# **PCS 090 plus PCS 095 plus**

## **Guide utilisateur des terminaux d'atelier PCS 090 plus / PCS 095 plus**

PILOTER & VISUALISER

**IVO industries -- 3, rue Denis Papin -- BP 103 -- F 67403 ILLKIRCH Tél : 03.88.55.29.00 Fax : 03.88.55.29.19**

VICPAS

**Edition : E 4** 16.11.99

## **AVERTISSEMENT**

Les instructions de service, manuels et logiciels sont protégés par les droits d'auteur. Tous les droits sont réservés. Toute copie, duplication, traduction, transposition totale ou partielle n'est pas autorisée. La confection d'une copie de réserve pour la propre utilisation représente la seule exception.

**2 IVO industries -- 3, rue Denis Papin -- F 67403 ILLKIRCH Tél : 03.88.55.29.00 Fax : 03.88.55.29.19**

VICPAS

## **SOMMAIRE**

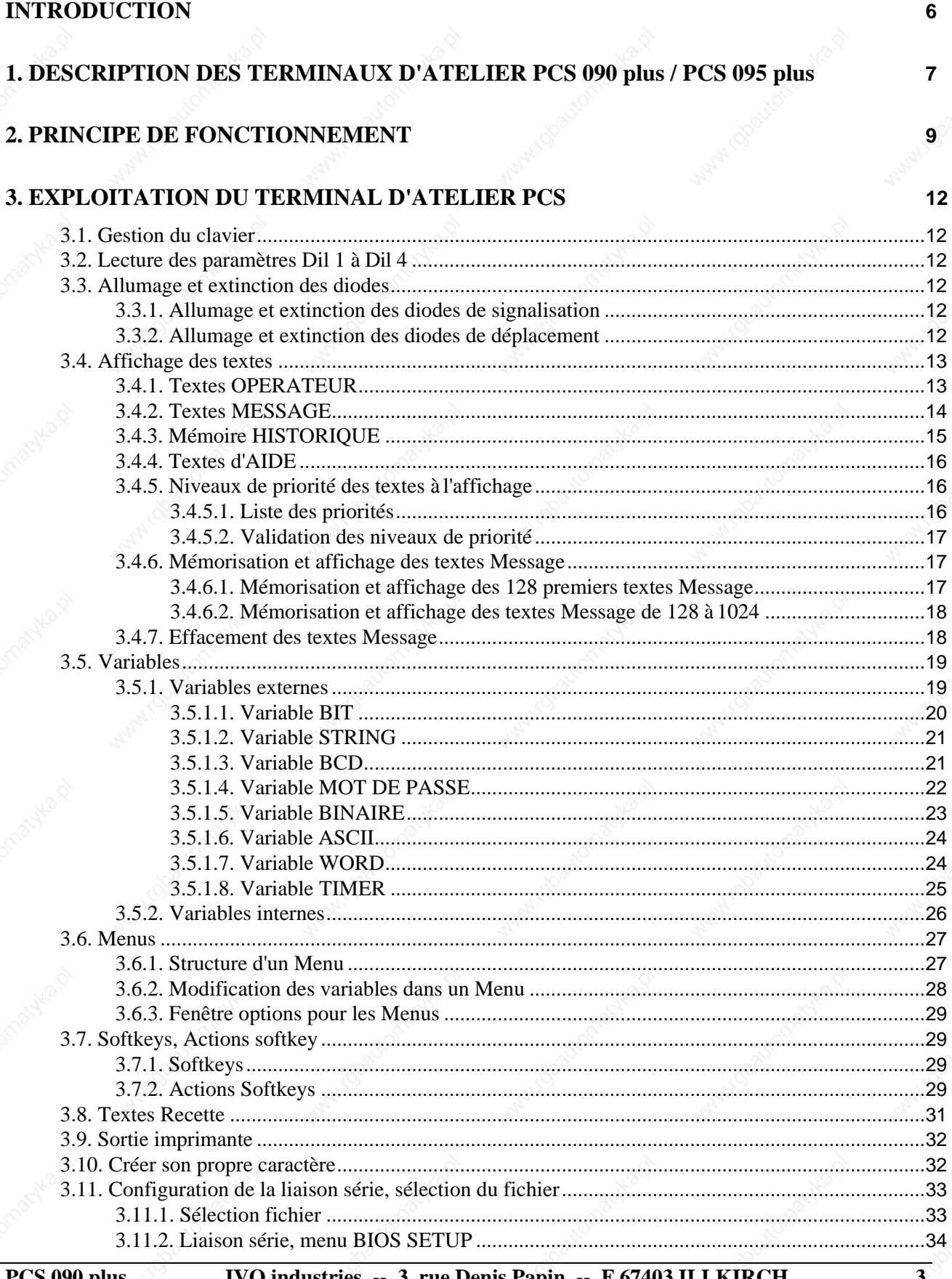

PCS 090 plus<br>PCS 095 plus

**VICPAS** 

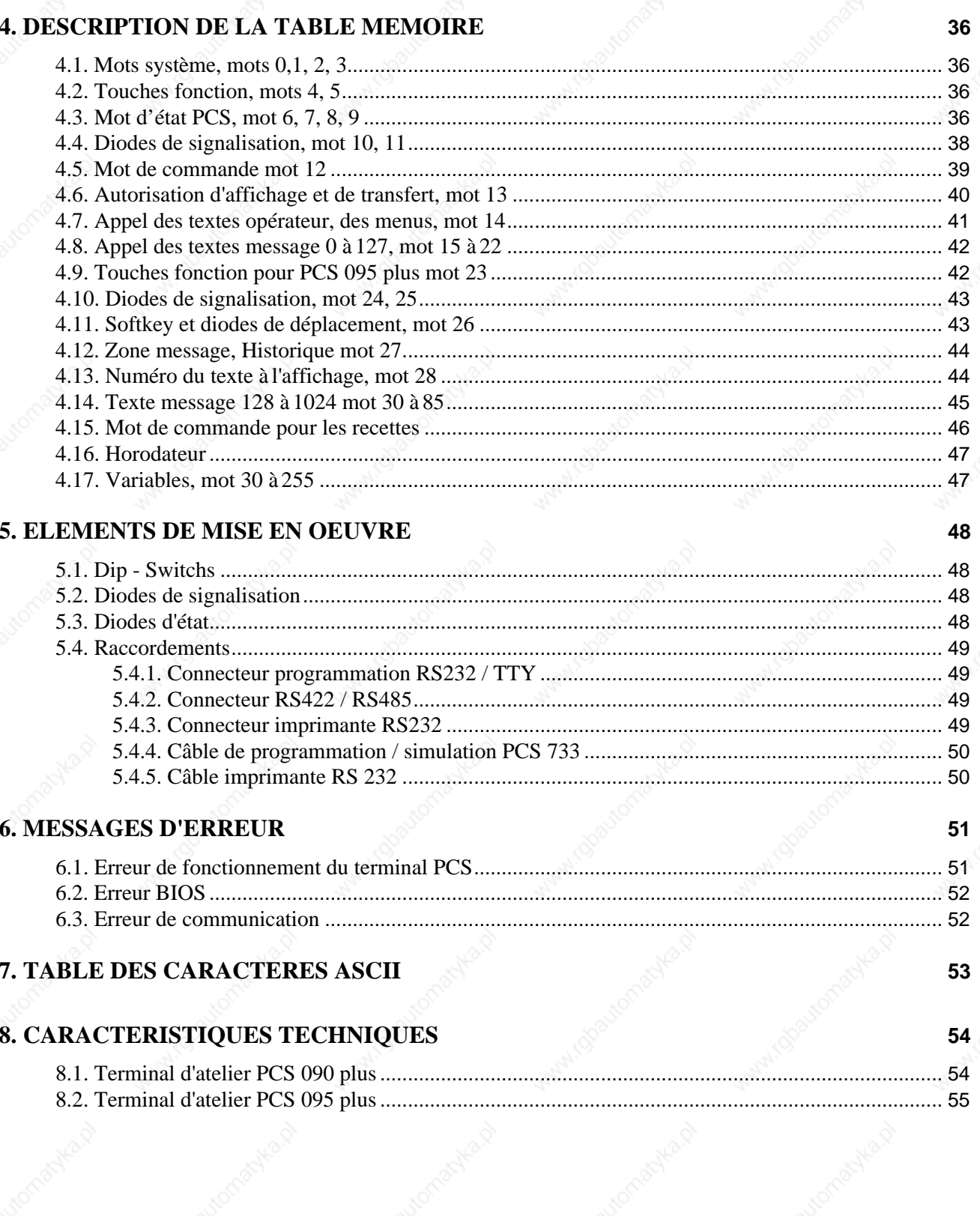

IVO industries -- 3, rue Denis Papin -- F 67403 ILLKIRCH<br>Tél : 03.88.55.29.00 Fax : 03.88.55.29.19

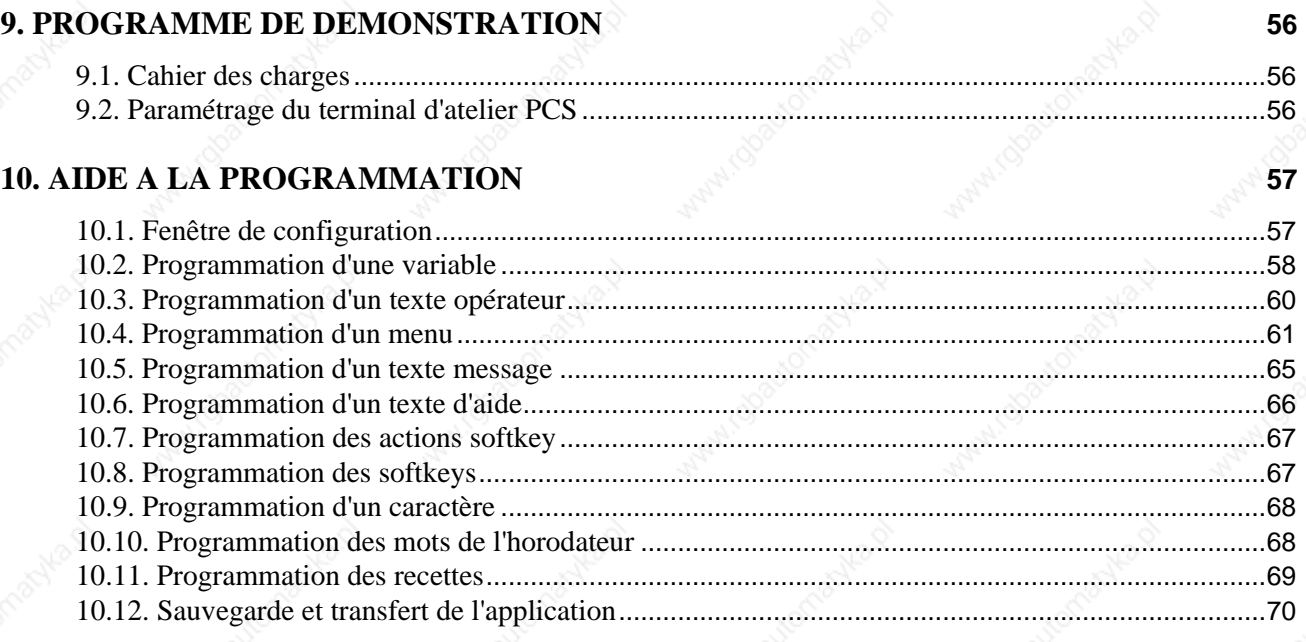

### 11. Assistance technique

PCS 090 plus<br>PCS 095 plus

**VICPAS** 

**IVO industries -- 3, rue Denis Papin -- F 67403 ILLKIRCH<br>Tél : 03.88.55.29.00 Fax : 03.88.55.29.19** 

AND 5

70

## **INTRODUCTION**

Les terminaux d'atelier PCS sont compatibles toutes marques et tous protocoles automates. L'ensemble des protocoles est fourni d'origine avec le logiciel de programmation PCSPRO.

Après avoir démarré le logiciel PCSPRO et avant d'ouvrir votre fichier application (qu'il soit nouveau ou déjà existant), une fenêtre de configuration vous permet de définir :

- \* le terminal d'atelier à programmer
- \* la marque et le modèle de l'automate auquel le terminal sera relié
- \* le protocole de dialogue qui sera utilisé parmi ceux disponibles

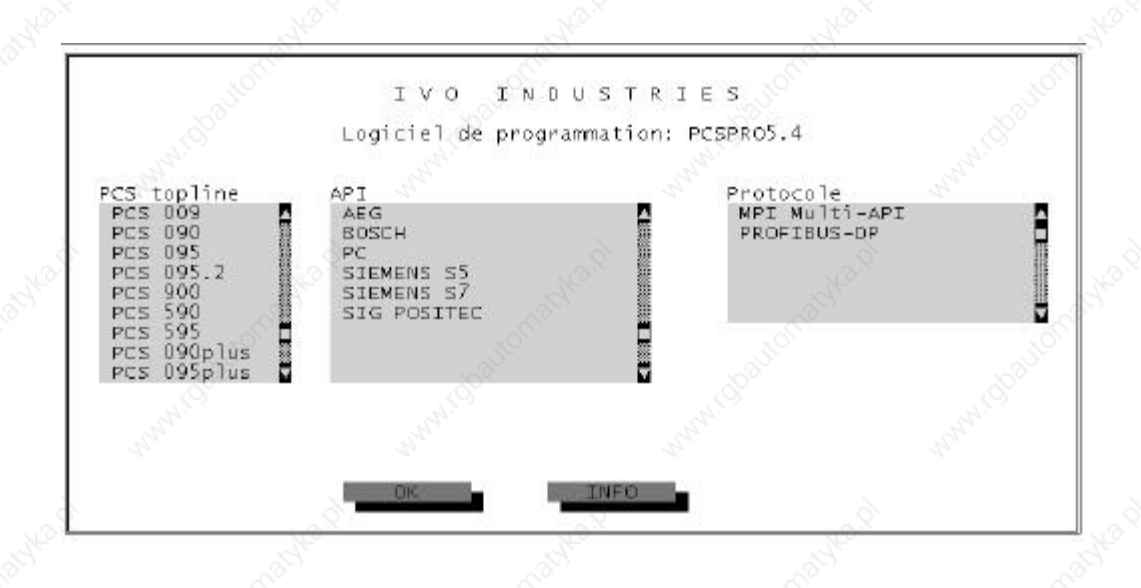

Pour de plus amples renseignements sur le protocole à utiliser référez-vous au guide PCS 091.xxx (xxx selon la marque de l'automate).

Exemple : PCS 091.TEL = TELEMECANIQUE

**PCS 090 plus PCS 095 plus**

## **1. DESCRIPTION DU TERMINAL PCS 090 plus**

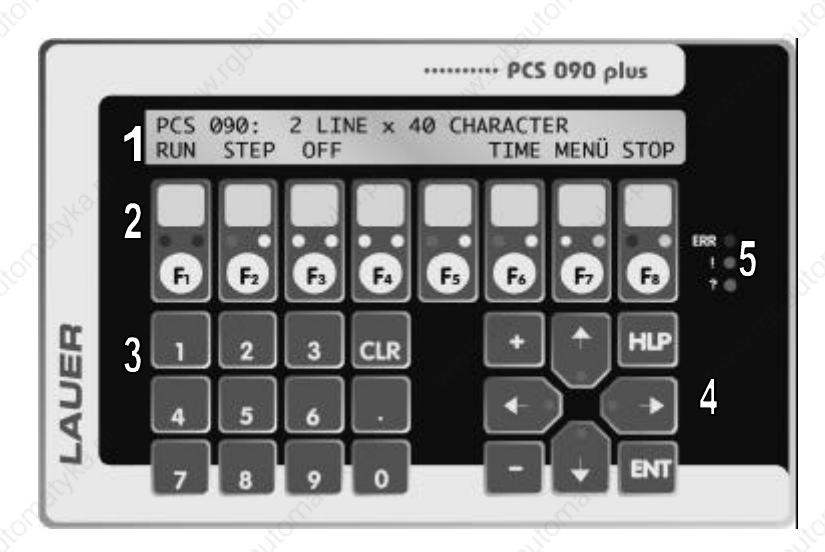

- Afficheur LCD rétro-éclairé, 2 lignes de 40 caractères.
- $\mathbb{Z}_8$  touches de fonction libres de sérigraphie, 1 diode jaune et 1 diode verte par touche.
- Clavier décimal pour l'introduction des consignes.
- Touches d'exploitation du terminal PCS.
- 3 diodes d'état indiquant le mode de fonctionnement du terminal PCS.
- Connecteur liaison série 9 points RS232 pour la programmation et la sortie imprimante.
- Connecteur liaison série 25 points RS232 / TTY pour la programmation et la communication.
- Connecteur liaison série RS422 / RS485.
- 9 Bornes d'alimentation 24 VDC.
- Fusible de protection.

### *Ne jamais raccorder en même temps le connecteur 9 et 25 point du câble PCS 733 sur le terminal.*

#### **Nota :**

Le réglage du contraste est effectué par action simultanée de la touche [HLP] et de la touche [+] ou [-].

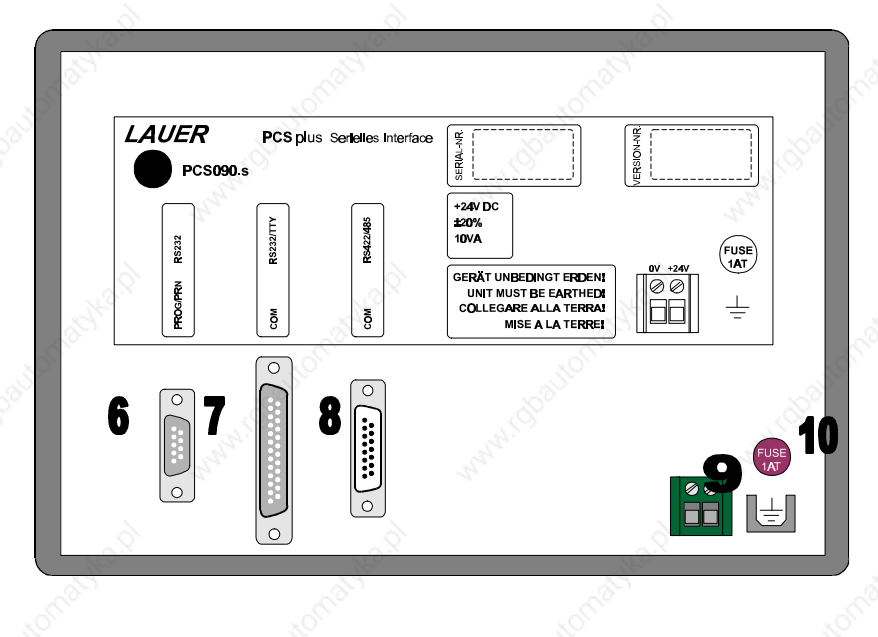

**PCS 090 plus PCS 095 plus**

**VICPAS** 

**IVO industries -- 3, rue Denis Papin -- F 67403 ILLKIRCH Tél : 03.88.55.29.00 Fax : 03.88.55.29.19**

## **DESCRIPTION DU TERMINAL PCS 095 plus**

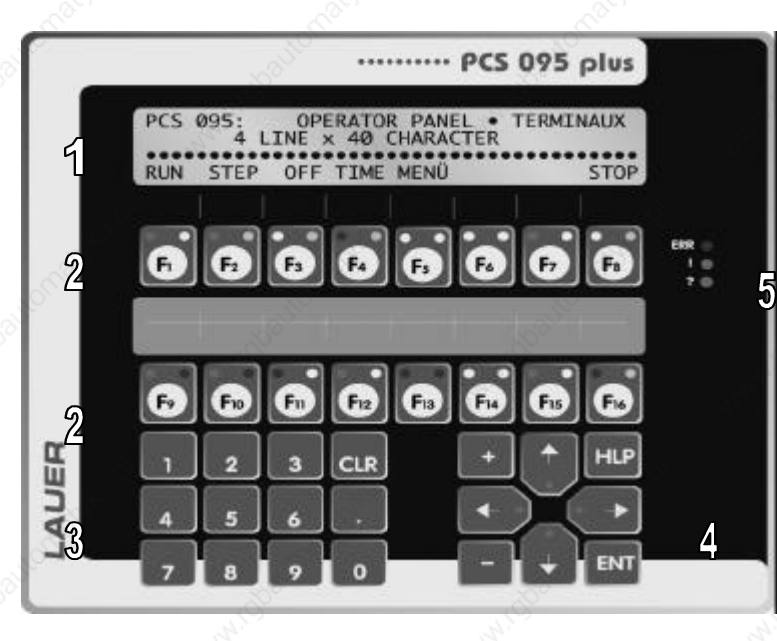

- Afficheur LCD rétro-éclairé, 4 lignes de 40 caractères.
- 2 16 touches de fonction libres de sérigraphie, 1 diode jaune et 1 diode verte par touche.
- Clavier décimal pour l'introduction des consignes.
- Touches d'exploitation du terminal PCS.
- 3 diodes d'état indiquant le mode de fonctionnement du terminal PCS.
- Connecteur liaison série 9 points RS232 pour la programmation et la sortie imprimante.
- 7
- Connecteur liaison série 25 points RS232 / TTY pour la programmation et la communication.
	- 8 Connecteur liaison série RS422 / RS485.
	- 9 Bornes d'alimentation 24 VDC.
	- 10 Fusible de protection.

### *Ne jamais raccorder en même temps le connecteur 9 et 25 point du câble PCS 733 sur le terminal.*

#### **Nota :**

Le réglage du contraste est effectué par action simultanée de la touche [HLP] et de la touche [+] ou [-].

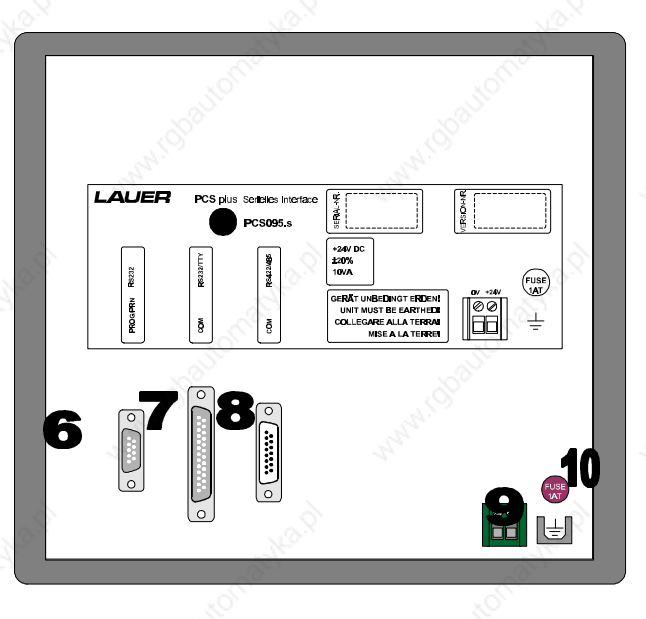

**8 IVO industries -- 3, rue Denis Papin -- F 67403 ILLKIRCH Tél : 03.88.55.29.00 Fax : 03.88.55.29.19**

**PCS 090 plus PCS 095 plus**

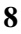

## **2. PRINCIPE DE FONCTIONNEMENT**

Les **terminaux d'atelier PCS** sont spécialement conçus pour fonctionner avec un automate programmable.

L'échange des informations entre le terminal et l'automate se fait au travers d'une **table mémoire** de 256 mots de 16 bits.

**La lecture de cette table mémoire par le terminal PCS va lui permettre de savoir quels ordres ou informations lui sont transmis par l'automate :**

- **\* numéros des textes à afficher,**
- **\* valeurs des variables,**
- **\* états des voyants de signalisation,...**

**Inversement, la lecture de cette même table par l'automate va lui permettre de savoir quels ordres ou informations lui sont transmis par le terminal PCS :**

- **\* valeurs des consignes,**
- **\* états des touches du clavier, ...**

**PCS 090 plus PCS 095 plus**

**VICPAS** 

**IVO industries -- 3, rue Denis Papin -- F 67403 ILLKIRCH Tél : 03.88.55.29.00 Fax : 03.88.55.29.19**

## **Table mémoire**

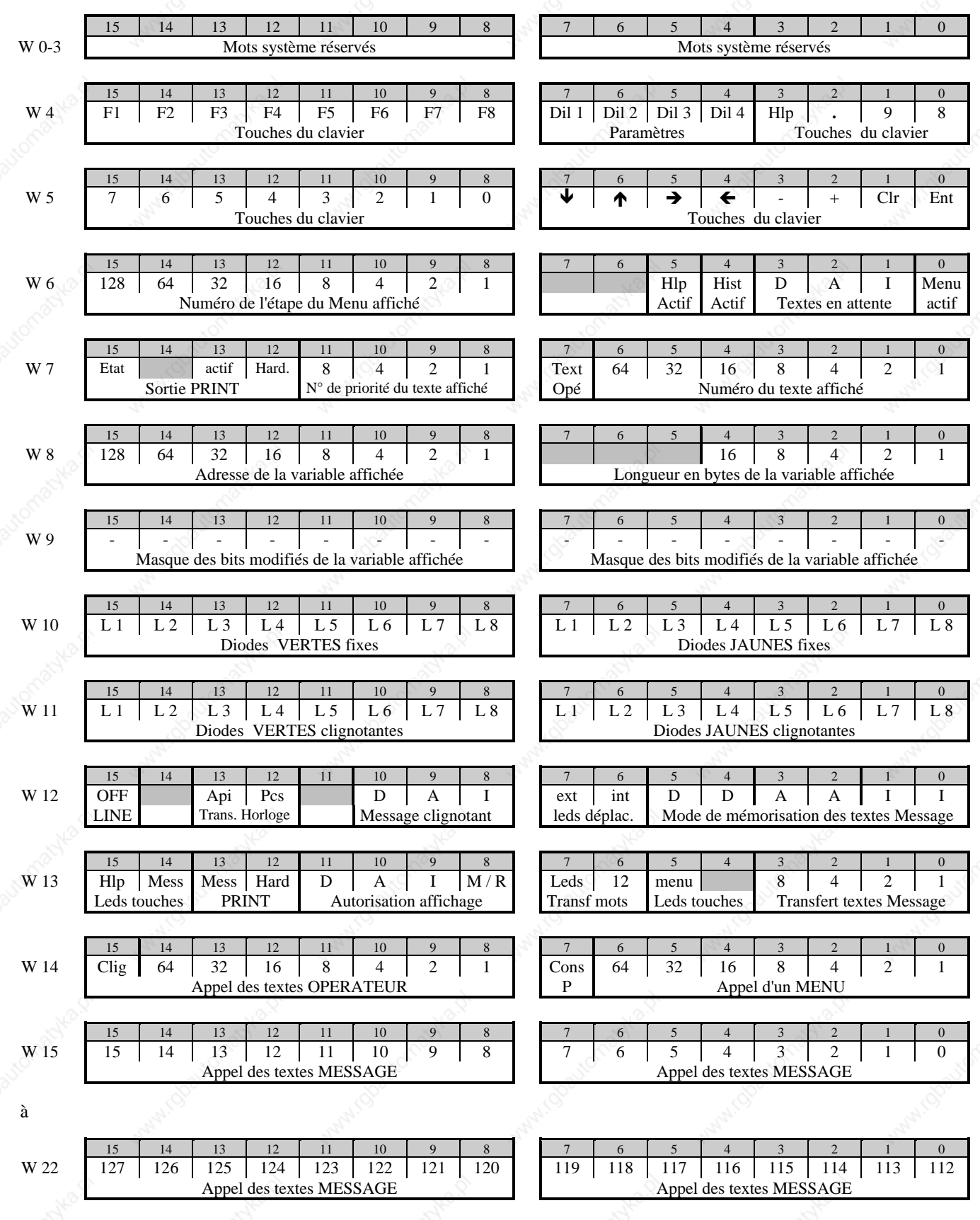

**VICPAS** 

**10 IVO industries -- 3, rue Denis Papin -- F 67403 ILLKIRCH Tél : 03.88.55.29.00 Fax : 03.88.55.29.19**

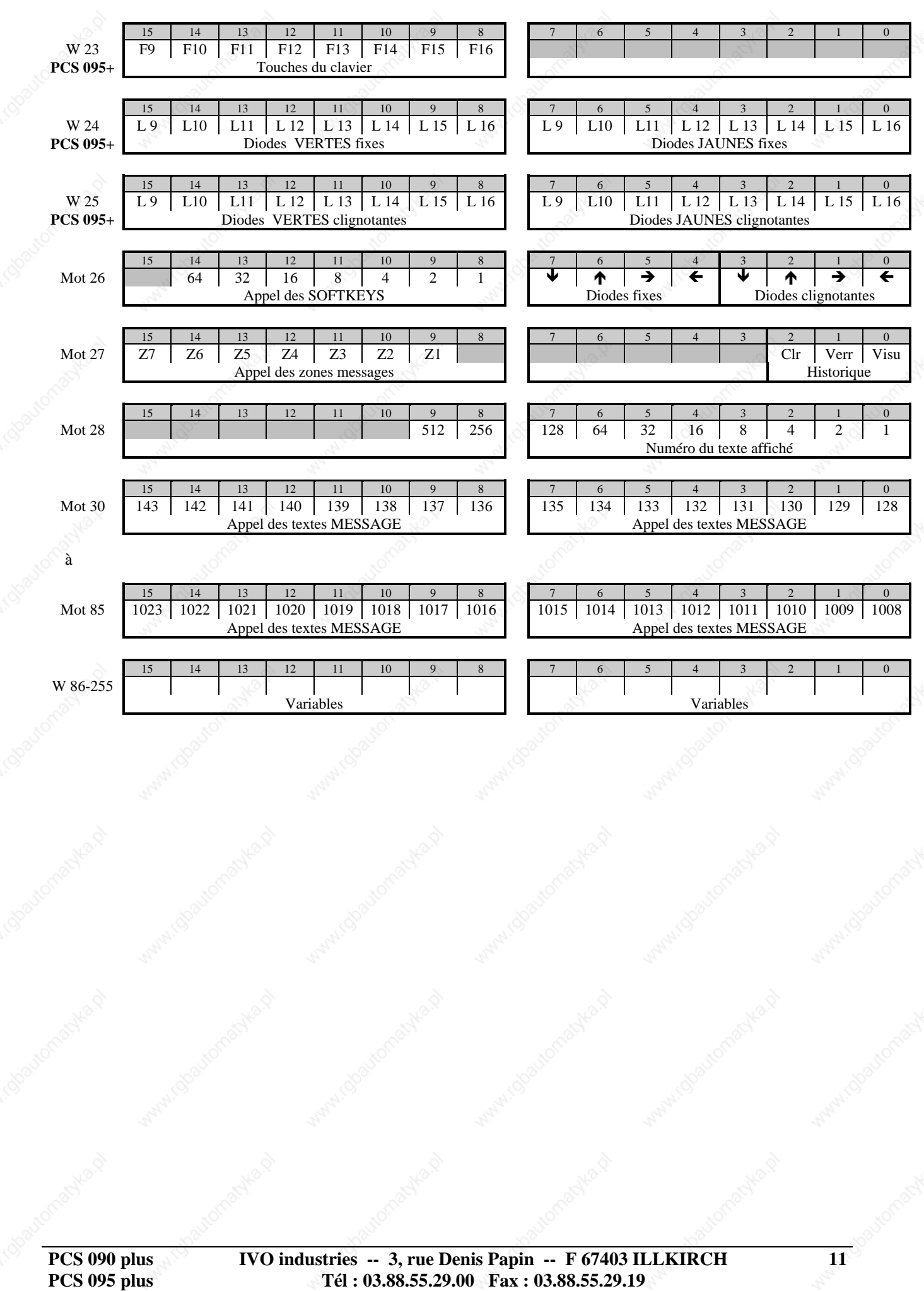

## **3. EXPLOITATION DU TERMINAL D'ATELIER PCS**

### **3.1. Gestion du clavier**

L'ensemble du clavier peut être traité comme de simples entrées automate, l'état logique de chaque touche (appuyée ou relâchée) est donné par le bit associé dans la table mémoire.

L'appui sur l'une des touches du clavier entraîne la mise à 1 du bit correspondant. Le relâchement de la touche remet ce bit à 0.

Les touches de fonction F1 à F16 permettent d'activer :

- \* soit une fonction propre à l'installation ( la mise en route d'un moteur )
- \* soit l'appel d'un menu interne au terminal PCS ( modification des paramètres de réglage )

### **3.2. Lecture des paramètres DIL1 à DIL4**

Parmi les 7 paramètres (Dil 1 à 7) du terminal PCS, les 4 premiers sont libres d'affectation et peuvent être utilisés par le programme automate pour reconnaître la configuration de base de la machine ( Par exemple, machine disposant de différentes options ).

La commutation de ces Dils positionnera le bit correspondant dans le mot de la table.

### **3.3. Allumage et extinction des diodes**

#### **3.3.1 Allumage et extinction des diodes de signalisation**

Associées aux touches de fonction, les diodes de signalisation permettent de guider l'opérateur en lui signalant les touches autorisées, les actions à confirmer,...

Deux diodes de signalisation sont associées à chaque touche de fonction : 1 diode verte et 1 diode jaune. Les diodes sont à traiter comme de simples sorties automate, l'état de fonctionnement de chaque diode (éteint, allumé, clignotant court, clignotant long) est programmable.

#### **3.3.2 Allumage et extinction des diodes de déplacement**

Les diodes situées dans les touches de déplacement peuvent être soit commandées par un mot de la table mémoire de l'automate, soit associées aux déplacements autorisés dans les Menus ou dans les textes Messages.

Une diode verte est associée à chaque touche de déplacement. Les diodes sont à traiter comme de simples sorties automate, l'état de fonctionnement de chaque diode (éteint, allumé, clignotant court, clignotant long) est programmable.

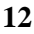

**IICPAS** 

**12 IVO industries -- 3, rue Denis Papin -- F 67403 ILLKIRCH Tél : 03.88.55.29.00 Fax : 03.88.55.29.19**

### **3.4. Affichage des textes**

Pour indiquer clairement à l'opérateur le fonctionnement de la machine : données de production, messages d'Alarme, messages de Défauts, Menus de modification des consignes,... le terminal PCS met à votre disposition différents types de Messages dont la priorité à l'affichage est gérée par le terminal lui-même.

#### **Les textes apparaissent à l'opérateur en fonction de leur degré d'importance et d'urgence.**

Liste des différents types de textes :

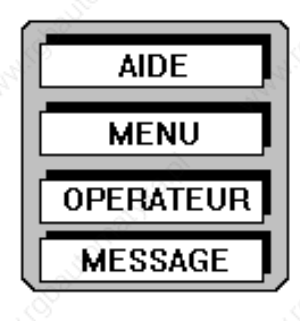

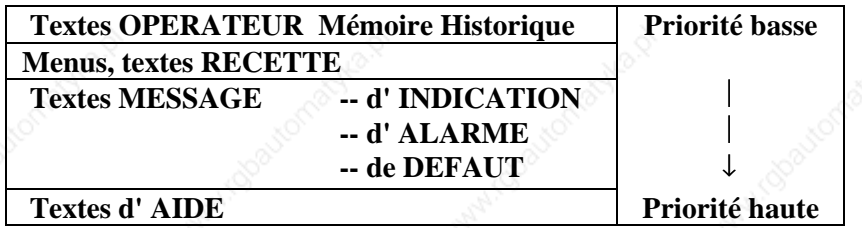

#### **3.4.1. Textes OPERATEUR**

**Ils sont utilisés à constituer les différentes étapes des menus déroulant servant à paramétrer ou piloter la machine. Accessoirement un texte Opérateur pourra être un texte repos apparaissant en l'absence de textes Message.**

**Ils sont au nombre de 128 et sont programmables de 2 lignes de 40 caractères pour le terminal "PCS 090 plus" et 4 lignes de 40 caractères pour le terminal "PCS 095 plus".**

Les textes Opérateur sont appelés de façon numérique.

#### **Nota :**

Le texte Opérateur n°000 est affiché à la mise sous tension du terminal PCS.

**PCS 090 plus PCS 095 plus**

**VICPAS** 

**IVO industries -- 3, rue Denis Papin -- F 67403 ILLKIRCH Tél : 03.88.55.29.00 Fax : 03.88.55.29.19**

**13**

#### **3.4.2. Textes MESSAGE**

**Ils servent à informer l'opérateur du fonctionnement de la machine. Selon le niveau d'importance, 3 types de Messages de priorité différente pourront être affichés.**

L'affichage des textes Message pour chaque catégorie, Indication - Alarme - Défaut, est tributaire d'une autorisation d'affichage *( Voir le chapitre NIVEAUX DE PRIORITE DES TEXTES A L'AFFICHAGE )*

**Les textes Message sont au nombre de 1024 et sont programmables de 2 à 32 lignes de 40 caractères.** Le terminal "PCS 090 plus" affiche toujours les 2 premières lignes du message ; le terminal "PCS 095 plus" affiche toujours les 4 premières lignes du message.

L'opérateur peut appeler les lignes suivantes grâce à la touche  $[\blacklozenge]$ , une action sur la touche  $[\blacklozenge]$  permet de revenir aux premières lignes. Les diodes de signalisation des touches de déplacement indiquent, si elles sont allumées, les déplacements autorisés si le message fait plusieurs lignes.

L'affectation de chaque texte Message dans l'une des 3 catégories, Indication - Alarme - Défaut, se fait de façon individuelle par programmation.

Les textes Message sont appelés en positionnant à 1 le bit correspondant au numéro du message, l'appel des messages peut ainsi être comparé au positionnement d'une sortie automate.

Un mot de commande permet de valider les zones des textes messages, allant de 128 à 1024, à transférer au terminal. Chaque zone comporte 128 messages.

#### **Nota :**

Le mode de mémorisation et le clignotement éventuel des 1024 textes Message pour chaque catégorie, Indication - Alarme - Défaut, est programmable dans un mot de la table mémoire. *( Voir le chapitre : MEMORISATION ET AFFICHAGE DES TEXTES MESSAGE )*

De même, le mode d'effacement ( ou acquittement ) de chaque texte Message se fait par programmation. *( Voir le chapitre : EFFACEMENT DES TEXTES MESSAGE )*

#### **3.4.3. Mémoire Historique**

**Elle sert à mémoriser les 50 derniers défauts de fonctionnement de la machine. Les textes message sont mémorisés à l'appel du message.**

Les textes Messages sont sauvegardés dans la mémoire Historique jusqu'à la prochaine coupure de tension du terminal.

Des bits de commande permettent de verrouiller, d'effacer, de visualiser la mémoire Historique.

Le terminal "PCS 090 plus" affiche toujours les 2 premières lignes du message ; le terminal "PCS 095 plus" affiche toujours les 4 premières lignes du message.

L'opérateur peut appeler les lignes suivantes grâce à la touche  $[\blacklozenge]$ , une action sur la touche  $[\blacklozenge]$  permet de revenir aux premières lignes. Les diodes de signalisation des touches de déplacement indiquent, si elles sont allumées, les déplacements autorisés si le message fait plusieurs lignes.

L'opérateur peut à tout moment visualiser les autres textes mémorisés grâce à la touche  $[\rightarrow]$  pour faire défiler les textes dans leur ordre d'arrivée, la touche [Á] permettant de revenir au texte le plus récent.

La mémorisation s'effectue donc du plus récent message vers le plus ancien (LIFO).

#### **Nota :**

Seul les textes message sont mémorisés. Les variables seront mises à jour lors de l'appel du message.

**PCS 090 plus PCS 095 plus**

#### **3.4.4. Textes d'AIDE**

**Ils sont employés en tant que textes d'Aide à l'opérateur et sont affichés lorsque la touche [HLP] est appuyée.**

**Les textes d'Aide sont au nombre de 6 et sont programmables de 2 à 32 lignes de 40 caractères.** Le terminal "PCS 090 plus" affiche toujours les 2 premières lignes du message ; le terminal "PCS 095 plus" affiche toujours les 4 premières lignes du message. L'opérateur peut appeler les lignes suivantes grâce à la touche  $[\mathbf{\Psi}]$ , une action sur la touche  $[\mathbf{\hat{\P}}]$  permet de revenir aux premières lignes : la touche [HLP] restant appuyée.

Les diodes de signalisation des touches de déplacement indiquent, si elles sont allumées, les déplacements autorisés si le message fait plusieurs lignes.

**A chaque catégorie : textes Opérateur, textes Recette, Menus, textes Message d'Indication, d'Alarme et de Défaut est associé un texte d'Aide spécifique. Le texte d'Aide appelé dépend donc de la catégorie du texte affiché.**

#### **3.4.5. Niveaux de priorité des textes à l'affichage**

#### **3.4.5.1. Liste des priorités**

Le terminal PCS permet de gérer 6 niveaux de priorité ; l'affichage des différents textes est hiérarchisé par une gestion de priorité interne au terminal PCS et ceci pour chaque catégorie de textes.

Liste des différents types de textes et de leur niveau de priorité :

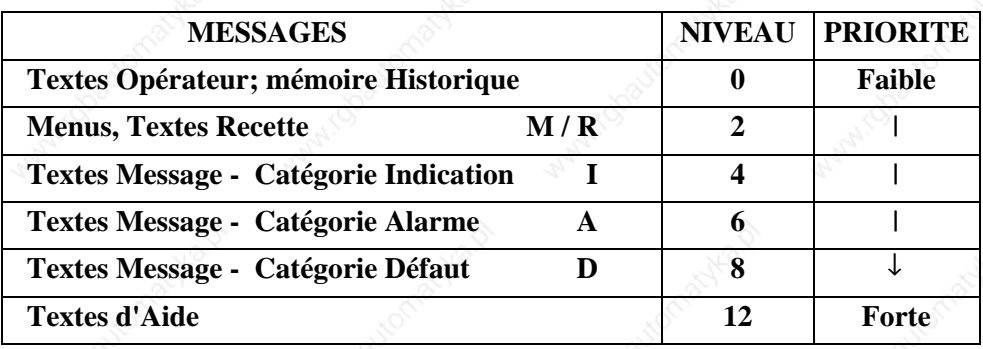

Il est nécessaire d'affecter, lors de la programmation, à chaque texte une catégorie de priorité en fonction de l'importance de son contenu.

Les priorités des **Menus ou Recettes** des textes Message **Indication, Alarme, Défaut** sont identifiées dans les commentaires de la table mémoire et lors de la programmation par respectivement les lettres **M/R, I, A, D.**

**ICPAS** 

**16 IVO industries -- 3, rue Denis Papin -- F 67403 ILLKIRCH Tél : 03.88.55.29.00 Fax : 03.88.55.29.19**

#### **3.4.5.2. Validation des niveaux de priorité**

**Le terminal PCS affiche toujours le texte ayant la priorité la plus élevée.** Il est néanmoins possible d'afficher des textes de priorité inférieure, grâce au mot d'autorisation d'affichage.

Par exemple, si un opérateur est en train de modifier des données de consigne dans un Menu, il est souvent préférable de terminer cette programmation même si un texte de priorité supérieure doit être affiché.

**La priorité d'affichage des textes d'Aide ne peut en aucun cas être dévalidée.** En effet, le texte d'Aide appelé lors de l'appui de la touche [HLP] , dépend du niveau de priorité actuellement à l'affichage. A chaque catégorie : **textes Opérateur, Menus, textes Recette, textes Message d'Indication, d'Alarme et de Défaut** est associé un texte d'Aide spécifique. ( *Voir le chapitre : AFFICHAGE DES TEXTES - Textes d'Aide* )

#### **Nota :**

L'affichage d'un texte Message de catégorie **Indication - Alarme - Défaut** est signalé à l'opérateur par la diode de signalisation "!" allumée. Si la priorité d'affichage du texte Message appelé n'est pas validée, le texte n'est pas affiché et la diode de signalisation "!" clignote.

#### **3.4.6. Mémorisation et affichage des textes Message**

Nous avons vu, dans le chapitre *AFFICHAGE DES TEXTES - Textes Message*, que l'appel d'un texte Message se fait en positionnant à 1 le bit correspondant au numéro du message.

Lorsque l'opérateur doit être informé de plusieurs anomalies simultanées, plusieurs textes Message vont devoir être appelés en même temps. Le terminal PCS mémorise les différents textes Message, leur ordre d'apparition d'affichage dépend du mode de mémorisation programmé.

**Pour ce faire, le terminal PCS met à votre disposition 4 modes de mémorisation.** L'affectation d'un mode de mémorisation pour chaque catégorie **Indication - Alarme - Défaut** se fait par

#### **3.4.6.1. Mémorisation et affichage des 128 premiers textes Message**

programmation dans le mot mémorisation des textes messages.

#### **PREMIER message :**

Le plus ancien des textes appelés est affiché ; tous les autres textes appelés par la suite sont mémorisés. Après acquittement ( ou effacement ) de ce premier message, le second message sera affiché et ainsi de suite. La mémorisation "premier message" s'effectue donc du plus ancien message vers le plus récent.

#### **PREMIER message avec SCRUTATION :**

Le plus ancien des textes appelés est affiché ; tous les autres textes appelés par la suite sont mémorisés. Après acquittement ( ou effacement ) de ce premier message, le second message sera affiché et ainsi de suite. La mémorisation "premier message" s'effectue donc du plus ancien message vers le plus récent. L'opérateur peut à tout moment visualiser les autres textes mémorisés grâce à la touche  $[\rightarrow]$  pour faire défiler les textes dans leur ordre d'arrivée, la touche  $\lceil \leftarrow \rceil$  permettant de revenir au texte le plus ancien.

**PCS 090 plus PCS 095 plus**

**IICPAS** 

#### **DERNIER message :**

Le dernier texte appelé est affiché ; tous les textes précédemment appelés restent mémorisés jusqu'à leur acquittement. Après acquittement ( ou effacement ) de ce dernier message, l'avant dernier message sera à nouveau affiché et ainsi de suite. La mémorisation du dernier message s'effectue donc du plus récent message vers le plus ancien.

#### **Message CYCLIQUE :**

Tous les textes Message mémorisés sont affichés de façon cyclique, ce temps de défilement programmable en secondes est initialisé par Défaut à 10 secondes.

#### **3.4.6.2. Mémorisation et affichage des textes Message de 128 à 1023**

Pour les messages de 128 à 1023, la priorité à l'affichage est donnée aux messages ayant le numéro le plus petit.

#### **3.4.7. Effacement des textes Message**

**Le terminal d'atelier PCS met à votre disposition 4 modes d'effacement des textes Message.** L'affectation de chaque texte Message dans l'un de ces 4 modes d'effacement se fait par programmation.

#### **Effacement uniquement par l'automate - MODE 1 :**

Le texte Message est effacé par l'automate qui repositionne le bit correspondant à 0. *Ce mode d'acquittement est signalé à l'opérateur par la diode de signalisation "?" éteinte.*

#### **Effacement manuel avec remise à zéro du bit texte Message correspondant - MODE 2 :**

C'est l'opérateur qui efface le message en appuyant sur la touche [CLR] du terminal PCS. L'action sur cette touche retire le texte Message de l'affichage et repositionne le bit correspondant à zéro. *Ce mode d'acquittement est signalé à l'opérateur par la diode de signalisation "?" allumée.*

#### **Effacement manuel sans remise à zéro du bit texte Message correspondant - MODE 3 :**

C'est l'opérateur qui efface le message en appuyant sur la touche [CLR] du terminal PCS. L'action sur cette touche retire le texte Message de l'affichage mais ne repositionne pas le bit correspondant ; c'est l'automate qui doit mettre ce bit à zéro.

*Ce mode d'acquittement est signalé à l'opérateur par la diode de signalisation "?" allumée.*

#### **Effacement manuel uniquement si le bit texte Message correspondant est à zéro - MODE 4 :**

L'effacement du texte Message n'est possible que si le bit correspondant ait été préalablement repositionné à zéro par l'automate.

#### *Ce mode d'acquittement est signalé à l'opérateur par la diode de signalisation "?" clignotante tant que le bit texte Message est à 1.*

Dès que ce bit est remis à zéro par l'automate, la diode de signalisation " ? " reste allumée et l'opérateur peut alors effacer le texte Message de l'affichage grâce à la touche [CLR] du terminal PCS.

**ICPAS** 

### **3.5. Variables**

Pour être complet un message se doit d'afficher également les consignes et les paramètres de fonctionnement. Pour ce faire, le terminal PCS met à votre disposition des **variables externes et variables internes**.

**Les variables externes** sont les paramètres et les données dont dispose l'automate ; ces variables sont mémorisées dans la table mémoire. L'insertion de ces variables dans les messages est effectuée automatiquement par le terminal PCS.

**Les variables internes** sont des informations mémorisées dans le terminal PCS, c'est lui qui se charge de les réactualiser. Les variables internes sont du type : nombre de textes Message mémorisés par catégorie de priorité, numéro du message à l'affichage,...

Chaque ligne des différents textes à afficher peut comporter jusqu'à 4 variables. Elles peuvent être définies comme des :

- **\* valeurs courantes** : elles ne sont pas modifiables par l'opérateur et sont transmises par l'automate au terminal PCS.
- **\* valeurs de consigne** : elles sont modifiables par l'opérateur dans un Menu. Les données, une fois introduites à partir du clavier du terminal PCS, sont transmises à l'automate.
- **\* valeurs de consigne protégées** : elles sont modifiables dans un Menu sur autorisation de l'automate. Les données, une fois introduites à partir du clavier du terminal PCS, sont transmises à l'automate.

#### **3.5.1. Variables externes**

,

Ces variables sont mémorisées dans les mots 85 à 255 de la table mémoire.

7 formats de variables sont disponibles : **BIT, STRING, BCD, BIN, ASCII, WORD, TIMER**

**Les variables peuvent être des données numériques ou des textes**

**PCS 090 plus PCS 095 plus**

**IICPAS** 

**IVO industries -- 3, rue Denis Papin -- F 67403 ILLKIRCH Tél : 03.88.55.29.00 Fax : 03.88.55.29.19**

#### **3.5.1.1. Variable BIT**

Les variables BIT sont identifiables à des interrupteurs à 2 positions.

Pour chaque état logique 0 ou 1 de la variable BIT, le terminal PCS affichera le texte alphanumérique associé. Ces textes associés, de maximum 40 caractères, sont mémorisés dans le terminal PCS.

**Un seul bit de la table mémoire est nécessaire pour mémoriser une telle variable.**

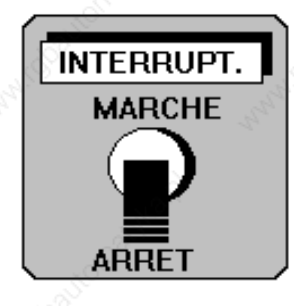

Le changement d'état d'une variable BIT, lorsqu'elle est définie en tant que CONSIGNE, est effectué par l'opérateur dans un **Menu ou dans une recette** à l'aide des touches [+] et [-] du clavier du terminal PCS.

La nouvelle valeur de la variable est immédiatement prise en compte.

#### *Exemple :*

Le moteur d'entraînement du tapis roulant est : A L'ARRET  $\lambda$  ) and the contract of  $\lambda$  , and  $\lambda$  and  $\lambda$  and  $\lambda$ 

Message fixe Variable BIT, valeur 0

Le moteur d'entraînement du tapis roulant est : EN MARCHE \\_\_\_\_\_\_\_\_\_\_\_\_\_\_\_\_\_\_\_\_\_\_\_\_\_\_\_\_\_\_\_\_\_\_\_\_\_/ \\_\_\_\_\_\_\_\_\_\_\_\_/

Message fixe Variable BIT, valeur 1

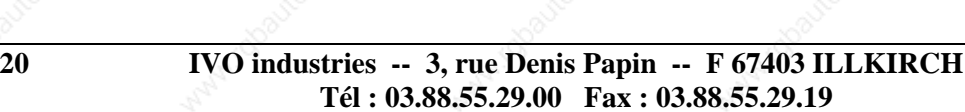

**PCS 090 plus PCS 095 plus**

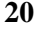

#### **3.5.1.2. Variable STRING**

Les variables STRING sont identifiables à des commutateurs à maximum 256 positions.

Pour chaque valeur 0 à 255 de la variable, le terminal PCS affichera le texte alphanumérique associé. Ces textes associés, de maximum 40 caractères, sont mémorisés dans le terminal PCS.

#### **Un mot mémoire est nécessaire pour mémoriser une telle variable.**

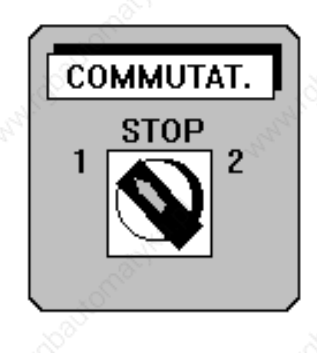

Cette mémorisation se faisant toujours dans les 8 bits de poids le plus faible du mot mémoire, les 8 autres bits (de poids le plus fort) ne peuvent pas être utilisés pour une autre fonction.

Le changement d'état d'une variable STRING lorsqu'elle est définie en tant que CONSIGNE, est effectué par l'opérateur dans un **Menu ou dans une recette** à l'aide des touches [+] et [-] du clavier du terminal PCS. La nouvelle valeur d'une variable STRING est à confirmer par la touche [ENT] pour être prise en compte. Une action sur la touche [CLR] permet de revenir à la valeur initiale.

#### *Exemple :*

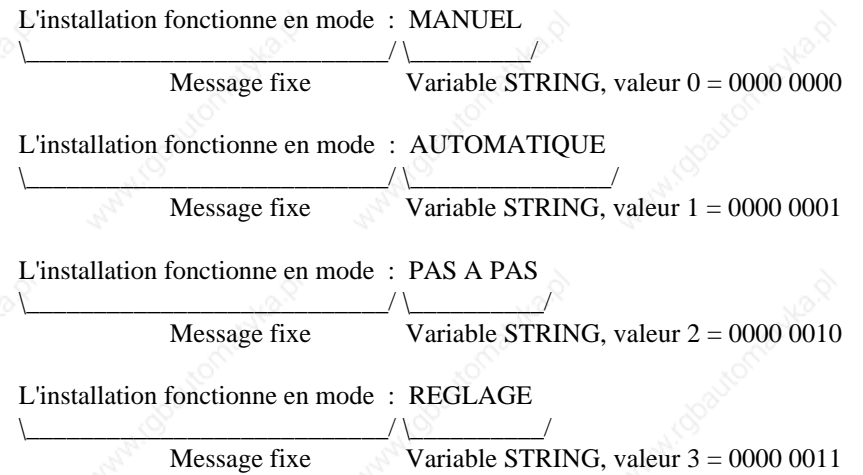

#### **3.5.1.3. Variable BCD**

Les variables BCD permettent l'affichage ou l'introduction de données directement mémorisées en code BCD dans la table mémoire de l'automate. Il va de soit que l'affichage et l'introduction de ces variables se font de façon décimale.

Une variable BCD peut être programmée sur 1 ( 4 digits maximum ) ou 2 ( 8 digits maximum ) mots de la table mémoire.

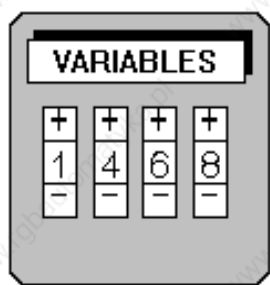

Le nombre de digits que doit prendre cette variable à l'affichage est programmable ; ceci permet d'optimiser la place réservée à cette variable dans un texte. Par contre, les bits affectés aux digits non utilisés ne peuvent être employés pour une autre fonction.

**PCS 090 plus PCS 095 plus**

**VICPAS** 

**IVO industries -- 3, rue Denis Papin -- F 67403 ILLKIRCH Tél : 03.88.55.29.00 Fax : 03.88.55.29.19**

La modification d'une variable BCD, lorsqu'elle est définie en tant que CONSIGNE, est effectuée, par l'opérateur, dans un **Menu ou dans une Recette** par le clavier du terminal PCS :

\* par les touches [+] et [-], en incrémentant ou décrémentant la valeur.

\* par le clavier décimal, en introduisant la nouvelle valeur.

\* par le clavier décimal, en introduisant la valeur à rajouter ou à retrancher.

Le changement de la variable est à confirmer par la touche [ENT].

Une action sur la touche [CLR] permet de revenir à la valeur initiale.

#### **Il est possible de définir les valeurs minimum et maximum que peut prendre chaque variable BCD.** Si

l'opérateur introduit une valeur hors tolérances, le terminal PCS affiche automatiquement :

- \* la valeur minimum, si la valeur introduite est inférieure au seuil programmé.
- \* la valeur maximum, si la valeur introduite est supérieure au seuil programmé.

Les tests effectués lors de la modification d'une variable sont entièrement gérés par le terminal PCS. L'automate est entièrement déchargé de ces tâches, il est sûr de trouver la bonne valeur dans la table mémoire.

*Exemple :*

Niveau de remplissage de la cuve : 12500 litres

 \\_\_\_\_\_/ Variable BCD

#### **3.5.1.4. Variable "MOT DE PASSE"**

Les variables BCD permettent l'affichage ou l'introduction de données directement mémorisées en code BCD dans la table mémoire de l'automate.

Une variable BCD peut être programmée sur 1 ( 4 digits maximum ) ou 2 ( 8 digits maximum ) mots de la table mémoire.

Une variable BCD peut être utilisée pour la création d'un mot de passe. Cette variable sera remplacée par des "**\***" à l'affichage.

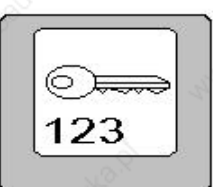

Cette programmation est faite par le menu "Editer" et par la commande "Variables". Après avoir donné un nom à la variable, il faut sélectionner le format "BCD" et valider la ligne Mot de passe.

Exemple d'une variable Mot de passe.

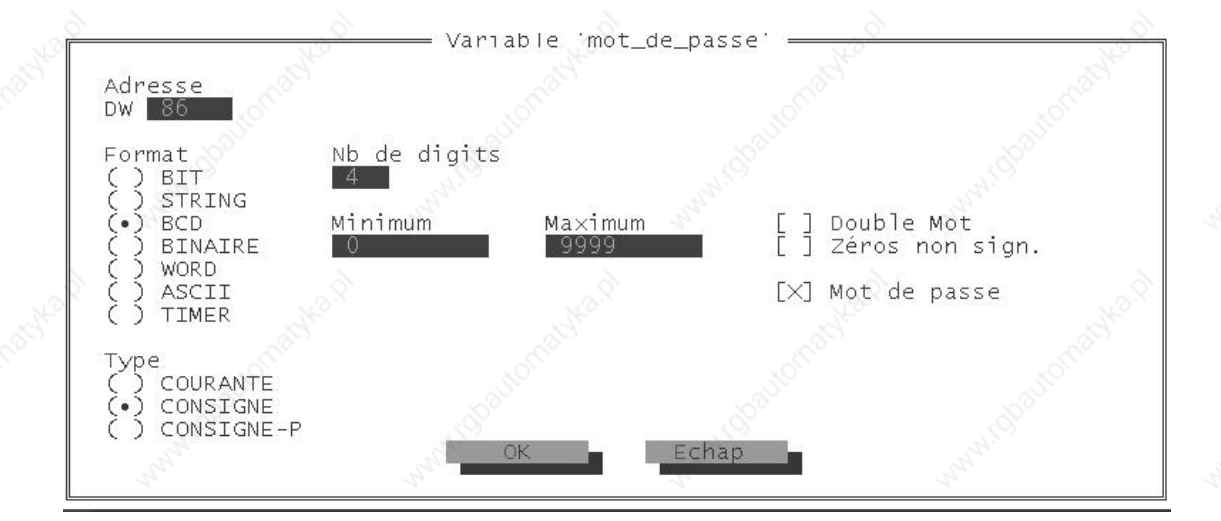

**VICPAS** 

**22 IVO industries -- 3, rue Denis Papin -- F 67403 ILLKIRCH Tél : 03.88.55.29.00 Fax : 03.88.55.29.19**

#### **3.5.1.5. Variable BINAIRE**

Les variables BIN permettent l'affichage ou l'introduction de données directement mémorisées en code binaire dans la table mémoire de l'automate.

Il va de soit que l'affichage et l'introduction de ces variables se fait de facon décimale.

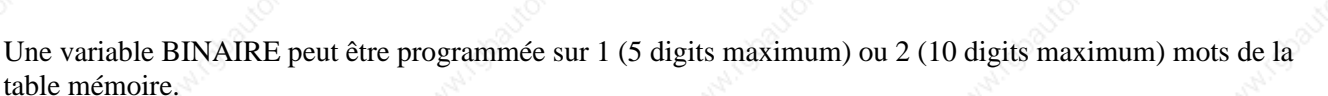

La modification d'une variable BIN définie en tant que CONSIGNE est effectuée, par l'opérateur, dans un **Menu ou dans une Recette** par le clavier du terminal PCS :

- \* par les touches [+] et [-] , en incrémentant ou décrémentant la valeur.
- \* par le clavier décimal, en introduisant la nouvelle valeur.
- \* par le clavier décimal, en introduisant la valeur à rajouter ou à retrancher.

Le changement de la variable est à confirmer par la touche [ENT]. Une action sur la touche [CLR] permet de revenir à la valeur initiale.

**Il est possible de définir les valeurs minimum et maximum que peut prendre chaque variable BIN.** Si l'opérateur introduit une valeur hors tolérances, le terminal PCS affiche automatiquement :

- \* la valeur minimum si la valeur introduite est inférieure au seuil programmé.
- \* la valeur maximum si la valeur introduite est supérieure au seuil programmé.

**Il est également possible de réaliser, pour les variables binaires de 16 bits, une conversion d'échelle entre la valeur introduite au clavier et la valeur mémorisée dans la table mémoire de l'automate.**

**Il est également possible de réaliser, pour les variables binaires de 32 bits, une conversion d'échelle entre la valeur introduite au clavier et la valeur mémorisée dans la table mémoire de l'automate. Cette conversion, pour les variables 32 bits, doit être valider dans la fenêtre de sélection des variables.**

*Par exemple, l'introduction d'une consigne de vitesse en tr/mn pourra être exploitée directement par l'automate comme étant la valeur analogique nécessaire à la commande d'un variateur de vitesse.*

Les tests effectués lors de la modification d'une variable sont entièrement gérés par le terminal PCS. L'automate est entièrement déchargé de ces tâches, il est sûr de trouver la bonne valeur dans la table mémoire.

#### *Exemple :*

Température d'extrusion: +152.6 °C

 $\sim$   $\frac{1}{2}$ Variable

**PCS 090 plus PCS 095 plus**

**VICPAS** 

**IVO industries -- 3, rue Denis Papin -- F 67403 ILLKIRCH Tél : 03.88.55.29.00 Fax : 03.88.55.29.19**

**23**

**BINAIRE** 0000-4095

**DECIMAL**  $0 - 100$ 

#### **3.5.1.6. Variable ASCII**

Les variables ASCII permettent l'affichage ou l'introduction de données directement mémorisées en code ASCII dans la table mémoire de l'automate.

La longueur de la variable ASCII est programmable de 2 à 16 caractères ASCII.

**Chaque caractère nécessite un demi-mot mémoire (8 bits).**

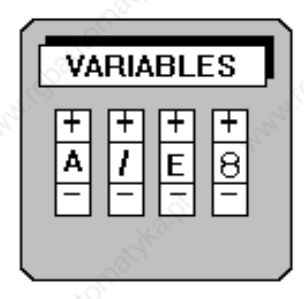

Le changement d'état de chaque caractère d'une variable ASCII, lorsqu'elle est définie en tant que CONSIGNE, est effectué par l'opérateur dans un **Menu ou dans une recette** à l'aide des touches [+] et [-] du clavier du terminal PCS. Chaque action sur une de ces touches fait apparaître un nouveau symbole de la table des caractères ASCII.

La touche [.] permet de passer au caractère suivant.

#### *Exemple :*

Nom de l'opérateur : MARTIN

 \\_\_\_\_\_\_/ Variable ASCII

#### **3.5.1.7. Variable WORD**

Les variables WORD permettent l'affichage et la modification d'un mot de la table mémoire dans différents formats.

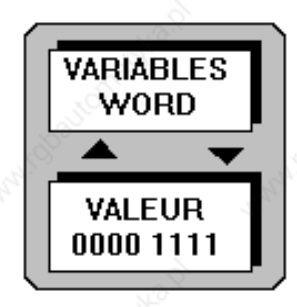

**KH: format hexadécimal.** Une telle variable occupe 4 digits à l'affichage. **KM: format binaire.** Une telle variable occupe 17 digits à l'affichage. **KY: format décimal** pour chaque octet. Une telle variable occupe 7 digits à l'affichage.

Le changement d'état d'une variable WORD, lorsqu'elle est définie en tant que CONSIGNE, peut être effectué, par l'opérateur, dans un **Menu ou dans une Recette** par le clavier du terminal PCS. Les touches de déplacement [+] et [-] permettent d'incrémenter la valeur, la touche [**.**] permet de passer d'un bit à un autre.

Le changement de la variable est à confirmer par la touche [ENT]. Une action sur la touche [CLR] permet de revenir à la valeur initiale.

**IICPAS** 

**24 IVO industries -- 3, rue Denis Papin -- F 67403 ILLKIRCH Tél : 03.88.55.29.00 Fax : 03.88.55.29.19**

#### **3.5.1.8. Variable TIMER**

Les variables TIMER permettent l'affichage ou l'introduction de données directement mémorisées dans la table mémoire de l'automate dans un code spécifique aux automates Siemens.

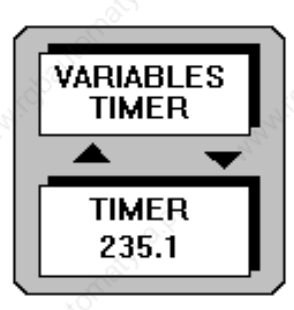

Cette variable utilise 16 bits et se présente de la façon suivante dans la table mémoire :

« 00dd cccc bbbb aaaa »

aaaa = valeur BCD (0...9) unité du mot bbbb = valeur BCD (0...9) dizaine du mot  $cccc$  = valeur BCD  $(0...9)$  centaine du mot  $dd =$  valeur de la base de temps du mot  $(0...3)$ 

A l'affichage cette variable prend 3 digits pour les unités, dizaines, centaines et suivi d'un texte associé de maximum 37 caractères pour chaque valeur de la base de temps (00, 01, 10, 11).

*Exemple :*

Modification de la temporisation 1: 452 \* 10 milli-secondes

 $\mathcal{L}_{\mathcal{P}_1}$  and  $\mathcal{L}_{\mathcal{P}_2}$  and  $\mathcal{L}_{\mathcal{P}_2}$ Variable TIMER

**452 :** valeur BCD de la temporisation (cccc bbbb aaaa) **\* 10 milli-secondes :** texte associé à la valeur de la base de temps (dd)

Les chiffres donnant la valeur du TIMER sont saisis en premier, après avoir appuyé sur la touche [**.**], la base de temps pourra être modifiée avec les touches [+] ou [-] du clavier du terminal PCS.

**PCS 090 plus PCS 095 plus**

**VICPAS** 

**IVO industries -- 3, rue Denis Papin -- F 67403 ILLKIRCH Tél : 03.88.55.29.00 Fax : 03.88.55.29.19**

**25**

#### **3.5.2. Variables internes**

**Le terminal PCS met à votre disposition 28 variables internes dont l'affectation est prédéfinie.** Ces variables peuvent être intégrées dans les différents messages programmés dans le terminal PCS.

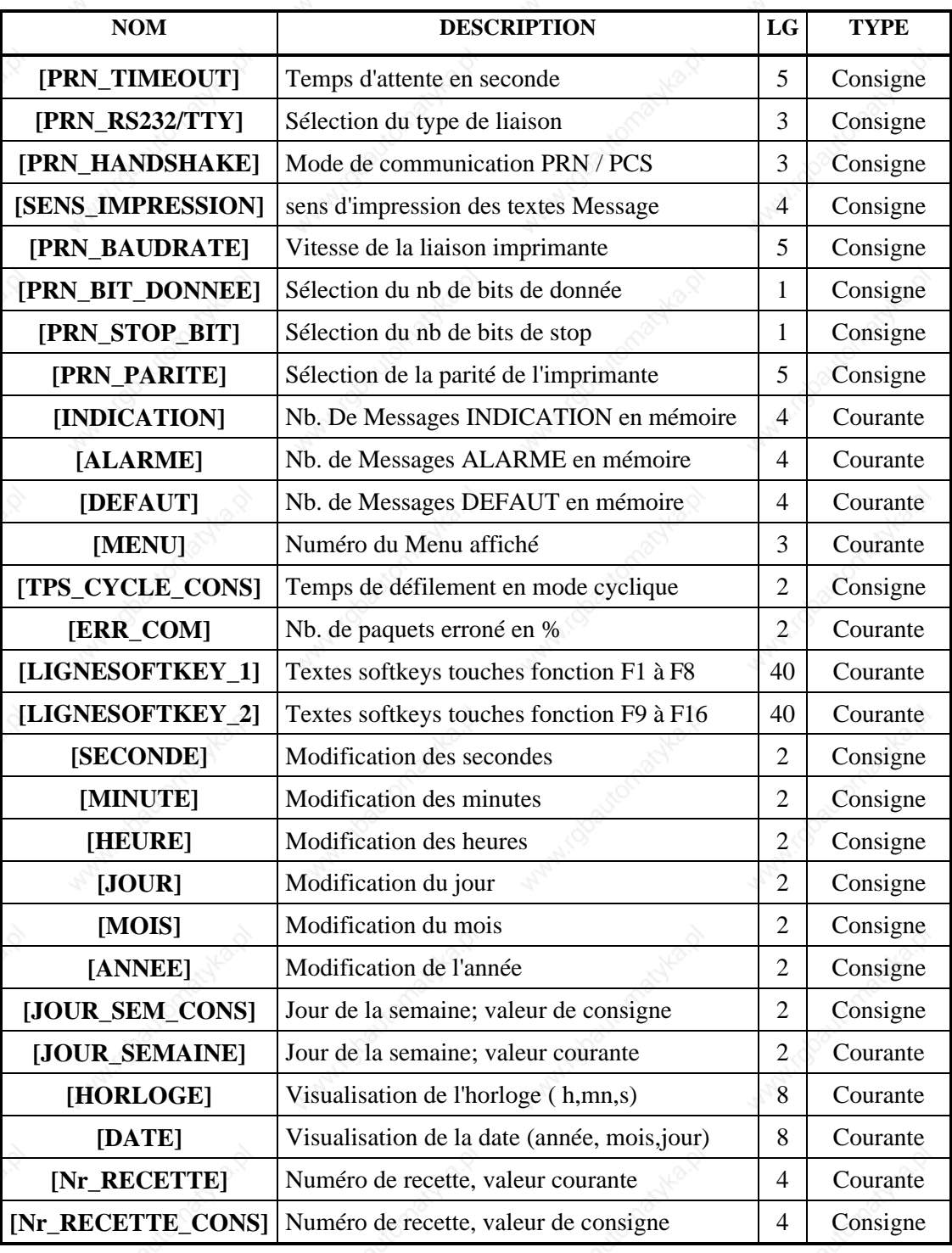

#### **Nota :**

Les variables [DATE] et [HORLOGE] peuvent être actualisées par l'automate grâce à des adresses de variables. Ces adresses sont définies dans la fenêtre "PROJET" et par la commande "TEMPS".

**VICPAS** 

### **3.6. Menus**

Ils permettent à l'opérateur de modifier les paramètres de fonctionnement de la machine. Seules les variables définies en tant que CONSIGNE ou CONSIGNE PROTEGEE peuvent être modifiées.

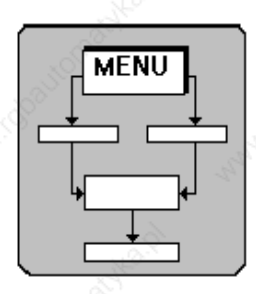

#### **3.6.1. Structure d'un Menu**

**Un Menu se présente à l'affichage comme une succession de textes Opérateur ; le passage d'une étape de** Menu à une autre est effectué par l'opérateur à l'aide des 4 touches de déplacement  $[\rightarrow]$ ,  $[\Join]$ ,  $[\Join]$ ,  $[\Leftarrow]$ . Les diodes de signalisation des touches de déplacement indiquent, si elles sont allumées, les déplacements autorisés. La structure du Menu, les différentes étapes qui le composent et les options possibles par étape sont définies lors de la programmation du terminal PCS.

**Les Menus sont au nombre de 127** ( n°1 à 127 ), **chaque Menu peut comporter jusqu'à 255 étapes**, les textes affichés à chaque étape font partis des textes Opérateur.

Le terminal PCS :

- affiche en premier lieu l'étape numéro 1,
- se charge d'afficher les autres étapes en fonction des déplacements effectués par l'opérateur dans ce Menu à l'aide des touches  $[\rightarrow]$ ,  $[\rightarrow]$ ,  $[\downarrow]$ ,  $[\leftarrow]$ ,
- insère les variables dans les textes,
- remplace les variables modifiées, par l'opérateur, dans la table mémoire après avoir testé leur validité.

**PCS 090 plus PCS 095 plus**

**VICPAS** 

**IVO industries -- 3, rue Denis Papin -- F 67403 ILLKIRCH Tél : 03.88.55.29.00 Fax : 03.88.55.29.19**

**27**

*Exemple :*

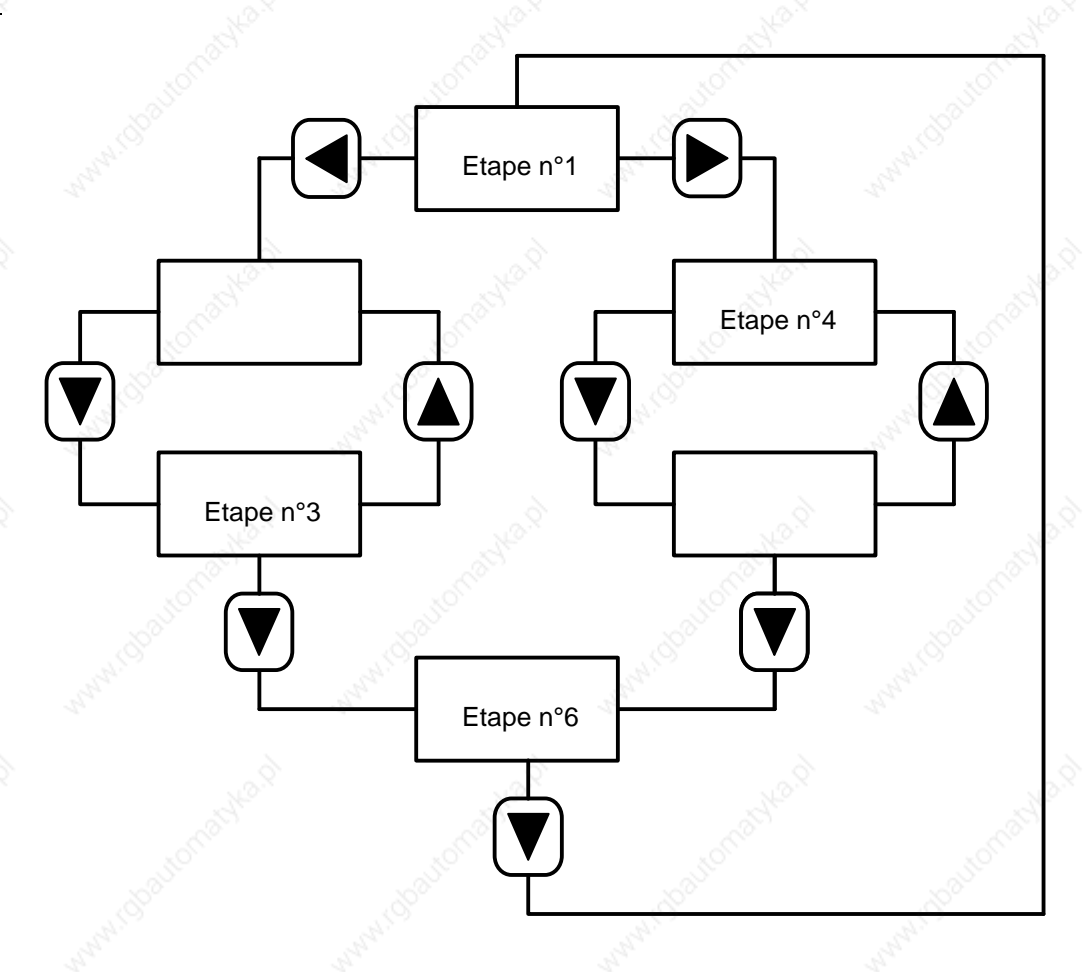

#### **3.6.2. Modification des variables dans un Menu**

**Les variables sont automatiquement insérées, par le terminal PCS, dans les lignes des textes Opérateur**

Mode opératoire :

- 1° La première variable modifiable par l'opérateur est sélectionnée, il peut la modifier si nécessaire à
- 2° La touche de déplacement [→ La touche de déplacement  $\vert \blacktriangleleft$ dans l'étape sélectionnée, les touches de déplacement permettent de changer d'étape dans le Menu.
- 3° Si la valeur de la variable n'est pas conforme à la programmation effectuée dans le terminal PCS, sa

[CLR], initialisera la variable soit à sa valeur minimum, soit à sa valeur maximum, soit à sa valeur par défaut.

déplacement est actionnée ou que le Menu est désactivé.

**VICPAS** 

**28 IVO industries -- 3, rue Denis Papin -- F 67403 ILLKIRCH Tél : 03.88.55.29.00 Fax : 03.88.55.29.19**

#### **3.6.3. Fenêtre options pour les Menus**

Le transfert des variables modifiées dans un Menu peut être réalisé sous plusieurs façons. Cette modification est programmable à l'aide de PCSPRO et dans la fenêtre "édition Menu". L'appel de la fenêtre "option menu" se fait en appuyant simultanément sur les touches **[Altgr]** et **[@]**.

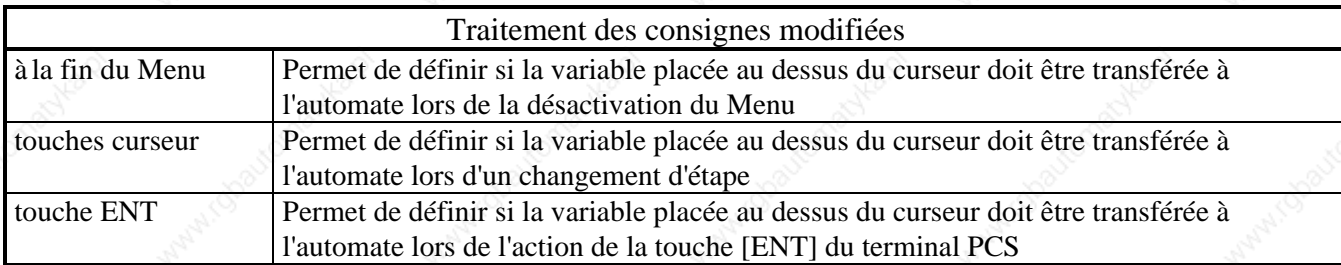

### **3.7. Softkeys, Actions Softkey**

#### **3.7.1. Softkeys**

Les softkeys servent à donner une affectation aux touches de fonction F1 à F8 pour la "PCS 090 plus" et de F1 à F16 pour la "PCS 095 plus".

Les Softkeys sont au nombre de 128 et sont appelés de façon numérique.

Les Softkeys permettent d'associer à chaque touche de fonction une Action softkey. Cette action peut être affectée soit à l'appui de la touche fonction, soit au relâchement de la touche fonction.

Deux variables internes **[LIGNESOFTKEY\_1]** et **[LIGNESOFTKEY\_2]** permettent d'associer 128 textes softkey d'une longueur de 40 caractères. Cette variable évolue en fonction du numéro de softkey (idem à une variable string). Ces textes softkey peuvent être dédiés aux commentaires des touches fonction.

**[LIGNESOFTKEY\_1]** : pour les touches fonctions F1 à F8

**[LIGNESOFTKEY\_2]** : pour les touches fonctions F9 à F16 (uniquement "PCS 095 plus")

### **3.7.2. Actions Softkeys**

Les Actions Softkey permettent de modifier des mots dans la table mémoire de l'automate : appel d'un Menu, appel de textes Opérateur, Message, allumage et extinction des diodes de signalisation, modification d'une variable... et tout ceci sans programme automate.

On peut programmer jusqu'à 8 instructions par Action Softkey.

Il existe 4 types d'instruction : NONE, AND, OR, WRITE

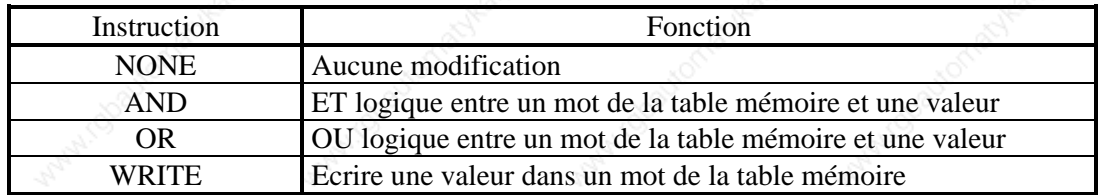

**PCS 090 plus PCS 095 plus**

**IICPAS** 

#### *Exemple :*

*Test Leds pour une "PCS 090 plus" par la touche fonction F3.*

*Programmation de l'Action Softkey numéro 1 appelée à l'appui de la touche F3.*

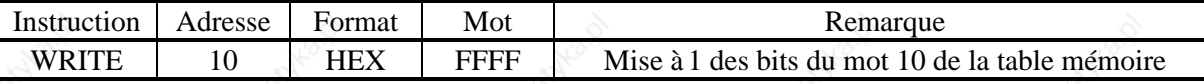

*Programmation de l'Action Softkey numéro 2 appelée au relâchement de la touche F3.*

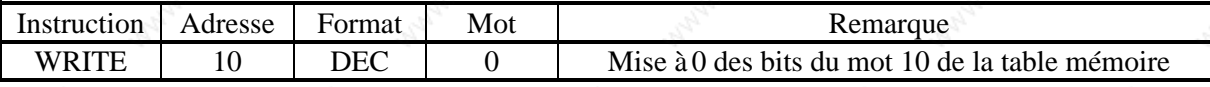

*Affectation des actions Softkeys à la touche F3 dans la page Softkey 0 (avec PCSPRO par la fenêtre "EDITION" et la commande "Softkeys")*

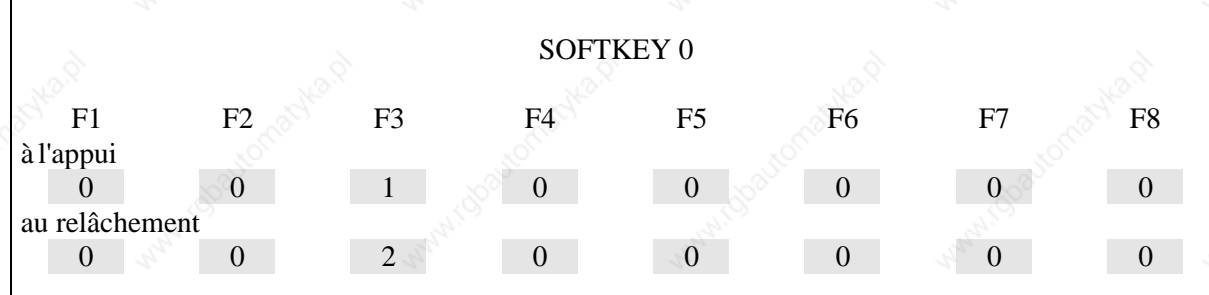

#### **Nota :**

L'Action Softkey 0 est une action vide, elle ne peut pas être programmée.

**30 IVO industries -- 3, rue Denis Papin -- F 67403 ILLKIRCH Tél : 03.88.55.29.00 Fax : 03.88.55.29.19**

**PCS 090 plus PCS 095 plus**

### **3.8. Textes Recette**

Les Recettes permettent de mémoriser des *valeurs* de variables dans les terminaux PCSPLUS. Ces valeurs peuvent ensuite être, modifiées par le clavier du terminal, transférées de l'automate vers le terminal PCS PLUS ou du terminal PCS vers l'automate ou être imprimées.

Le terminal PCS permet de gérer jusqu'à 127 Recettes. Une Recette est composée de 32 lignes de 40 caractères. 4 variables par ligne peuvent y être insérées.

Les valeurs des variables sont programmables par la commande "Formule".

#### **Le passage d'une variable à une autre est effectué par l'opérateur à l'aide des 4 touches de déplacement**  $[\rightarrow]$ ,  $[\arrow]$ ,  $[\arrow]$ ,  $[\Leftarrow]$ .

Les diodes de signalisation des touches de déplacement indiquent, si elles sont allumées, les déplacements autorisés

L'adresse des mots de commande pour les recettes se programme avec le logiciel PCSPRO dans la fenêtre d'édition des recettes.

3 mots sont utilisés pour cette gestion :

Mot W = premier mot de l'adresse. Ce mot contient la variable interne [NR\_RECETTE] Mot W+1 = deuxième mot de l'adresse. Ce mot contient la variable interne [NR\_RECETTE\_CON] Mot W+2 = troisième mot de l'adresse. Mot de commande dont les bits sont détaillés ci-dessous

#### Mot  $W+2$

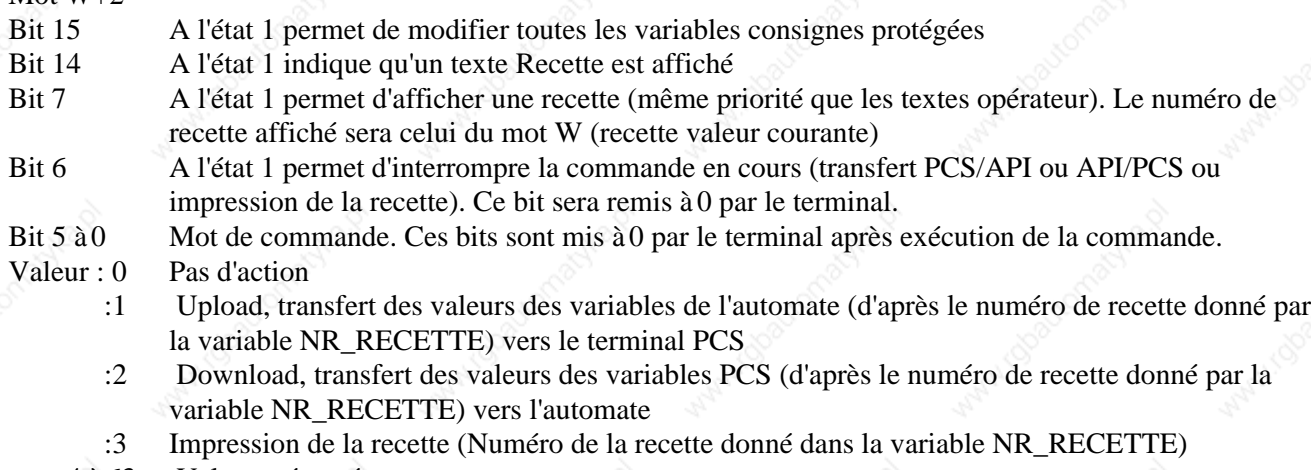

4 à 63 Valeurs réservées

#### *Exemple :*

Transfert d'une recette du terminal PCS PLUS vers l'automate.

1°) Ecrire le numéro de recette dans la variable [NR\_RECETTE\_CONS]. Mot W+1

- 2°) Le terminal PCS PLUS vérifie le numéro de la recette, si ce numéro existe, le terminal recopie le numéro dans la variable [NR\_RECETTE]. Mot W et met le bit 14 du mot W+2 à 1.
- 3°) Mettre dans le mot de commande la valeur 2. Cette valeur permet un transfert du terminal PCS vers l'automate. Mot W+2.
- 4°) Le terminal mettra le mot de commande W+2 à 0 après avoir exécuté la commande.

**IICPAS** 

### **3.9. Sortie imprimante**

Le terminal PCS permet, le raccordement d'une imprimante série **RS232**, sur le port spécifique prévu à cet effet à l'arrière du terminal. Les paramètres de la liaison imprimante se configurent à l'aide du logiciel de programmation PCSPRO dans la fenêtre **"Projet - Paramètres d'impression".**

Il existe deux modes d'impression :

#### **\* Impression des textes Message au fil de l'eau**

Sur chaque front montant d'un bit texte Message, toutes les lignes du texte associé et les variables sont transférées vers l'imprimante.

#### **\* Copie d'écran - Hard copy**

Sur chaque front montant d'un bit de commande de la table, les lignes de l'afficheur sont transférées vers l'imprimante.

Pour une "PCS 090 plus" les 2 lignes d'affichage sont transférées vers l'imprimante. Pour une "PCS 095 plus" les 4 lignes d'affichage sont transférées vers l'imprimante.

#### **\* impression d'une Recette**

L'impression d'une Recette est réalisée par le mot de commande de la Recette (mot w+2).

#### **Exemple :**

1°) Ecrire le numéro de recette dans la variable [NR\_RECETTE\_CONS]. Mot W+1

- 2°) Le terminal PCS PLUS vérifie le numéro de la recette, si ce numéro existe, le terminal recopie le numéro dans la variable [NR\_RECETTE]. Mot W et met le bit 14 du mot W+2 à 1.
- 3°) Mettre dans le mot de commande la valeur 3. Cette valeur permet l'impression de la recette. Mot W+2.

4°) Le terminal mettra le mot de commande W+2 à 0 après avoir exécuté la commande.

### **3.10. Créer son propre caractère**

**Le terminal PCS autorise la création de 8 caractères spécifiques qui n'existe pas dans la table ASCII. Ces 8 caractères sont intégrés dans la table des caractères ASCII aux adresses 08h à 0Fh.**

Un caractère se compose d'une matrice de 5 x 8 points (8 lignes à 5 colonnes) et à chaque colonne est affecté un poids binaire de 01 à 16.

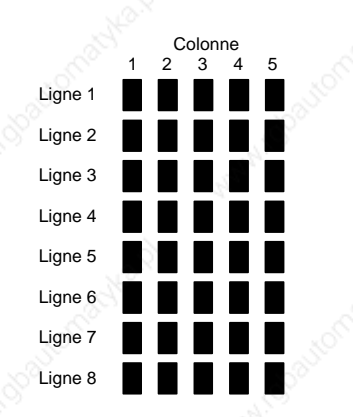

Un caractère spécifique se compose en allumant ou non les différents points de la matrice. Ensuite la somme des points binaires des points allumés pour chaque ligne permet au terminal PCS de représenter le caractère à l'affichage.

**IICPAS** 

**32 IVO industries -- 3, rue Denis Papin -- F 67403 ILLKIRCH Tél : 03.88.55.29.00 Fax : 03.88.55.29.19**

### **3.11. Configuration de la liaison série, sélection du fichier**

La liaison série ou la sélection du fichier se configurent dans les terminaux PCS PLUS grâce au menu OFF LINE et au menu BIOS SETUP.

#### **3.11.1. Sélection fichier**

Les PCS PLUS permettent de réaliser du multilingue. Cette sélection est réalisée par le logiciel PCSPRO par la fenêtre "**PROJET**" et par la commande "**Taille fichier**". Le nombre et la taille des différents fichiers est décrit dans le chapitre *Organisation mémoire*.

Le menu OFF LINE permet, pour les PCS PLUS de changer le fichier de travail du terminal. L'accès au menu OFF LINE est réalisé, en appuyant simultanément sur les touches **[HLP] et [CLR].**

Les leds "**!**" et "**?**" clignotent et le terminal PCS PLUS affiche le message suivant :

P C S 0 9 0 p l u s B I O S V E R S I O N : PG190.203.1

Une action sur la touche **[**↓**]** permet de passer à la fenêtre suivante :

CHANGE DATA RECORD OLD : 0 NEW : 0 SELECT : + - , VALID ENT, QUIT : POINT

Le changement de fichier est réalisé par les touches **[+]** et **[-]** du clavier, la touche **[ENT]** permet de valider la sélection et de quitter le menu OFF LINE.

La touche **[.]** permet de quitter le menu OFF LINE sans prise en compte des modifications.

**PCS 090 plus PCS 095 plus**

**VICPAS** 

**IVO industries -- 3, rue Denis Papin -- F 67403 ILLKIRCH Tél : 03.88.55.29.00 Fax : 03.88.55.29.19**

Le menu BIOS SETUP permet, de configurer la vitesse de transfert du fichier entre le PC et le terminal, le fichier de travail et les paramètres Dil 1 à Dil 6.

**[CLR]** à la mise sous

 $BIOS SETUP ===$  $MENU$ 

La sélection des différentes fenêtres est réalisée par les touches [↓] et [↑]. La modification est faite par les touches [**+**] et [**-**].

Les différentes fenêtres du menu BIOS sont décrites ci-dessous.

**1°) Sélection de la vitesse de transfert**

SELECT BAUDRATE [ ] SLOW [X] FAST

Sélection de la vitesse de transfert du fichier entre le PC et le terminal PCS PLUS

SLOW transfert à 38,4 Kbauds FAST transfert à 115 Kbauds

**2°) Sélection du ficher**

SELECT DATA RECORD  $OLD: 0 \rightarrow NEW: 0$ 

Sélection du fichier devant être affiché à la sortie du menu.

#### **3°) Paramètres 1 à 6**

Les 4 premiers paramètres sont libres d'affectation. Ces paramètres positionnent le bit correspondant à 1 dans un mot de la table mémoire.

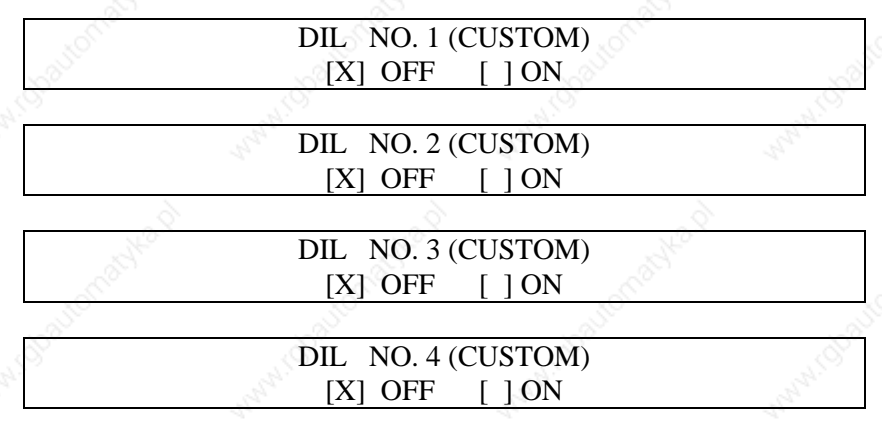

**PCS 090 plus PCS 095 plus**

**Tél : 03.88.55.29.00 Fax :** 

Configurer la liaison série entre le terminal PCS PLUS et l'automate, se référer au guide automate PCS 091.XXX (XXX selon la marque de l'automate).

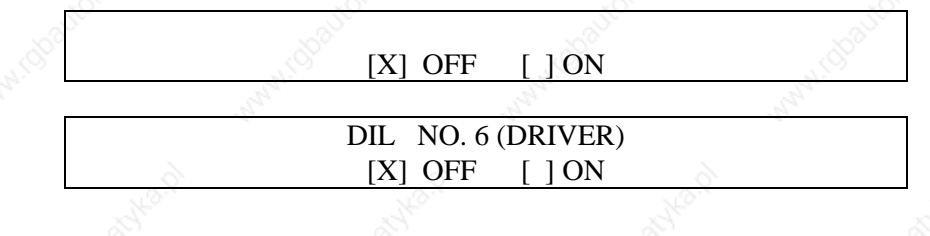

### **3.12. Organisation mémoire**

Les terminaux PCSPLUS permettent de mémoriser plusieurs fichiers textes et plusieurs fichiers recettes. Cette sélection est réalisée avec le logiciel de programmation dans la fenêtre "**PROJET**" et par la commande "**TAILLE FICHIERS**"

Les différentes possibilités sont décrites dans le tableau ci-dessous :

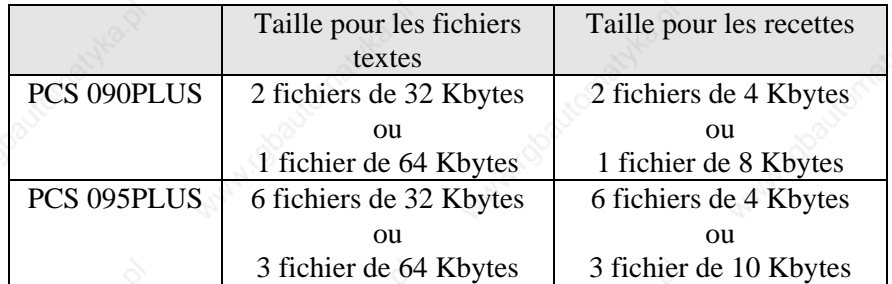

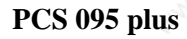

### **4.1. Mots système**

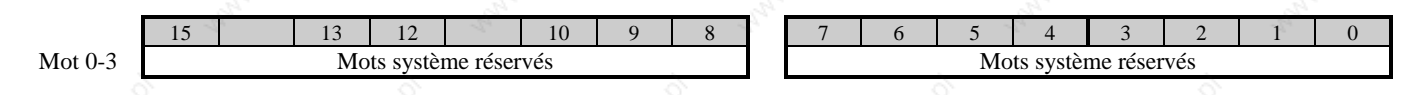

Les mots 0, 1, 2, 3 de la table mémoire sont réservés au terminal PCS, ils ne doivent en aucun cas être affectés par le programme automate.

### **4.2. Touches fonction**

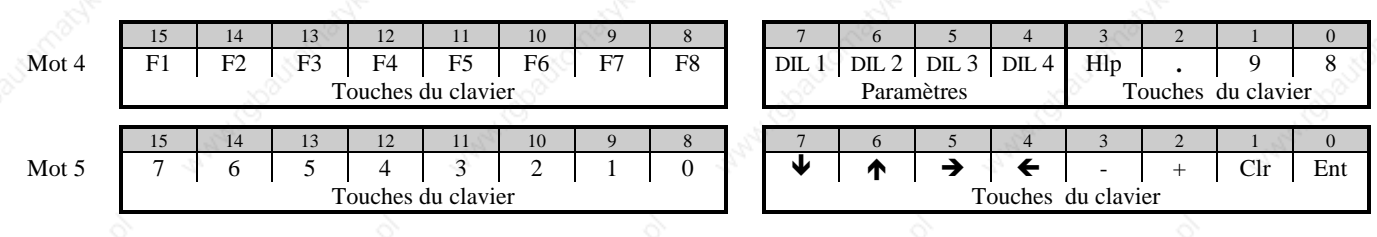

L'appui sur l'une des touches du clavier entraîne la mise à 1 d'un bit de la table mémoire.

Le relâchement de la touche remet ce bit à 0.

Les paramètres DIL 1 à DIL 4 sont programmables dans la menu BIOS SETUP.

### **4.3. Mot d'état PCS 6**

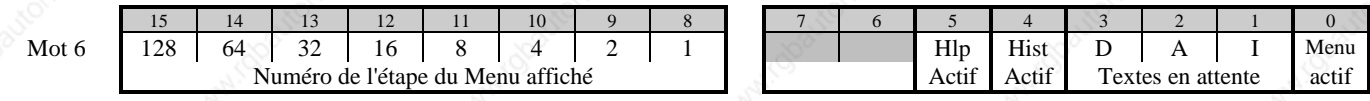

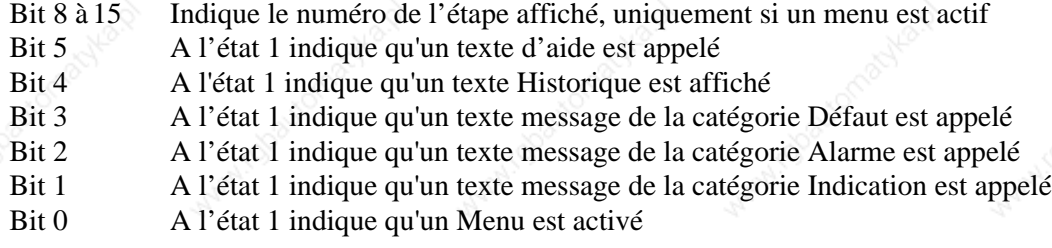

### **PCS 090 plus PCS 095 plus**

**Tél : 03.88.55.29.00 Fax :** 

### **4.3.1. Mot d'état PCS 7**

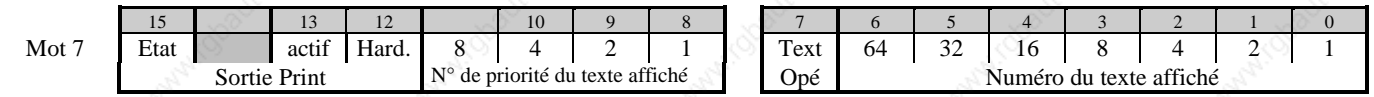

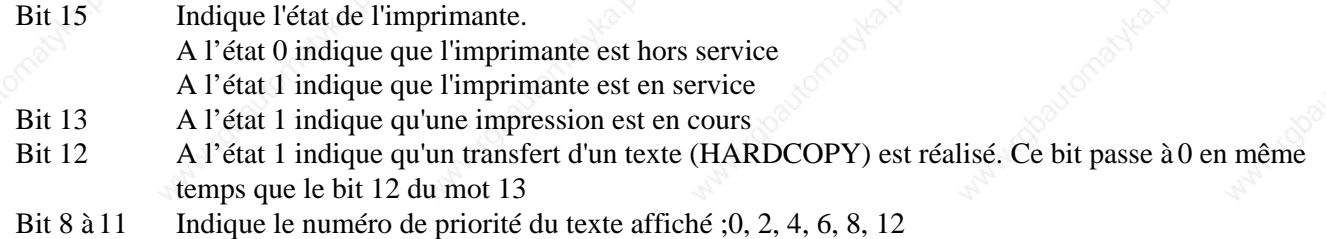

Liste des différents types de textes et de leur niveau de priorité :

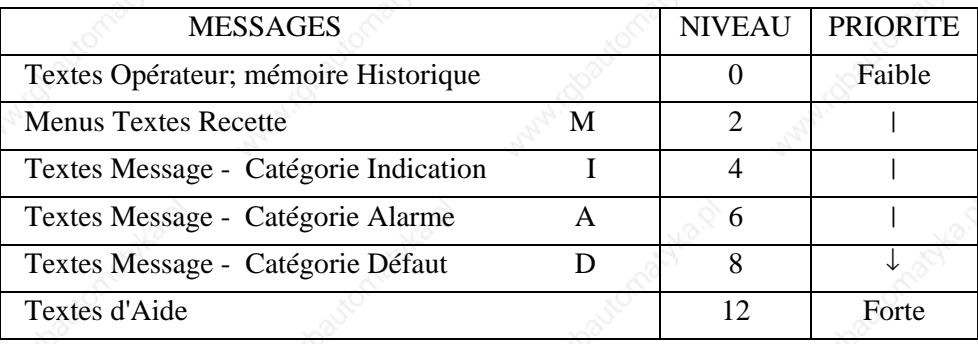

Bit 7 A l'état 0 indique qu'un texte message est affiché

A l'état 1 indique qu'un texte opérateur est affiché

Bit 0 à 6 Donne le numéro du texte affiché de 0 à 127. Le mot 28 permet d'afficher les textes de 0 à 1024

#### **Nota :**

Le numéro du texte affiché est également donné dans le mot 28.

### **4.3.2. Mot d'état PCS 8**

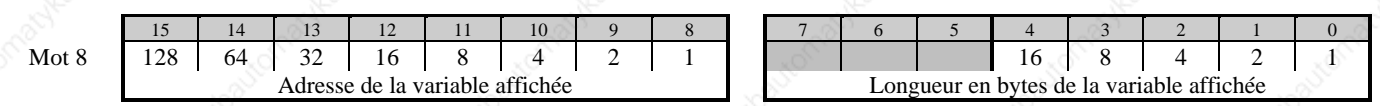

Bit 8 à 15 Indique l'adresse de la variable affichée

Bit 0 à 4 Indique la longueur en octets de la variable affichée 0 variable BIT

2 variable STRING, WORD

4 variable BCD et BIN en format double mot 1 à 16 ASCII

### **4.3.3. Mot d'état PCS 9**

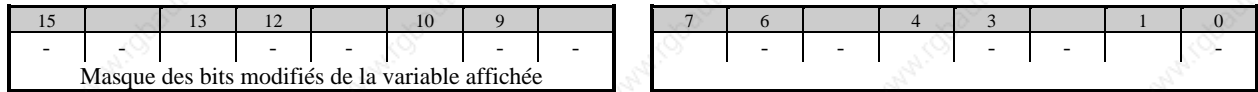

Le mot 9 donne, pour les variables bits uniquement, les bits qui ont changé d'état.

### **4.4. Diodes de signalisation**

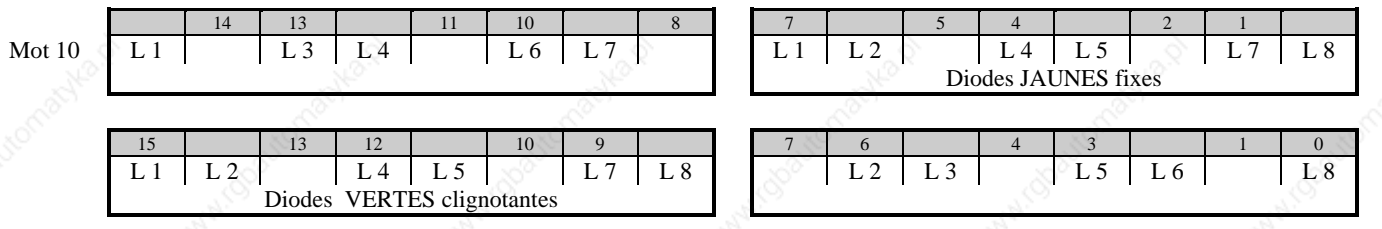

A chaque touche de fonction est associée 2 diodes de signalisation : 1 diode verte et 1 diode jaune. Les diodes sont à traiter comme de simples sorties automate, l'état de fonctionnement de chaque diode (éteint, allumé,

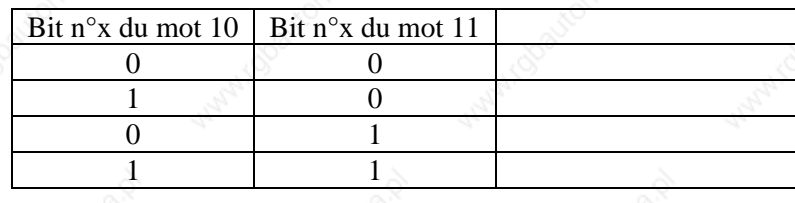

*Exemple :*

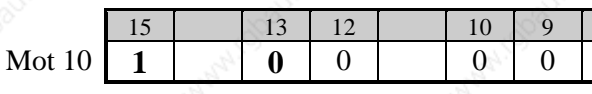

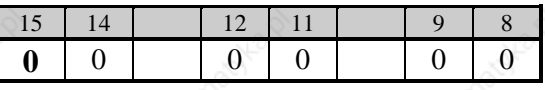

*La diode verte n°3 est clignotante (clignotement long) = bits 13 Toutes les autres diodes de signalisation sont éteintes*

Le transfert des mots 10 et 11 peut être verrouillé par le bit 7 du mot 13.

**Nota 2 :**

**VICPAS** 

ne peuvent être utilisées par le programme automate.

**IVO industries -- 3, rue Denis Papin -- F 67403 ILLKIRCH Tél : 03.88.55.29.00 03.88.55.29.19**

**PCS 090 plus**

### **4.5. Mot de commande**

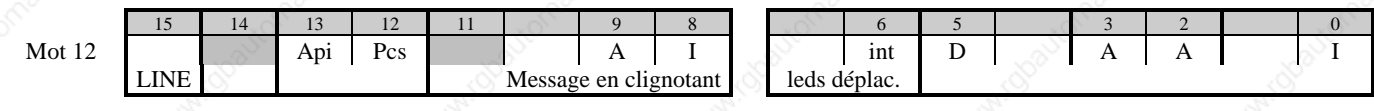

'automate

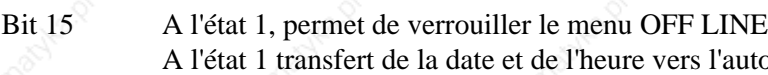

Bit 12

se bit à 0 après le transfert

Les textes message pour chaque catégorie Indication, Alarme, Défaut, peuvent être programmés en clignotant Bit 10 A l'état 1, permet d'afficher les textes messages Défaut en clignotant A l'état 1, permet d'afficher les textes messages Alarme en clignotant

- Bit 8
- Bit 7 A l'état 1 permet de commander les leds des touches de déplacement par le mot 26 Si bit 7=0. Les leds des touches de déplacement sont affectées aux menus et aux Recettes Bit  $6 = 0$  leds des touches de déplacement en mode clignotant (dans un menu)

#### Bit 5 à 0

Le mode de mémorisation des textes message pour chaque catégorie Indication, Alarme, Défaut est

#### Exemple :

Pour les textes messages de catégories indication les bits 0 et 1 permettent de réaliser une des mémorisations

## 0 0

0 d  $\otimes$ Affichage du dernier message 1 Affichage des messages en mode cyclique. Le temps du défilement est programmable avec le logiciel PCSPRO dans le menu " " et par la commande "**temps**

Voir le chapitre *Mémorisation et affichage des textes messages*

Le transfert du mot 12 de l'automate vers le terminal peut-être verrouillé par le bit 6 du mot 13.

#### **Nota 2 :**

ayant le numéro le plus petit (128) est le message le plus prioritaire.

**PCS 090 plus PCS 095 plus**

### **4.6. Autorisation d'affichage et de transfert**

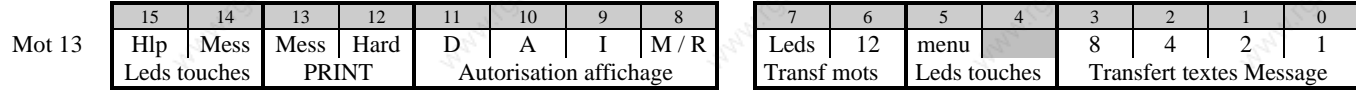

Le terminal PCS affiche toujours le texte ayant la priorité la plus élevée. Il est néanmoins possible d'afficher des textes de priorité inférieure, grâce aux bits 8, 9, 10, 11.

- Bit 15 A l'état 1 les diodes des touches de direction restent éteintes, si lors d'une action sur la touche [HLP], ce dernier fait plus de 2 ou 4 lignes.
- Bit 14 A l'état 1 les diodes des touches de direction restent éteintes, si lors d'un appel d'un texte message, ce dernier fait plus de 2 ou 4 lignes.
- Bit 13 A l'état 1 impression des textes messages (fil de l'eau). Sur chaque front montant d'un bit de texte message, toutes les lignes du texte associé, ainsi que les variables seront transférées vers l'imprimante.
- Bit 12 A l'état 1 Display-Hardcopy, sur chaque front montant du bit 12 les lignes de l'afficheur (2 lignes pour PCS 090 plus et 4 lignes pour PCS 095 plus) seront transférées vers l'imprimante.
- Bit 11 A l'état 1, donne l'autorisation d'afficher les textes messages de la catégorie Défaut
- Bit 10 A l'état 1, donne l'autorisation d'afficher les textes messages de la catégorie Alarme
- Bit 9 A l'état 1, donne l'autorisation d'afficher les textes messages de la catégorie Indication
- Bit 8 A l'état 1, donne l'autorisation d'afficher les Menus ou les Recettes
- Bit 7 A l'état 1 permet le transfert des mots des diodes de signalisation. Mots 10 et 11 pour une PCS 090 plus et les mots 24, 25 pour une PCS 095 plus
- Bit 6 A l'état 1 permet le transfert du mot 12
- Bit 5 A l'état 1 les diodes de direction restent éteintes lors d'un appel d'un Menu ou d'une Recette
- Bit 0 à 3 Permet de programmer le **nombre de mots utilisés** pour l'appel des textes messages (mot 15 à 22)

### **4.7. Appel des textes opérateur, des menus**

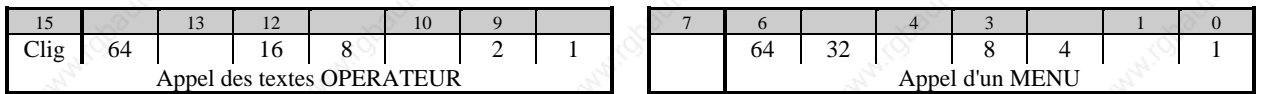

Les textes opérateur et les menus s'appellent de façon numérique, seul les textes opérateur peuvent être appelés

- Bit 15 A l'état 1 permet d'afficher les textes Opérateur en clignotant Permet d'appeler les textes Opérateur en mode binaire
- Bit 7 à 0 Permet d'appeler les Menus en mode binaire

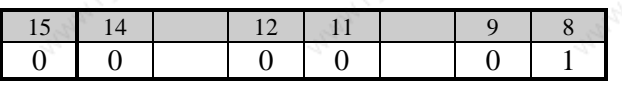

#### *Exemple :*

Bit 7

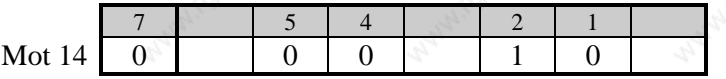

*Appel du menu numéro 5.*

#### **Nota 1 :**

#### **Nota 2 :**

L'affichage d'un menu est tributaire d'une autorisation donnée par le bit 8 du mot 13.

Les leds de déplacement, dans un Menu, sont tributaires d'une autorisation d'affichage donnée par les bits 5, 6 du mot 13, et par les bits 6 et 7 du mot 12.

L'affichage d'un Menu est signalé à l'opérateur par la diode de signalisation "?" allumée. Si la priorité d'affichage du Menu n'est pas validée, le texte n'est pas affiché et la diode de signalisation "!" clignote.

**PCS 095 plus**

**VICPAS** 

**IVO industries -- 3, rue Denis Papin -- F 67403 ILLKIRCH Fax : 03.88.55.29.19**

### **4.8. Appel des textes message 0 à 127**

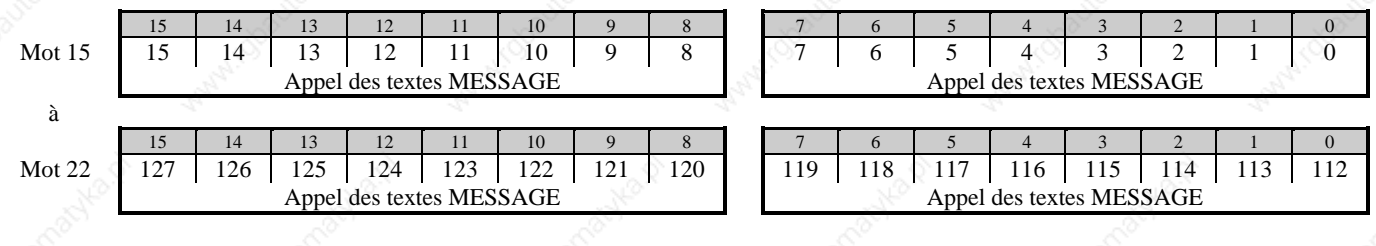

Les textes message sont appelés en positionnant à 1 le bit correspondant au numéro du message, l'appel des messages peut ainsi être comparé au positionnement d'une sortie automate.

#### **Nota 1 :**

L'affichage des textes message est tributaire d'une autorisation donnée par les bits 9 à 11 du mot 13.

#### **Nota 2 :**

Le mode d'affichage et de mémorisation est programmée dans le mot 12.

#### **Nota 3 :**

Le nombre de mots message à transférer est donné par les bits 0 à 3 du mot 13.

#### **Nota 4 :**

L'affichage d'un texte Message de catégorie Indication - Alarme - Défaut est signalé à l'opérateur par la diode de signalisation "!" allumée. Si la priorité d'affichage du texte Message appelé n'est pas validée, le texte n'est pas affiché et la diode de signalisation "!" clignote.

### **4.9. Touches fonction pour PCS 095 plus**

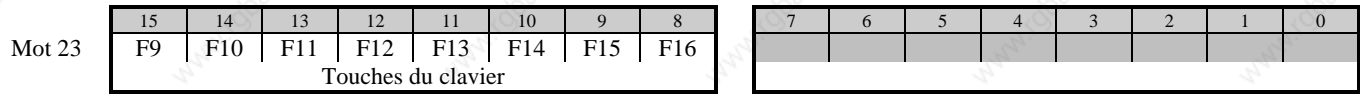

L'appui sur l'une des touches du clavier entraîne la mise à 1 d'un bit de la table mémoire. Le relâchement de la touche remet ce bit à 0.

**ICPAS** 

**42 IVO industries -- 3, rue Denis Papin -- F 67403 ILLKIRCH Tél : 03.88.55.29.00 Fax : 03.88.55.29.19**

### **4.10. Diodes de signalisation**

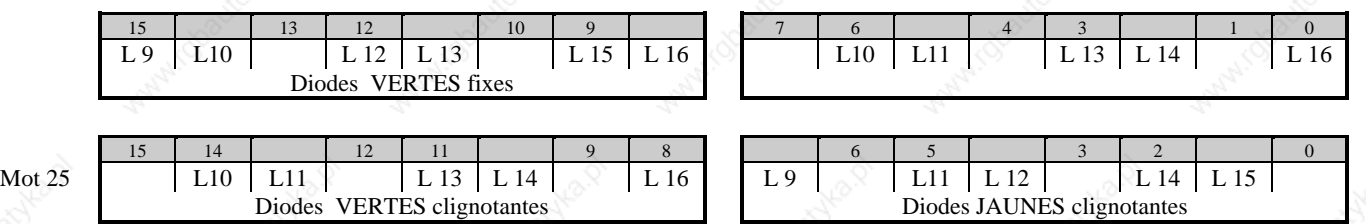

sont à traiter comme de simples sorties automate, l'état de fonctionnement de chaque diode (éteint, allumé, clignotant court, clignotant long) est programmé dans les mots 24, 25.

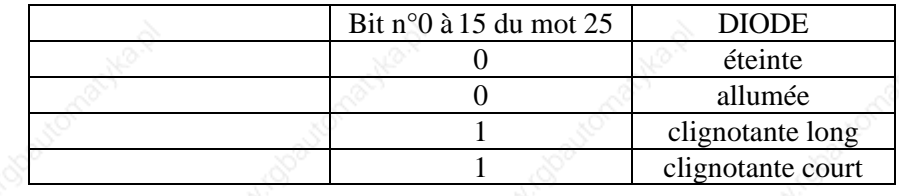

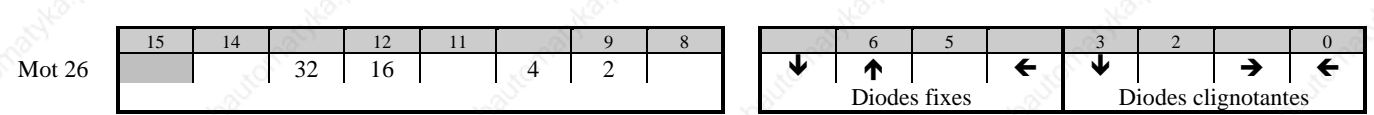

affectée soit à l'appui de la touche fonction, soit au relâchement de la touche fonction. Les softkeys sont appelées de façon binaire dans le mot 26 par les bits 8 à 14.

L'Action Softkey 0 est une action vide, elle ne peut pas être programmée.

Bits 0 à 7:

mémoire de l'automate, soit associées aux déplacements autorisés dans les Menus ou dans les textes Messages. A chaque touche de déplacement est associée 1 diode verte de signalisation. Les diodes sont à traiter comme de

long) est programmé dans le mot 26.

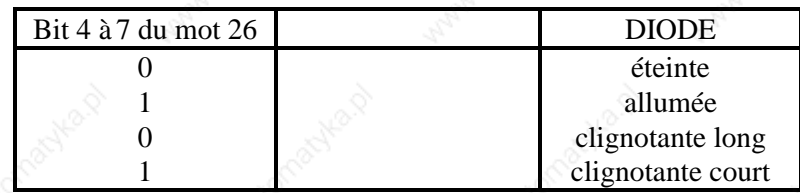

#### **Nota 1 :**

#### **Nota 2 :**

Le transfert du mot 12 de l'automate vers le terminal peut être verrouillé par le bit 6 du mot 13.

**PCS 095 plus**

### **4.12. Zone message, Historique mot 27**

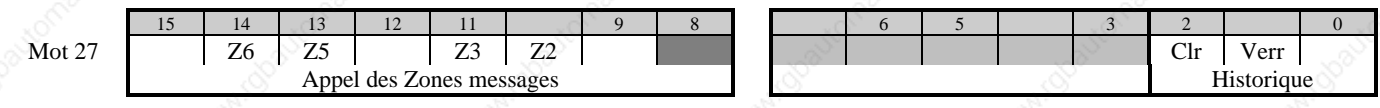

les zones des textes message à lire.

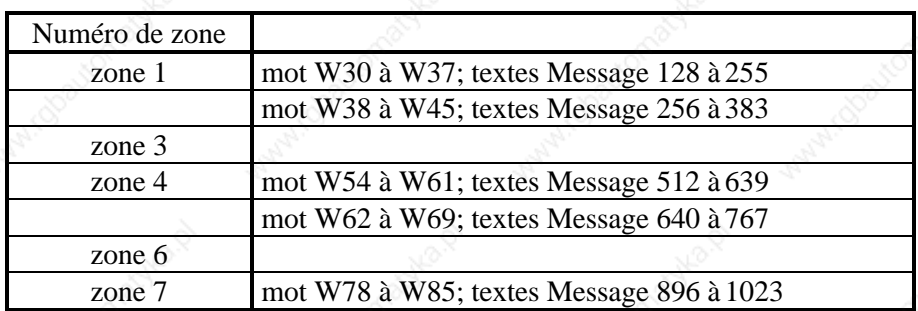

A l'état 1 permet d'effacer la mémoire Historique des textes message. Bit remis à 0 par l'automate. Bit 1 Bit 0 A l'état 1 permet de visualiser les textes messages enregistrés dans la mémoire Historique

Les textes messages de 128 à 1024 sont affichés dans l'ordre numérique du Message. C'est à dire le message ayant le numéro le plus petit (128) est le message le plus prioritaire.

Le bit 4 du mot 6 permet de signaler à l'automate si un texte Historique est à l'affichage.

#### **Nota 3 :**

### **4.13. Numéro du texte à l'affichage mot 28**

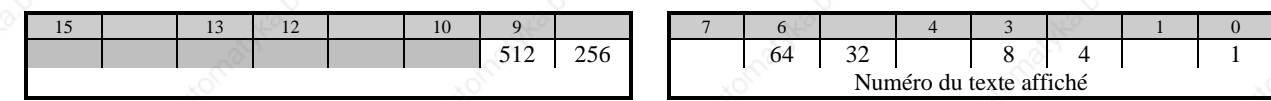

**IICPAS** 

### **4.14. Appel des textes message 128 à 1024**

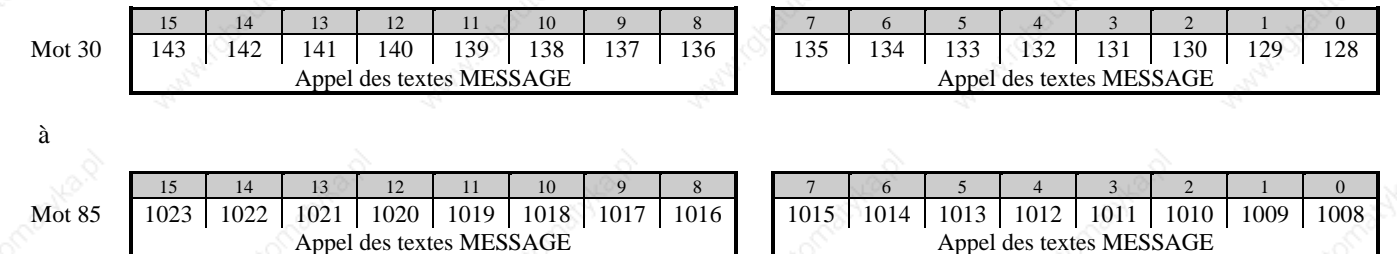

Les textes message sont appelés en positionnant à 1 le bit correspondant au numéro du message, l'appel des messages peut ainsi être comparé au positionnement d'une sortie automate.

Les textes messages de 128 à 1023 sont affichés dans l'ordre numérique du Message. C'est à dire le message ayant le numéro le plus petit (128) est le message le plus prioritaire.

#### **Nota 1 :**

L'affichage des textes message est tributaire d'une autorisation donnée par les bits 9 à 11 du mot 13.

#### **Nota 2 :**

Le mode d'affichage est programmée dans le mot 12.

#### **Nota 3 :**

Le nombre de mots message à transférer est donné par le mot 27.

#### **Nota 4 :**

L'affichage d'un texte Message de catégorie Indication - Alarme - Défaut est signalé à l'opérateur par la diode de signalisation "!" allumée. Si la priorité d'affichage du texte Message appelé n'est pas validée, le texte n'est pas affiché et la diode de signalisation "!" clignote.

**PCS 090 plus PCS 095 plus**

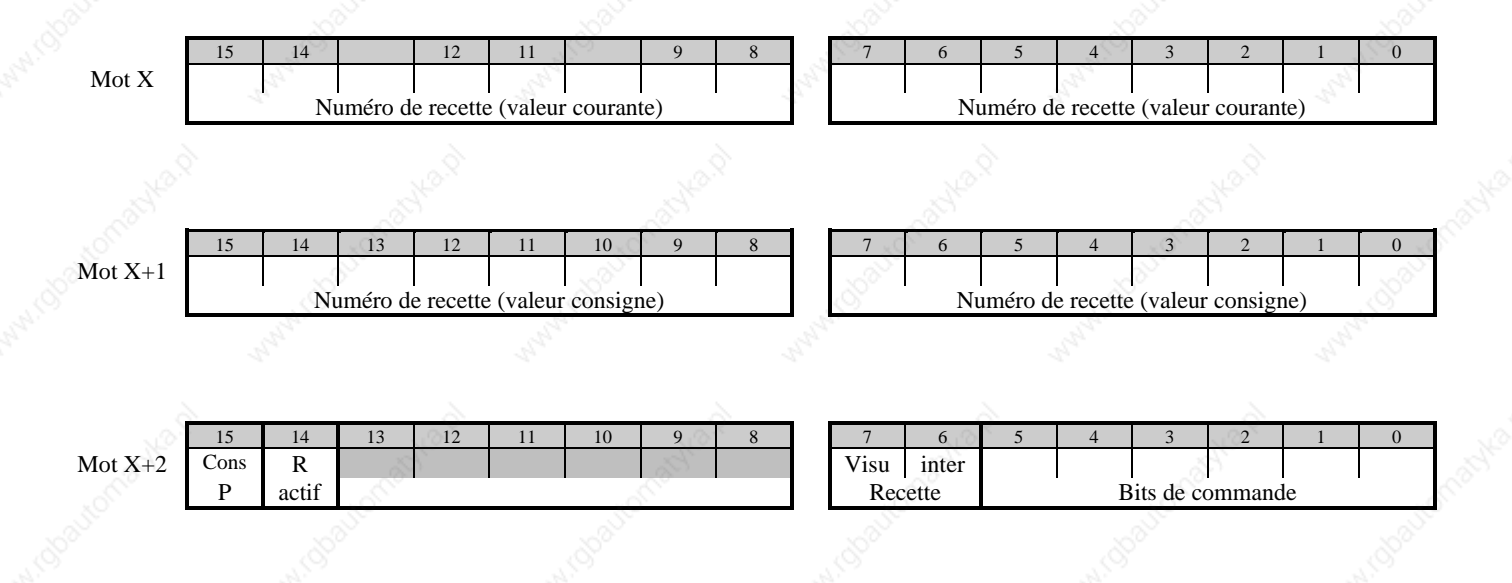

#### **Nota 1 :**

L'adresse des mots de recette est donnée par le logiciel de programmation **PCSPRO** dans la fenêtre "**EDITER**" et par la commande "**TEXTE RECETTE**".

#### **Nota 2 :**

L'affichage d'une Recette est tributaire d'une autorisation donnée par le bit 8 du mot 13.

#### **Nota 3 :**

Les leds de déplacement, dans une Recette, sont tributaires d'une autorisation d'affichage donnée par les bits 5, 6 du mot 13, et par les bits 6 et 7 du mot 12.

#### **Nota 4 :**

L'affichage d'une Recette est signalé à l'opérateur par la diode de signalisation "?" allumée. Si la priorité d'affichage du Menu n'est pas validée, le texte n'est pas affiché et la diode de signalisation "!" clignote.

#### **PCS 090 plus PCS 095 plus**

**Tél : 03.88.55.29.00 Fax :** 

**46**

### **4.16. Horodateur**

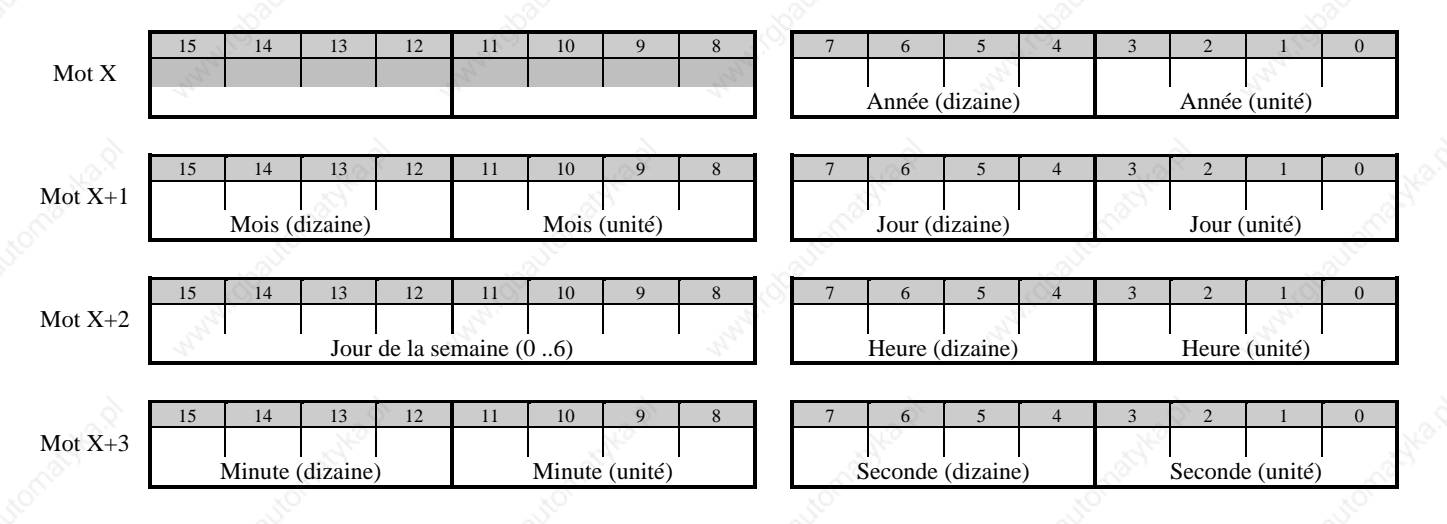

Les mots X à X+3 permettent une mise à jour de l'horodateur du terminal par l'automate ou de l'automate par le terminal.

La mise à jour de la date et de l'heure est réalisée par les bits 13 ou 12 du mot 12.

#### **Nota 1 :**

L'adresse est donnée par le logiciel de programmation **PCSPRO** dans la fenêtre "**PROJET**" et par la commande "**TEMPS**".

#### **Nota 2 :**

**ICPAS** 

Le transfert du mot 12 de l'automate vers le terminal peut être verrouillé par le bit 6 du mot 13.

### **4.17. Variables**

Les variables sont mémorisées dans les mots 30 à 255 de la table mémoire. 7 formats de variables sont disponibles : BIT, STRING, BCD, BIN, ASCII, WORD, TIMER

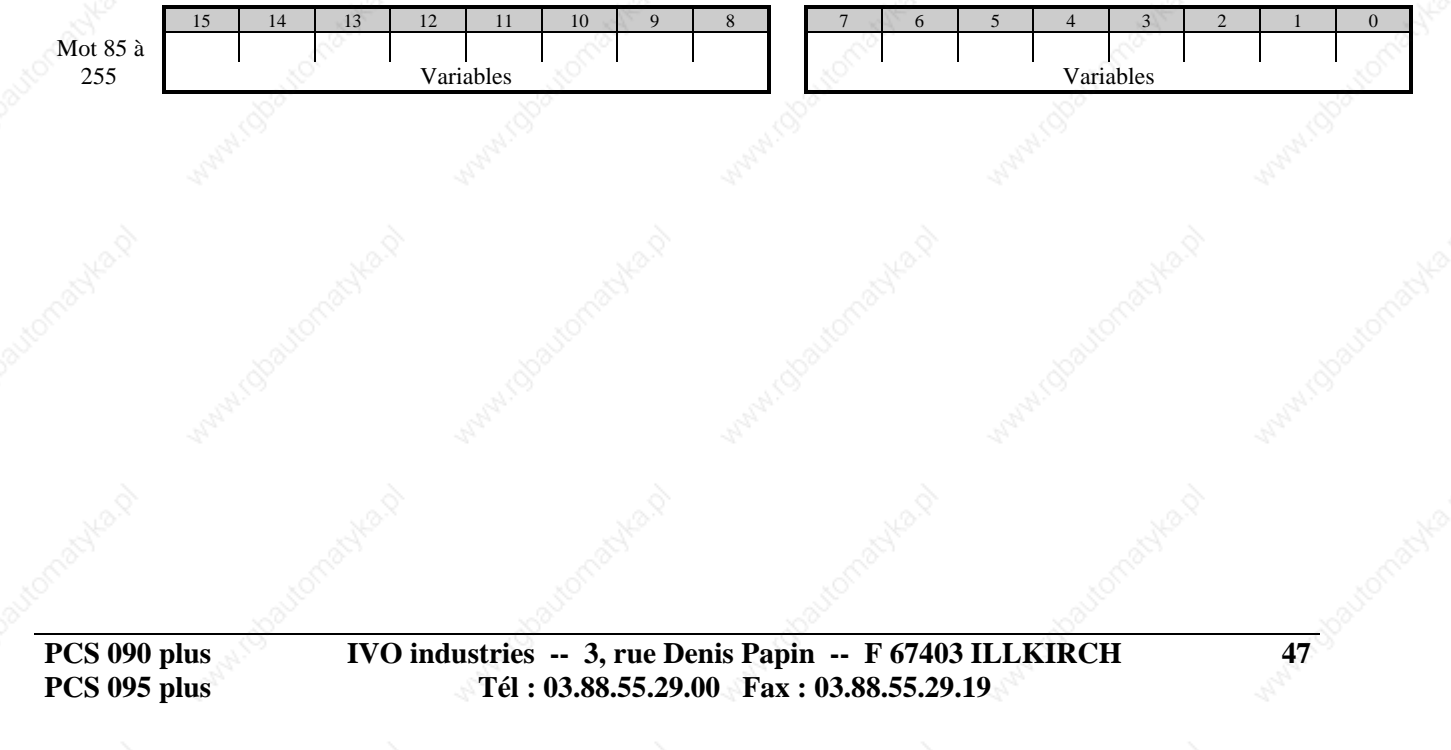

### **5 ELEMENTS DE MISE EN OEUVRE**

La programmation des dips-Switchs est réalisée dans le menu BIOS SETUP *(voir chapitre Menu OFF LINE et*

### **5.2. Diodes de signalisation**

.

modes de fonctionnement peuvent être attribués, par programmation, à chaque diode : **ETEINT**

**CLIGNOTEMENT LONG** ( allumée 75% et éteinte 25 % ) ( allumée 25% et éteinte 75 % )

### **5.3. Diodes d'état**

#### **5.3.1 Diode verte ? : le terminal est en attente d'une action de la part de l'opérateur**

*Diode ALLUMEE :*

- l'acquittement ( ou effacement ) d'un message
- l'introduction d'une valeur de consigne dans un Menu ou une Rece
- le relâchement de la touche [HLP]

*Diode CLIGNOTANTE :*

doit d'abord effacer le bit d'appel du message avant que l'opérateur ne puisse effacer le dit message.

#### *Diode ALLUMEE :*

Le message actuellement à l'affichage fait partie des textes Message, catégorie Indication, Alarme ou

#### *Diode CLIGNOTANTE :*

L'appel d'un Menu, d'une Recette ou d'un texte Message d'un niveau de priorité supérieur à celui

d'autorisation d'affichage des textes du dit niveau de priorité n'est pas validé.

**5.3.3 Diode rouge ERR : le terminal PCS signale une erreur de communication avec l'automate**

#### *Diode ALLUMEE :*

La communication avec l'automate n'a pas encore été établie depuis la mise sous tension du terminal.

#### *Diode CLIGNOTANTE :*

La communication avec l'automate a été interrompue, le terminal PCS affiche le message  $=$  COMMUNICATION ERROR  $=$ 

### **5.4. Raccordements**

### **5.4.1. Connecteur programmation RS232 / TTY**

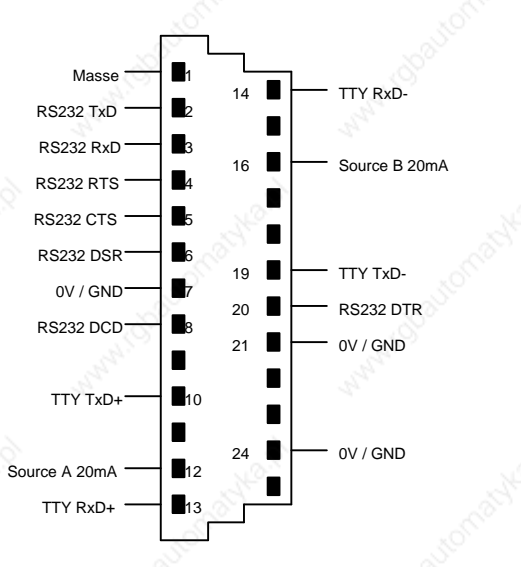

### **5.4.2. Connecteur RS422 / RS485**

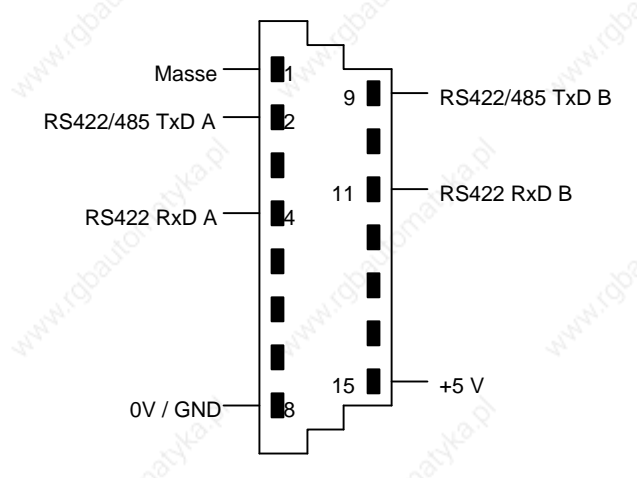

### **5.4.3. Connecteur imprimante RS232**

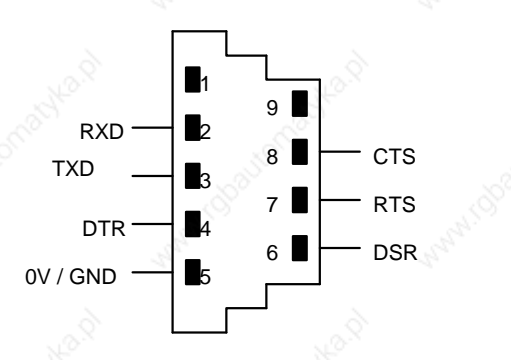

*Ne jamais raccorder en même temps le connecteur 9 et 25 point du câble PCS 733 sur le terminal.*

**PCS 090 plus PCS 095 plus**

**VICPAS** 

**IVO industries -- 3, rue Denis Papin -- F 67403 ILLKIRCH Tél : 03.88.55.29.00 Fax : 03.88.55.29.19**

**49**

### **5.4.4. Câble de programmation / simulation PCS 733**

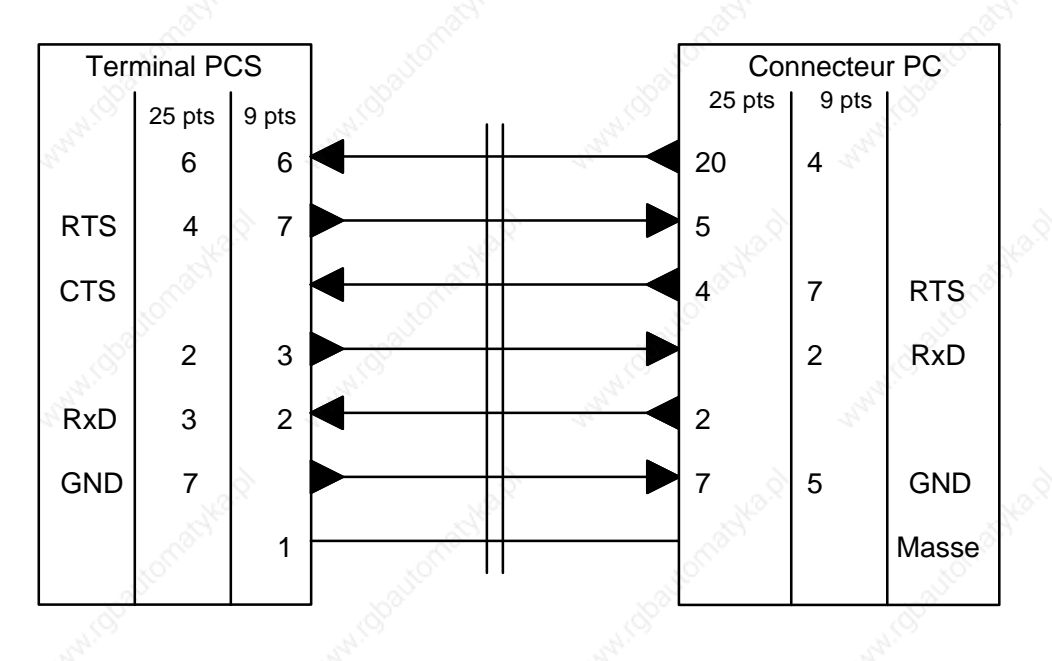

**5.4.5. Câble imprimante RS 232**

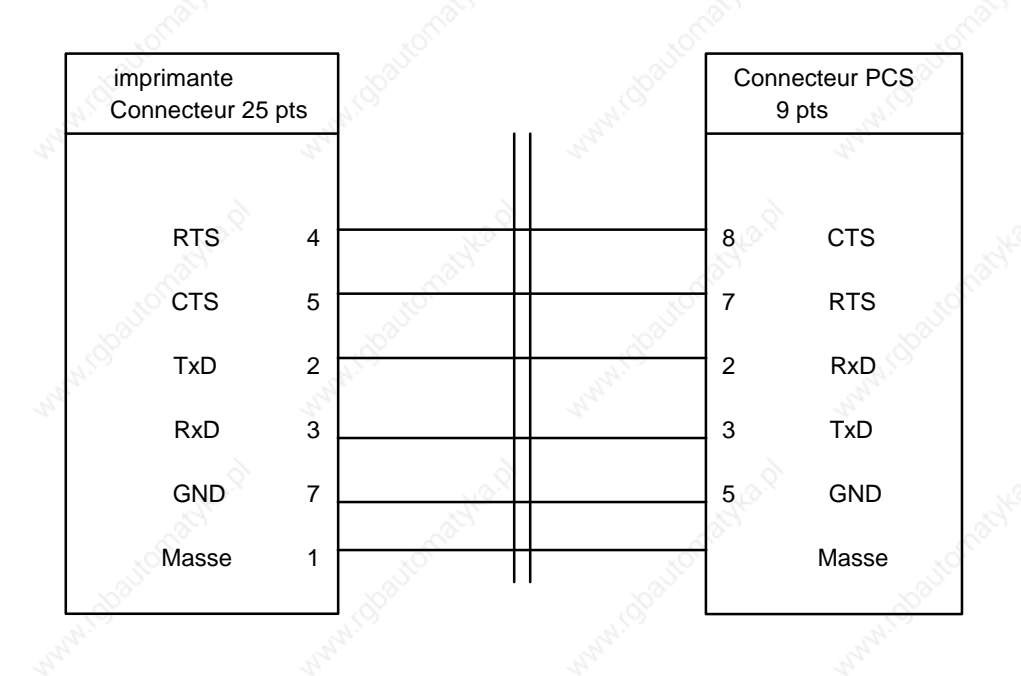

**50 IVO industries -- 3, rue Denis Papin -- F 67403 ILLKIRCH Tél : 03.88.55.29.00 Fax : 03.88.55.29.19**

**PCS 090 plus PCS 095 plus**

## **6. MESSAGES D'ERREUR**

### **6.1. Erreur de fonctionnement du terminal PCS**

En cas d'anomalie de fonctionnement du terminal PCS, le message suivant est affiché:

#### $=$  **INTERNAL ERROR = XXXXXXXXXXXXXXXXXXXXXXXXXXX**

Sur la deuxième ligne est affiché le type d'erreur détecté par le terminal:

#### *NO PLC DRIVER FOUND*

Le protocole de communication avec l'automate n'a pas été chargé ou le protocole chargé n'est pas compatible avec l'automate utilisé. Recompiler et recharger le programme dans le terminal PCS avec le bon protocole.

#### *UNUSUABLE DIRECTORY*

Le protocole de communication avec l'automate n'est pas compatible avec le programme chargé dans le terminal PCS. Recompiler et recharger le programme dans le terminal PCS avec le bon protocole.

#### *INITIALIZATION FAILED*

Le protocole de communication avec l'automate n'est pas compatible avec le terminal PCS. Recompiler et recharger le programme dans le terminal PCS avec le bon protocole.

#### *FIRMWARE IS NOT COMPATIBLE*

Le programme chargé dans le terminal PCS n'est pas compatible. Vérifier les instructions contenues dans votre programme, recompiler et recharger le programme dans le terminal PCS avec le bon protocole.

#### *DRIVER IS NOT SUPPORTED*

Le protocole chargé dans le terminal PCS n'est pas compatible. Vérifier le protocole sélectionné en fonction du terminal utilisé.

#### *RECIPE IS NOT AVAILABLE*

Le fichier contenant les recettes (.REC) n'a pas été transféré dans le terminal. Mettre une croix dans la case "**Recette**" lors du transfert du fichier.

#### *FIRMWARE AND RECIPE ARE NOT COMPATIBLE*

Les variables du fichier Recette ne sont pas compatible avec le fichier texte. Vérifier les fichiers recettes et les fichiers textes. Mettre une croix dans la case "**Recette**" lors du transfert du fichier.

#### *HARDWARE ERROR : RECIPE MEMORY DEFEKT*

La mémoire recette est défectueuse. Seul un fichier texte peut être transféré. Mettez-vous en relation avec le service technique.

#### **Nota :**

En général, lors d'une de ces erreurs, retransférer le programme dans le terminal.

**PCS 090 plus PCS 095 plus**

**VICPAS** 

**IVO industries -- 3, rue Denis Papin -- F 67403 ILLKIRCH Tél : 03.88.55.29.00 Fax : 03.88.55.29.19**

### **6.2. Erreur BIOS**

#### **======== BIOS ERROR ========**

#### *HARDWARE FAILURE*

Erreur matériel lors de l'initialisation du terminal.

Erreur des données enregistrées sur l'eeprom. Retransférer le programme avec les recettes.

#### *FIRMWARE INVALID*

#### *FIRMWARE VERSION*

Le Firmware et le Bios ne sont pas compatibles avec le terminal. Vérifier la configuration du terminal et

#### *DRIVER INVALID*

Une erreur a endommagé le protocole lors du transfert du fichier. Retransférer le programme.

Une erreur a endommagé le fichier texte lors du transfert du fichier. Retransférer le programme.

#### *EEPROM WRITE ERROR*

technique.

### **6.3. Erreur de communication**

### **XXXXXXXXXXXXXXXXXXXXXXXXXXXXX**

La communication entre le terminal PCS et l'automate a été interrompu ; suite à un défaut automate ou suite à

sont décrit dans les guides PCS 091.XXX (XXX étant la référence de la marque de l'automate)

*Exemple :*

**VICPAS** 

**IVO industries -- 3, rue Denis Papin -- F 67403 ILLKIRCH Tél : 03.88.55.29.00 03.88.55.29.19**

**PCS 090 plus**

## **7. TABLE DES CARACTERES ASCII**

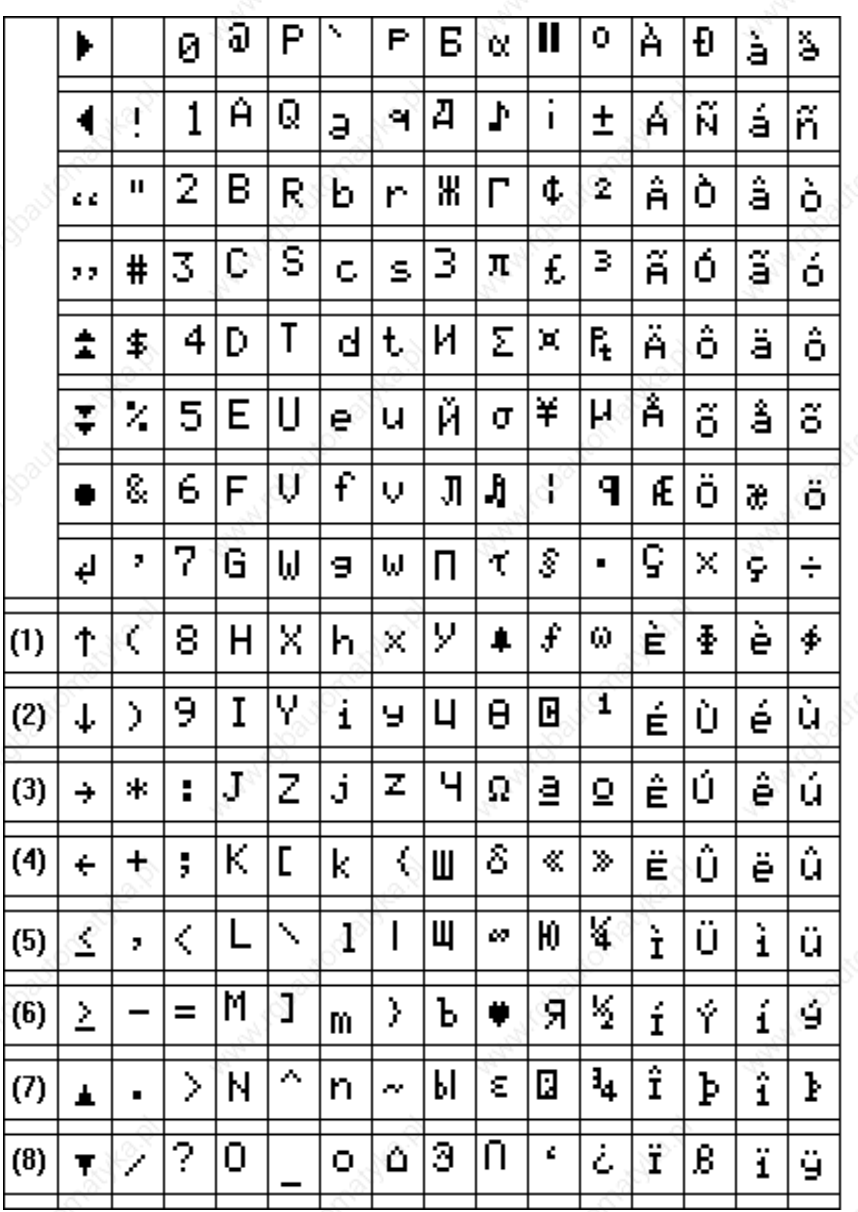

**PCS 090 plus PCS 095 plus** **IVO industries -- 3, rue Denis Papin -- F 67403 ILLKIRCH Tél : 03.88.55.29.00 Fax : 03.88.55.29.19**

## **8. CARACTERISTIQUES TECHNIQUES**

### **8.1. Terminal d'atelier PCS 090 plus**

**Tension d'alimentation** 24 VDC  $\pm$  20 % **Consommation** 6 W **Conformité C.E.M.** suivant directive 89/336/CEE **Affichage** LCD rétro-éclairé **Hauteur des caractères** 5 mm **Format des caractères** Matrice 5 x 8 **Nombre de lignes d'affichage** 2 **Nombre de caractères par ligne** 40 **Jeu de caractères** International **Mémoire** Flash-EEPROM **Liaison série RS232/TTY & RS422/RS485 Température de fonctionnement**  $\qquad \qquad \qquad 0 \ldots +50^{\circ}C$ **Température de stockage** and the stock of the stock of the stock of the stock of the stock of the stock of the stock of the stock of the stock of the stock of the stock of the stock of the stock of the stock of the stock **Poids approximatif** 1000 g **Indice de protection face avant** IP 65 **Indice de protection face arrière** IP 20 **Dimensions (LxHxP)** 215 x 144 x 52 mm **Découpe (LxH)** 194 x 128 mm

### **MATERIEL CERTIFIE CONFORME NORME CE UL VDE**

**Nota :**

Le réglage du contraste est effectué par action simultanée de la touche [HLP] et de la touche [+] ou [-].

**54 IVO industries -- 3, rue Denis Papin -- F 67403 ILLKIRCH Tél : 03.88.55.29.00 Fax : 03.88.55.29.19**

**PCS 090 plus PCS 095 plus**

### **8.2. Terminal d'atelier PCS 095 plus**

**Tension d'alimentation** 24 VDC  $\pm$  20 % **Consommation** 9.6 W **Conformité C.E.M.** Suivant directive 89/336/CEE **Affichage** LCD rétro-éclairé **Hauteur des caractères**  $\qquad \qquad \qquad$  5 mm **Format des caractères Nombre de lignes d'affichage** de la component de la component de la component de la component de la component de la component de la component de la component de la component de la component de la component de la component **Nombre de caractères par ligne** 40 **Jeu de caractères International Mémoire** Flash-EEPROM **Liaison série** RS232/TTY & RS422/RS485 **Température de fonctionnement**  $0 \ldots +50^{\circ}C$ **Température de stockage Poids approximatif** 200 g and 200 g and 200 g and 200 g and 200 g and 200 g and 200 g and 200 g and 200 g and 200 g and 200 g and 200 g and 200 g and 200 g and 200 g and 200 g and 200 g and 200 g and 200 g and 200 g and 2 **Indice de protection face avant** IP 65 **Indice de protection face arrière** IP 20 **Dimensions (LxHxP)** 224 x 202 x 52 mm **Découpe (LxH)** 204 x 188 mm

### **MATERIEL CERTIFIE CONFORME NORME CE UL VDE**

#### **Nota :**

Le réglage du contraste est effectué par action simultanée de la touche [HLP] et de la touche [+] ou [-].

**PCS 090 plus PCS 095 plus**

**VICPAS** 

**IVO industries -- 3, rue Denis Papin -- F 67403 ILLKIRCH Tél : 03.88.55.29.00 Fax : 03.88.55.29.19**

**55**

## **9. PROGRAMME DE DEMONSTRATION**

**Se basant sur une "Unité de découpe pour cadres de fenêtres", le programme de démonstration DEMO190.PCS ou DEMO195.PCS de la disquette PCSPRO permet de mieux comprendre le fonctionnement des terminaux "PCS 090 plus"/ "PCS 095 plus".**

Toutes les étapes, de l'écriture du cahier des charges à la programmation du programme, sont décrites dans leur ordre logique. Si notre but est atteint, cet exemple :

- vous permettra de mieux saisir toutes les possibilités offertes par le terminal PCS
- vous servira de méthode ou de guide pour la réalisation de vos propres programmes

### **9.1. Cahier des charges**

#### Le terminal PCS doit permettre l'exploitation d'une unité de découpe de cadres de fenêtres :

- Les touches de fonction doivent permettre à l'opérateur de commander la machine, d'afficher les données de fonctionnement de la machine, d'appeler des menus de modification des paramètres de fabrication et de commande client.
- Les diodes de signalisation associées aux touches de fonction doivent indiquer à l'opérateur le fonctionnement de la machine.
- L'automate doit pouvoir appeler à tout moment des messages signalant à l'opérateur les anomalies de fonctionnement de la machine.

### **9.2. Paramétrage du terminal d'atelier PCS**

#### **9.2.1. Affectation des touches de fonction**

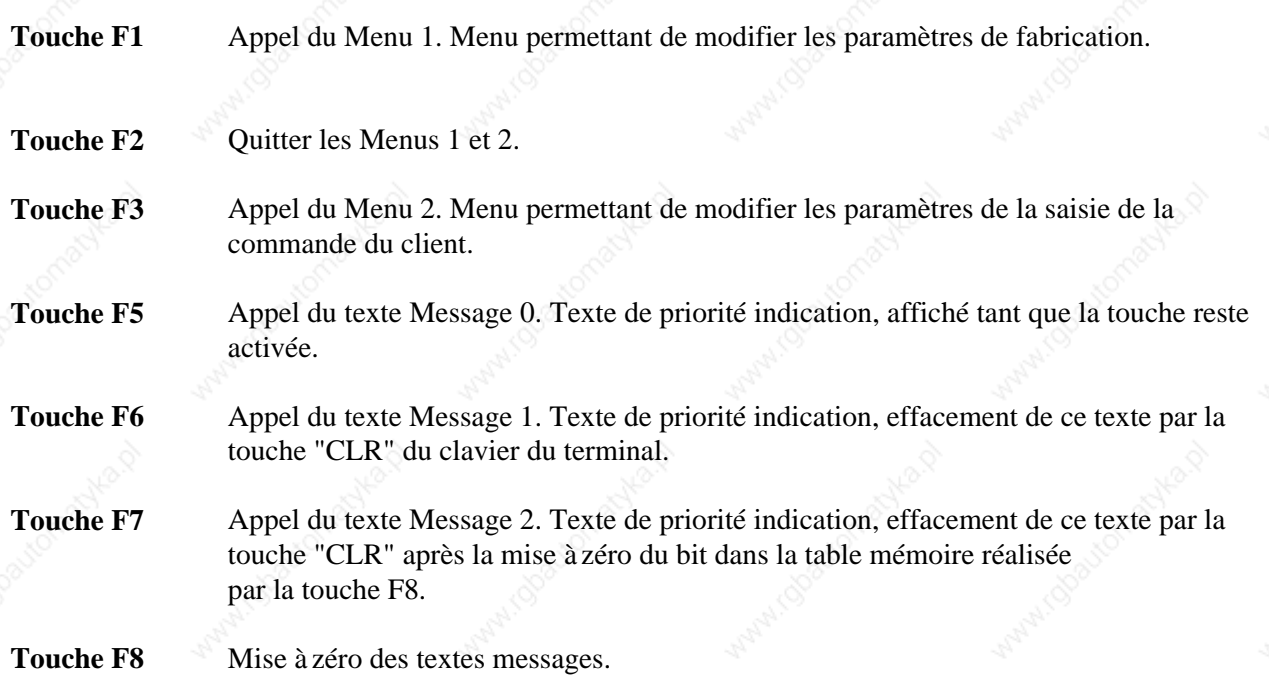

**56 IVO industries -- 3, rue Denis Papin -- F 67403 ILLKIRCH Tél : 03.88.55.29.00 Fax : 03.88.55.29.19**

**PCS 090 plus PCS 095 plus**

## **10 AIDE A LA PROGRAMMATION**

### **10.1. Fenêtre de configuration**

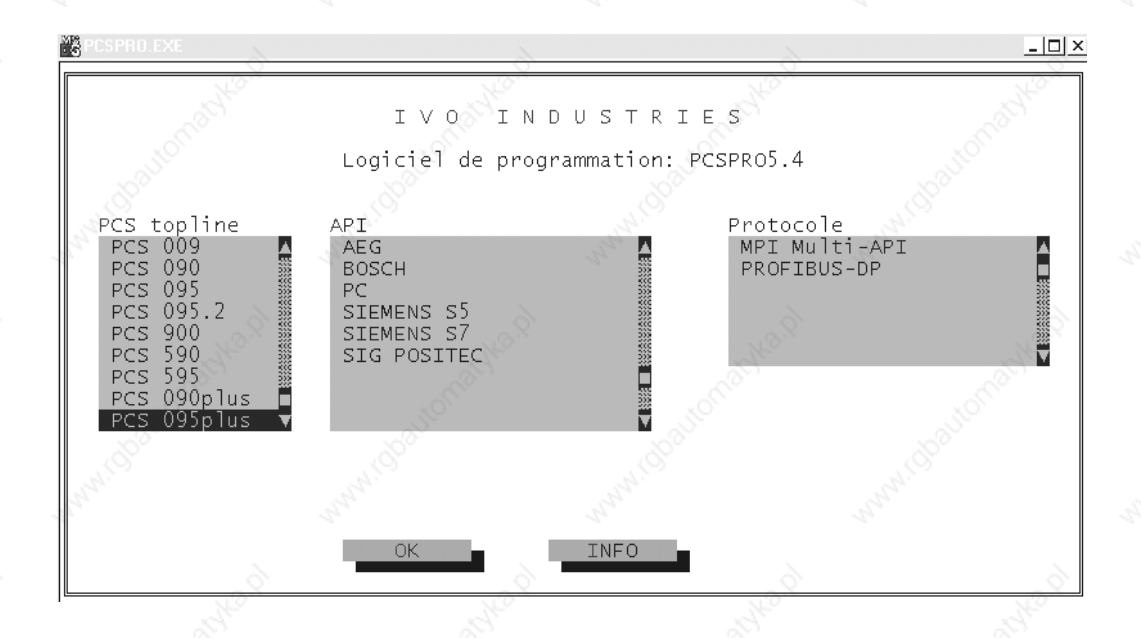

Dans cette fenêtre vous sélectionnez :

Le terminal PCS

L'automate

Le protocole de communication

La touche <<OK>> permet de valider la sélection et la touche <<INFO>> permet d'appeler la fenêtre info. Cette fenêtre donne toutes les références nécessaires, câbles, logiciels, en fonction de l'automate et du protocole sélectionné.

Lors de la programmation il est possible de revenir sur la fenêtre de configuration et de changer le type d'automate ou le protocole.

Après une validation par la touche  $\langle \langle OK \rangle$  la fenêtre de présentation générale de la table mémoire est affichée.

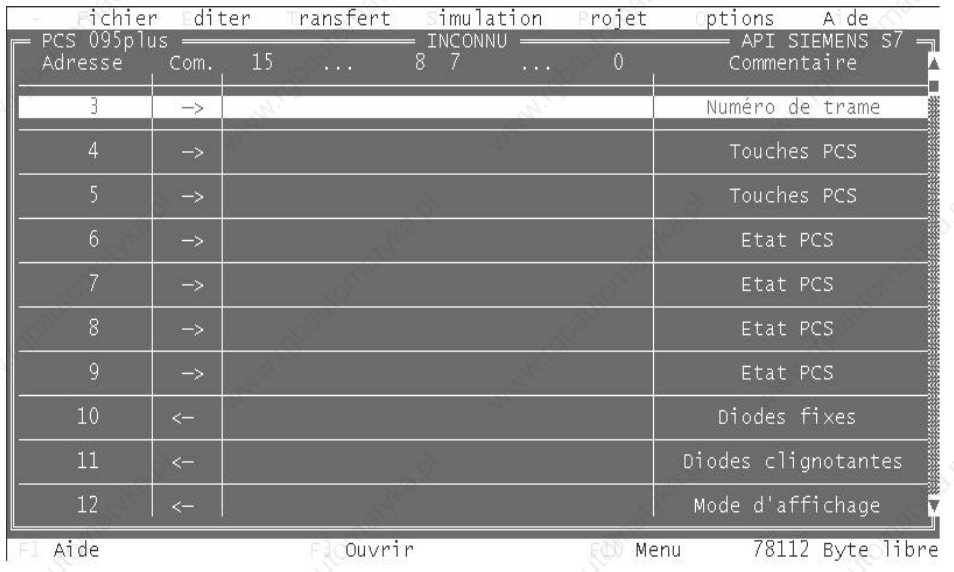

**PCS 090 plus PCS 095 plus** **IVO industries -- 3, rue Denis Papin -- F 67403 ILLKIRCH Tél : 03.88.55.29.00 Fax : 03.88.55.29.19**

**57**

Cette fenêtre permet la visualisation de toute la table mémoire par les touches montée et descente de votre PC. La touche F1 permet, à tout moment, d'appeler une aide en ligne.

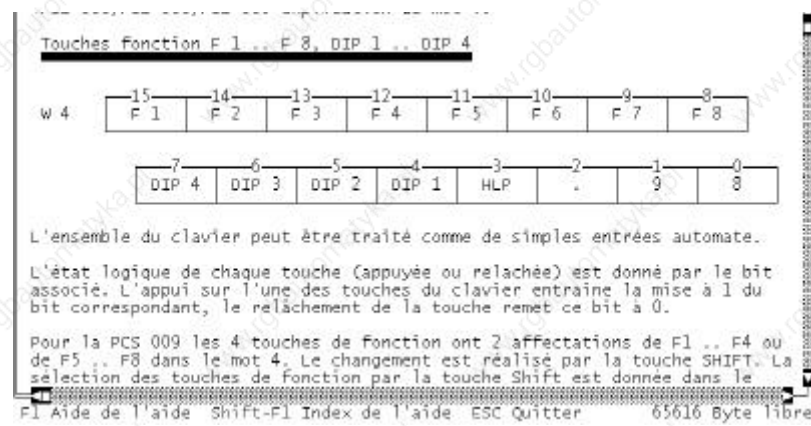

Démarrer un nouveau projet par le menu EDITER et la commande NOUVEAU

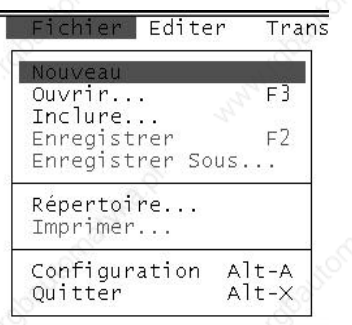

### **10.2. Programmation d'une variable**

Le Menu <<EDITER>> et la commande "Variable" permet de programmer les différentes variables.

Exemple de programmation d'une variable :

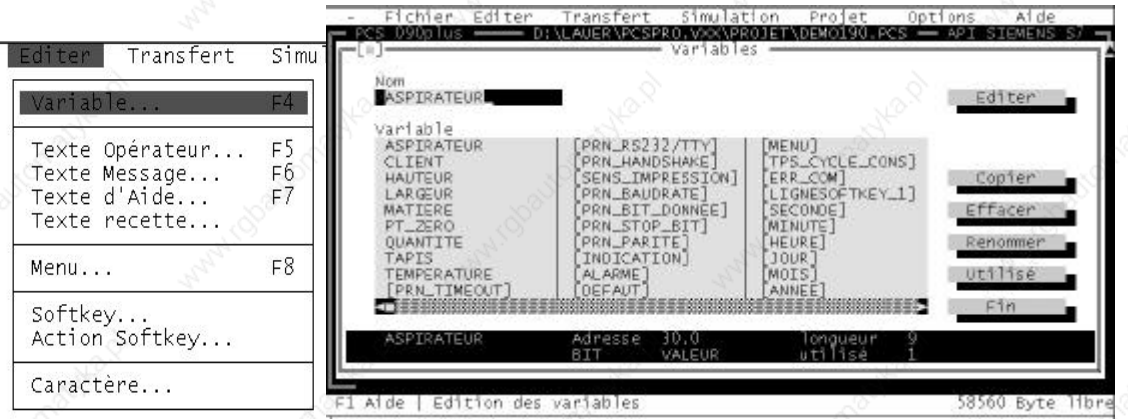

Une variable est définie par un nom de 16 caractères maximum. Les variables marquées par des [ ] sont des variables internes. Un ensemble de commandes permet de "copier", "effacer", "renommer" les variables. La commande "utilisé" réalise une liste croisée de la variable sélectionnée.

**/ICPAS** 

**58 IVO industries -- 3, rue Denis Papin -- F 67403 ILLKIRCH Tél : 03.88.55.29.00 Fax : 03.88.55.29.19**

#### Exemple :

maximum

La commande "éditer" ouvre la fenêtre de programmation de la variable.

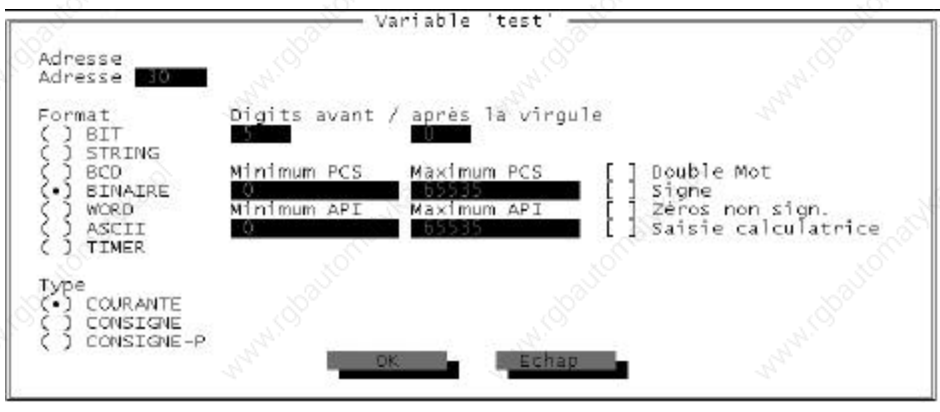

La définition d'une variable se réalise de la façon suivante :

Adresse Donner une adresse de la table mémoire, le logiciel donne automatiquement la première adresse de libre Format Donner un format pour la variable Type Donner un type de variable

Minimum Permet de borner les variables binaire ou BCD

Digits Donne le nombre de digit utilisé pour la variable

Exemple de la liste de toutes les variables utilisées pour le programme DEMO :

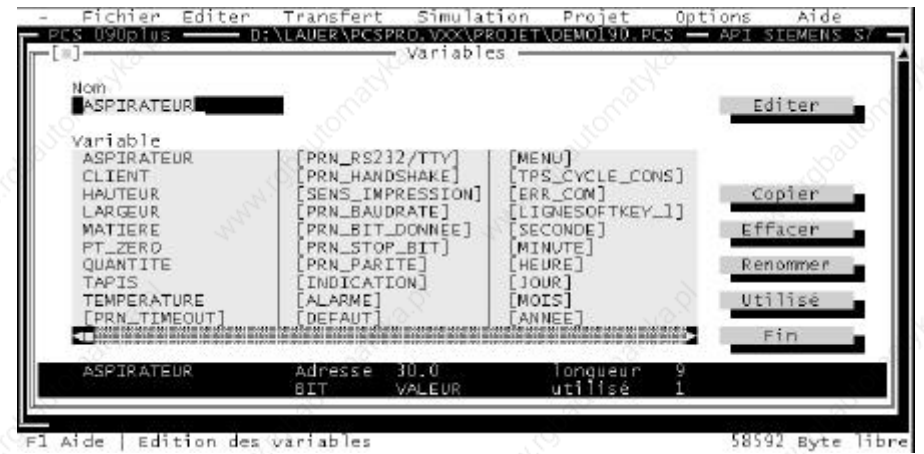

**PCS 090 plus PCS 095 plus**

**VICPAS** 

**IVO industries -- 3, rue Denis Papin -- F 67403 ILLKIRCH Tél : 03.88.55.29.00 Fax : 03.88.55.29.19**

### **10.3. Programmation d'un texte opérateur**

Le Menu <<EDITER>> et la commande "Texte Opérateur.." permet de programmer les textes opérateurs.

Exemple de programmation d'un texte opérateur :

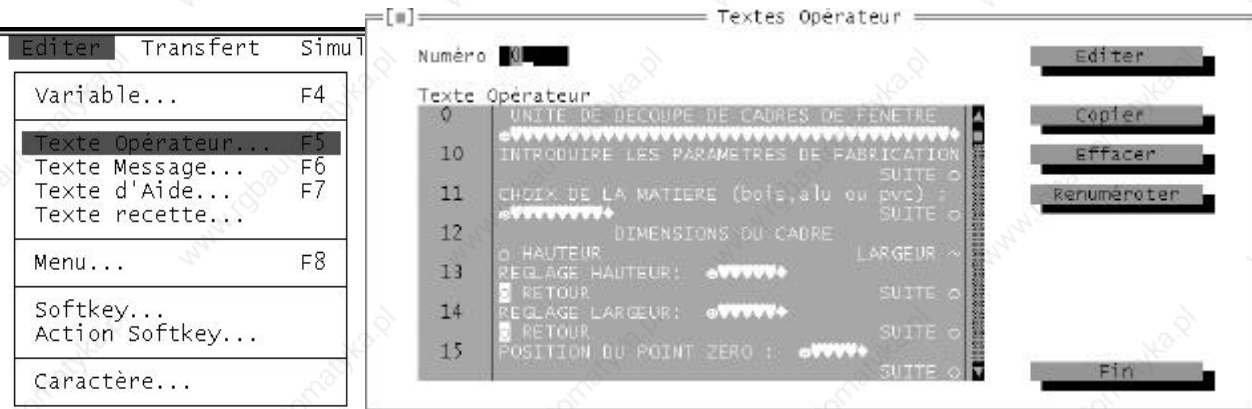

Un texte opérateur est défini par un numéro. Le nombre maximum de textes opérateur est de 128 (0 à 127). Le texte opérateur 0 est affiché à la mise sous tension.

Exemple :

La commande "Editer" ouvre la fenêtre de programmation du texte opérateur.

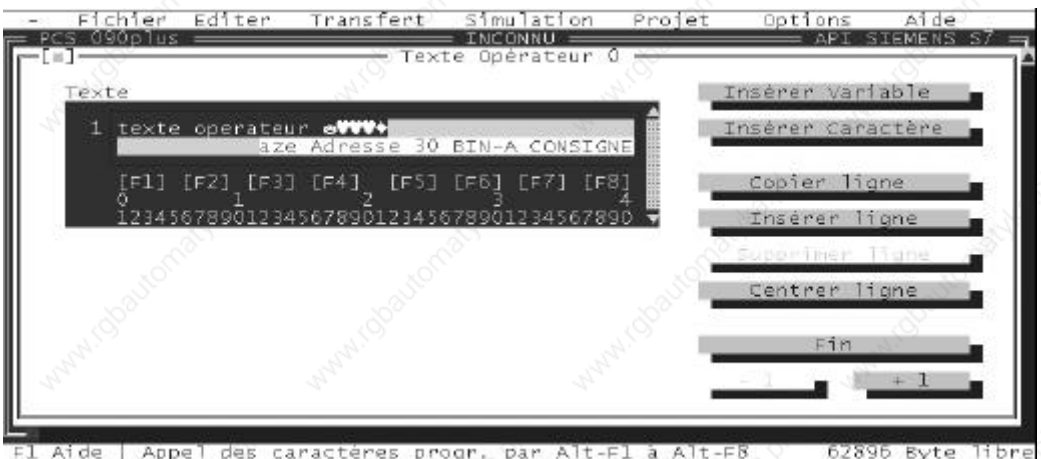

En fonction du terminal une fenêtre de 2 ou 4 lignes s'affiche.

Un ensemble de commandes permet d'insérer une variable ou un caractère, copier, insérer, supprimer, centrer une ligne, de passer au texte suivant ou au texte précédent.

#### **Remarque :**

Lorsqu'une variable est insérée sa longueur est représentée par des rectangles et sa définition est donnée lorsqu'on se place sur le premier caractère de la variable.

**ICPAS** 

**60 IVO industries -- 3, rue Denis Papin -- F 67403 ILLKIRCH Tél : 03.88.55.29.00 Fax : 03.88.55.29.19**

### **10.4. Programmation d'un menu**

Le Menu <<EDITER>> et la commande "Menu.." permet de programmer les menus.

Exemple de programmation d'un menu :

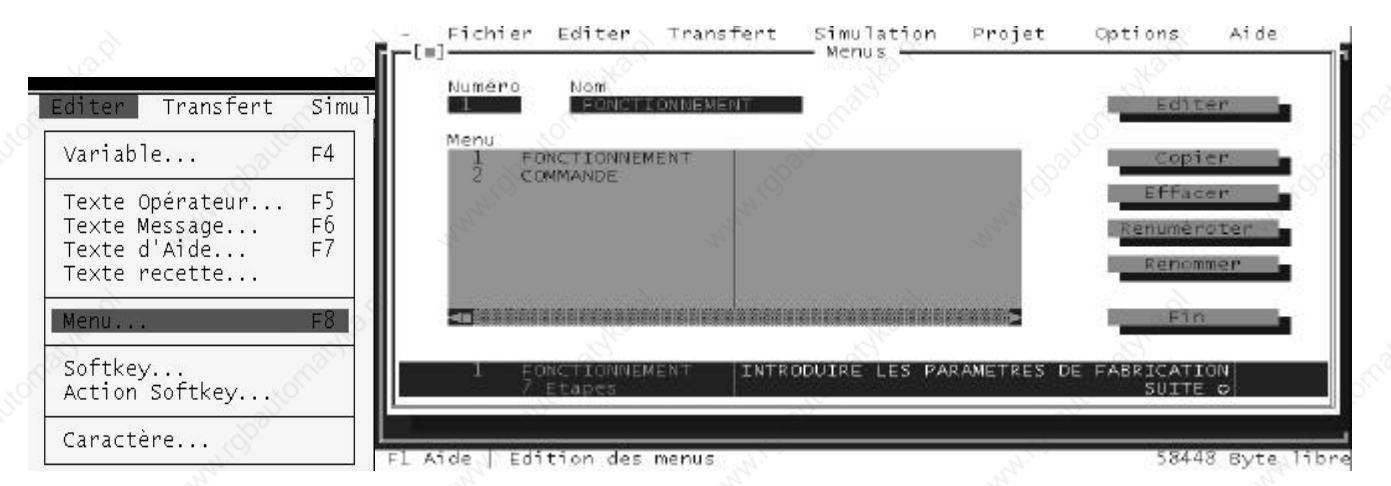

Un menu se présente à l'affichage comme une succession de textes opérateur. Un menu est défini par un numéro et par un nom de 16 caractères maximum.

Un ensemble de commandes permet d'éditer, de copier, d'effacer, de renuméroter, de renommer un menu.

#### Exemple :

La commande "Editer" ouvre la fenêtre de l'arborescence du menu.

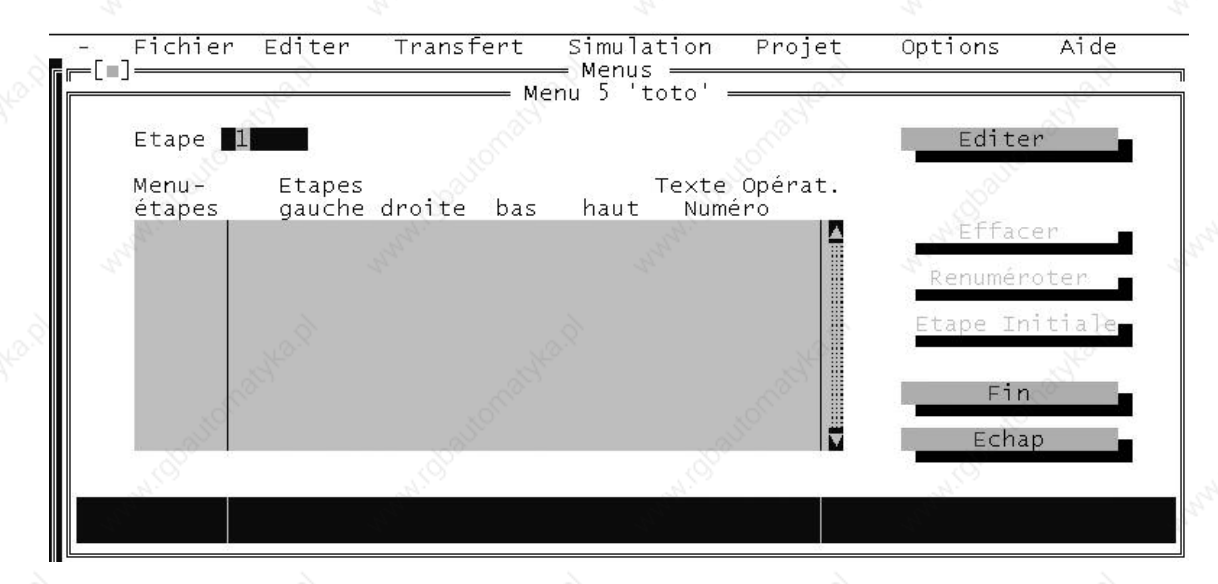

Un ensemble de commandes permet d'éditer, d'effacer, de renuméroter, une étape.

**PCS 090 plus PCS 095 plus**

**VICPAS** 

**IVO industries -- 3, rue Denis Papin -- F 67403 ILLKIRCH Tél : 03.88.55.29.00 Fax : 03.88.55.29.19**

#### Exemple :

La commande "Editer" ouvre la fenêtre d'affectation des textes et des étapes.

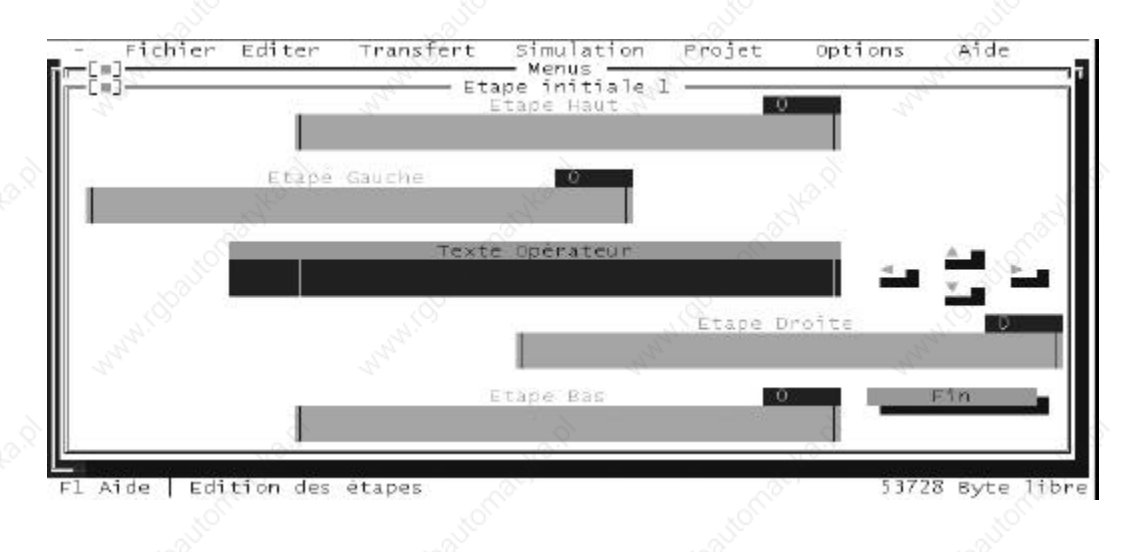

Mode opératoire :

- 1°) A partir de cette fenêtre cliquer une fois dans la partie "texte opérateur" afin de sélectionner un texte opérateur (programmé préalablement) pour l'étape initiale.
- 2°) Sélectionner un texte et le valider par la commande "Insérer".

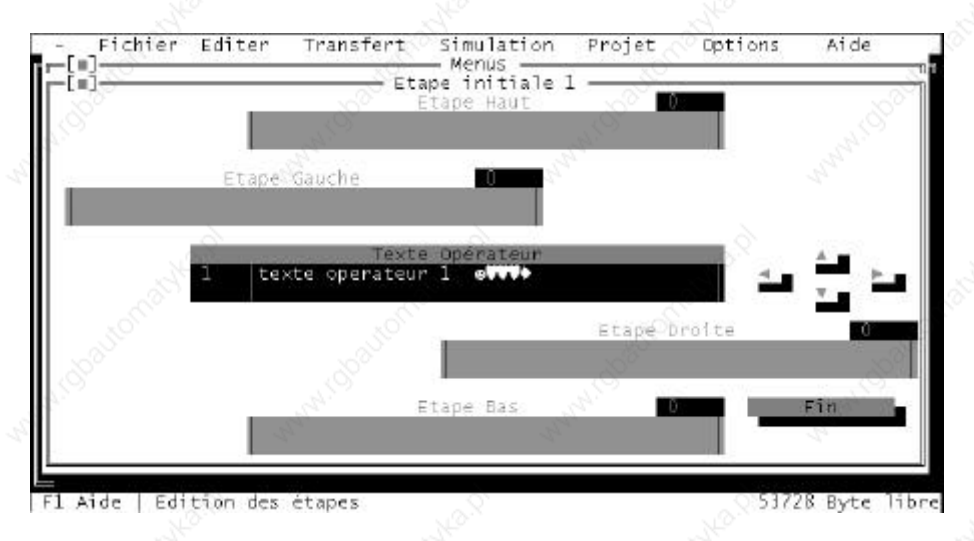

- $3^{\circ}$ ) Pour aller à l'étape suivante (bas, haut, gauche, droite) appuyer simultanément sur la touche SHIFT ( $\hat{\mathbb{I}}$ ) et une des touches de direction du PC (touches ← **,** ↑**,** → **,**↓). Cette combinaison de touches ouvre directement la fenêtre des textes opérateur.
- 4°) Sélectionner un texte et le valider par la commande "Insérer" pour qu'il apparaisse dans la fenêtre "texte opérateur" (idem à 2°)
- 5°) Répéter l'opération 3 et 4 jusqu'à la fin de votre menu et valider votre travail par la commande "Fin".

L'arborescence et les textes associés aux différentes étapes sont visualiser dans la fenêtre précédente celle de la création.

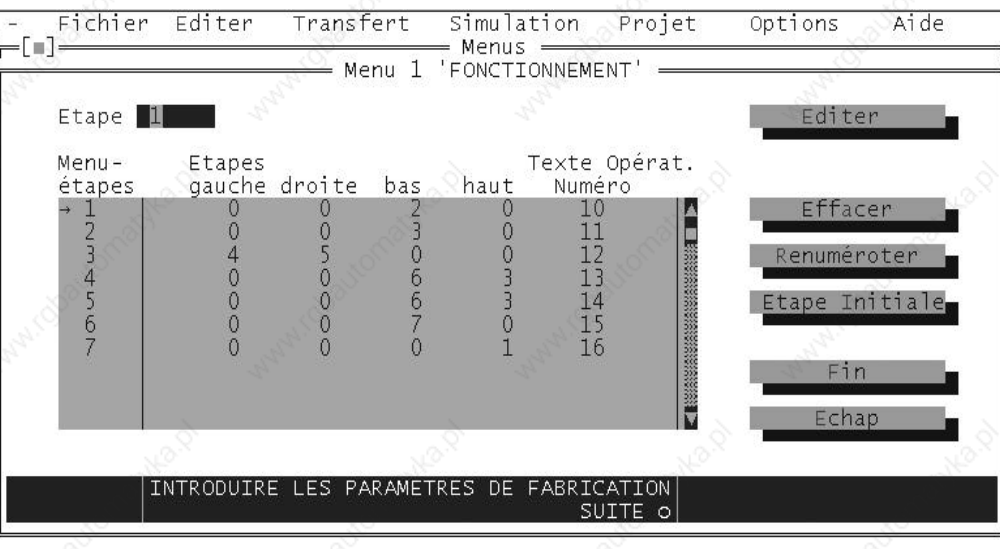

#### **Nota :**

Pour les Menus il existe des options programmables permettant de sélectionner l'instant de transfert des variables.

Cette fenêtre est accessible en appuyant simultanément sur les touches "Alt Gr" et "@" du clavier de votre PC.

Exemple de modification des options d'un menu :

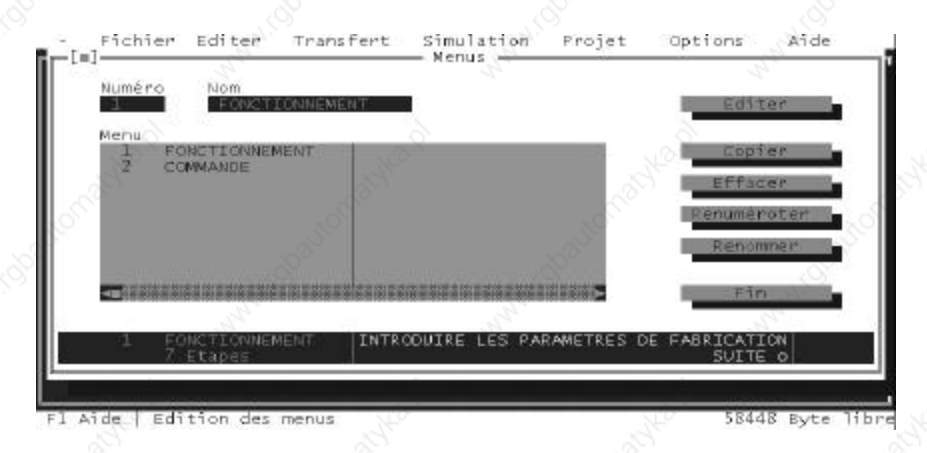

Sélectionner un menu et appuyer simultanément sur les touches "Alt Gr" et "@"

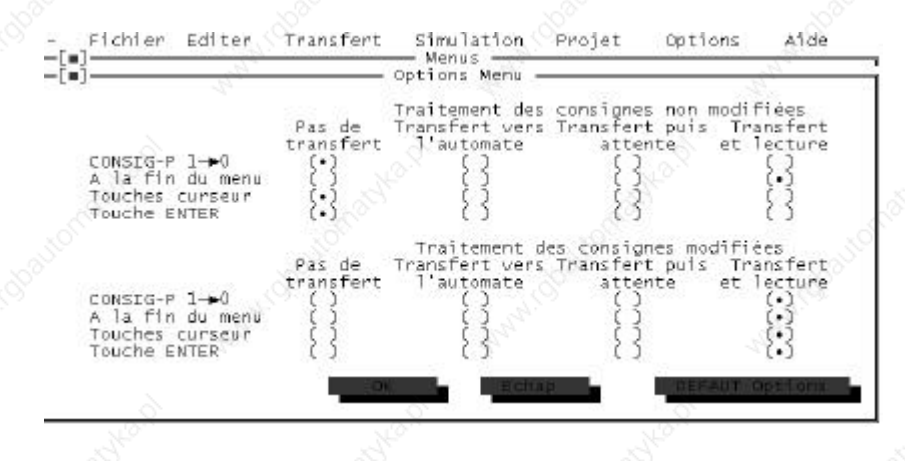

**PCS 090 plus PCS 095 plus**

**VICPAS** 

**IVO industries -- 3, rue Denis Papin -- F 67403 ILLKIRCH Tél : 03.88.55.29.00 Fax : 03.88.55.29.19**

**63**

La première partie "traitement des consignes non modifiées" permet de définir comment le terminal doit transférer la variable *non modifiée*, actuellement validée par le curseur, à l'automate.

La deuxième partie "traitement des consignes modifiées" permet de définir comment le terminal doit transférer la variable *modifiée*, actuellement validée par le curseur, à l'automate.

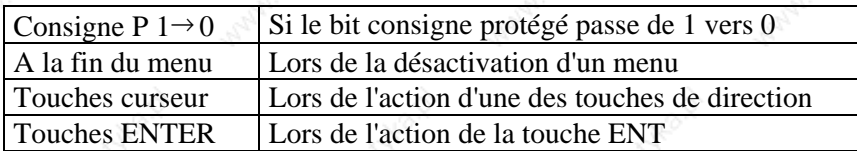

Pas de transfert La variable ne sera pas transférée Transfert vers l'automate La variable sera transférée vers l'automate et l'opérateur pourra immédiatement continuer la saisie des autres variables Transfert puis attente La variable sera transférée vers l'automate puis il y a une attente avant de poursuivre les modifications Transfert et lecture La variable sera transférée puis le terminal va la relire 2 fois avant de permettre à

La configuration optimale pour une modification des variables sans consigne protégée est la suivante :

l'opérateur de continuer les modifications

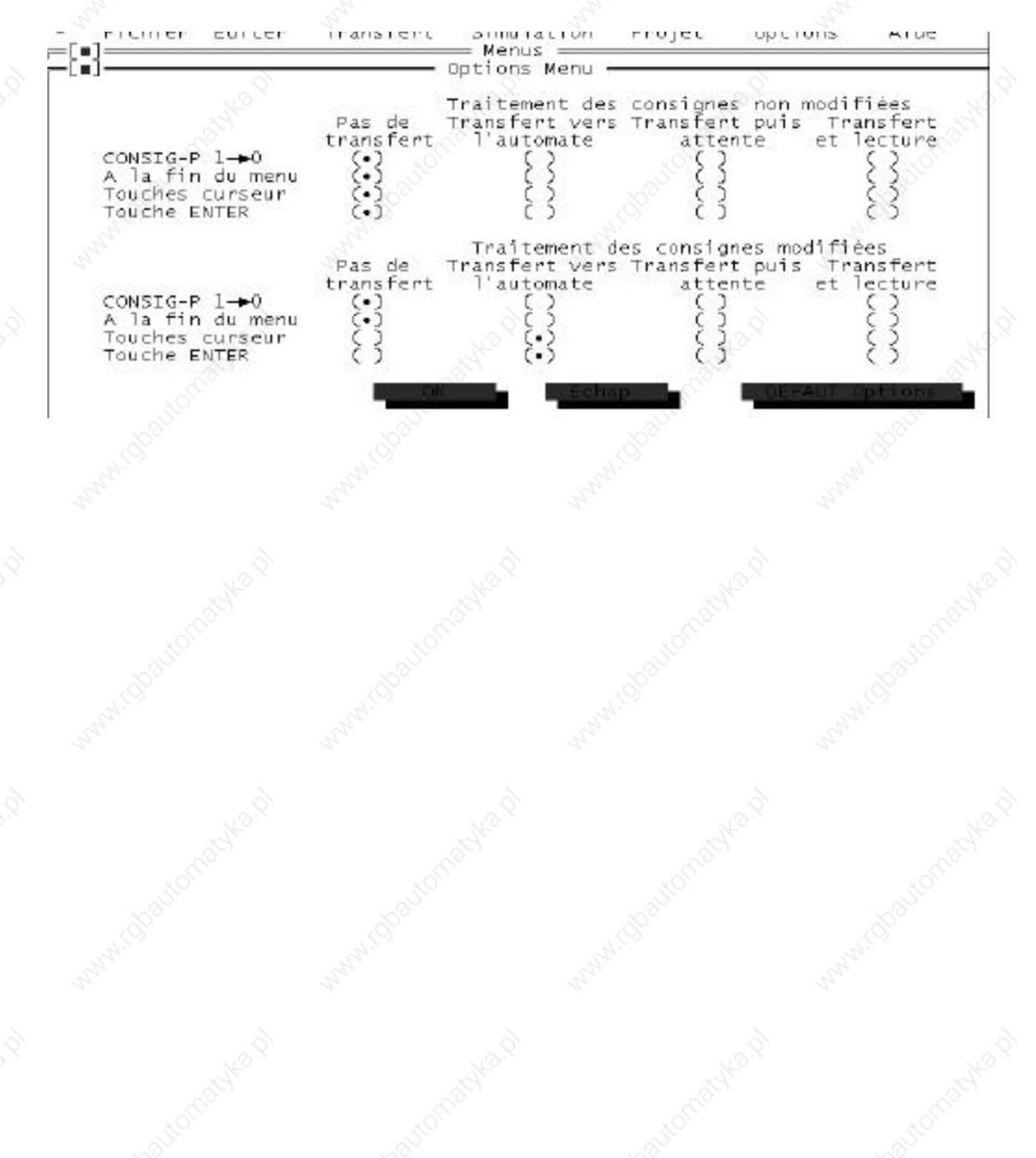

**PCS 090 plus PCS 095 plus**

### **10.5. Programmation d'un texte message**

Le Menu <<EDITER>> et la commande "Texte Message…" permet de programmer les textes messages.

Exemple de programmation d'un texte message :

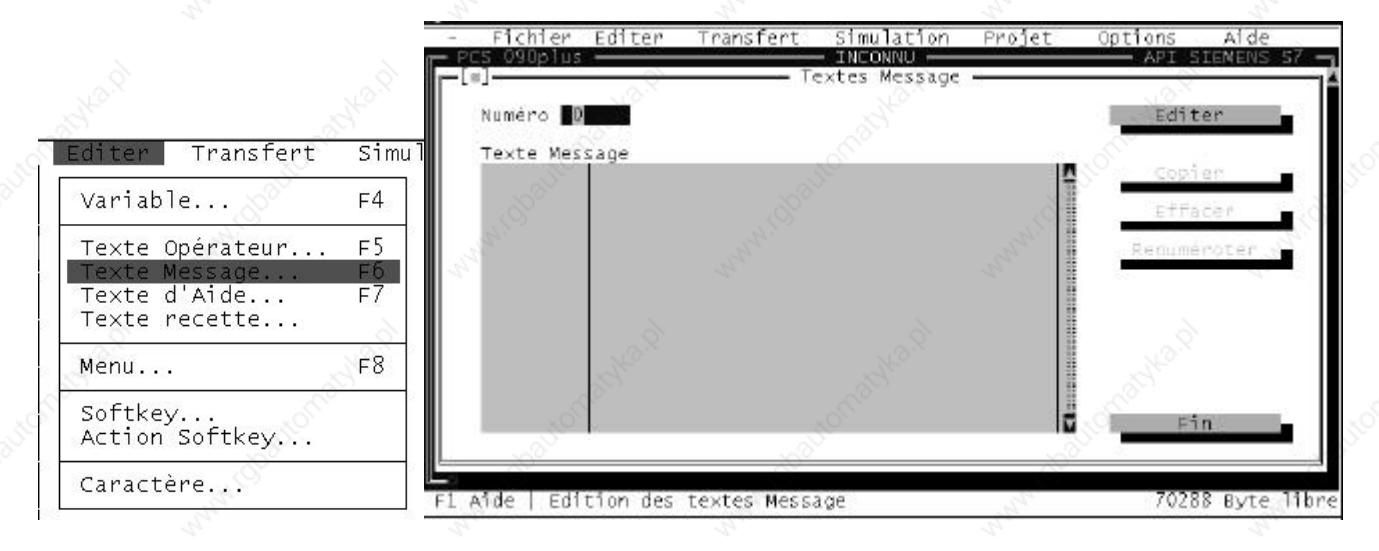

Un texte message est défini par un numéro allant de 0 à 1023.

#### Exemple :

La commande "Editer" ouvre la fenêtre de programmation du texte message.

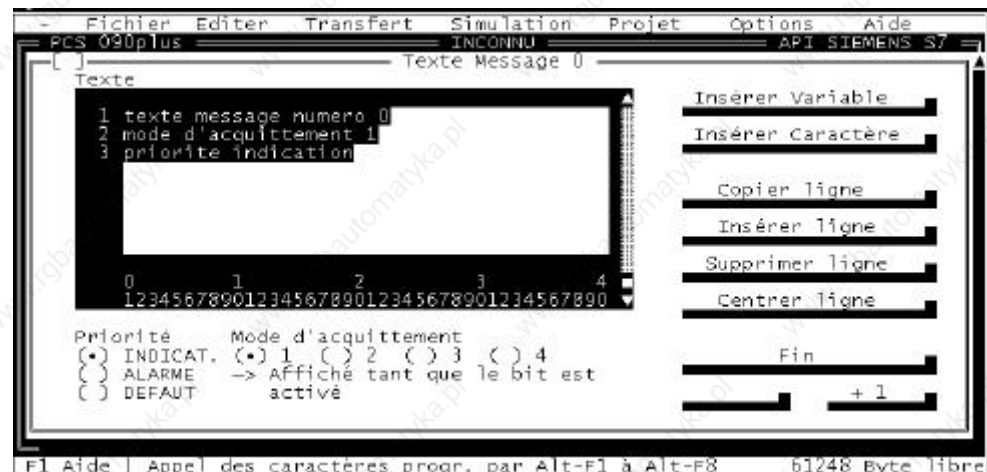

Un texte Message, quel que soit le terminal PCS PLUS, peut contenir 32 lignes. Les textes messages sont classés en 3 priorités (indication, alarme, défaut) et 4 modes d'acquittement.

Un ensemble de commandes permet d'insérer une variable ou un caractère, copier, insérer, supprimer, centrer une ligne, de passer au texte suivant ou au texte précédent.

**PCS 090 plus PCS 095 plus**

**VICPAS** 

**IVO industries -- 3, rue Denis Papin -- F 67403 ILLKIRCH Tél : 03.88.55.29.00 Fax : 03.88.55.29.19**

La liste des textes messages permet de visualiser tous les textes déjà programmés et leur priorité.

 $I = indication$ 

- $A =$ alarme
- $D =$  défaut

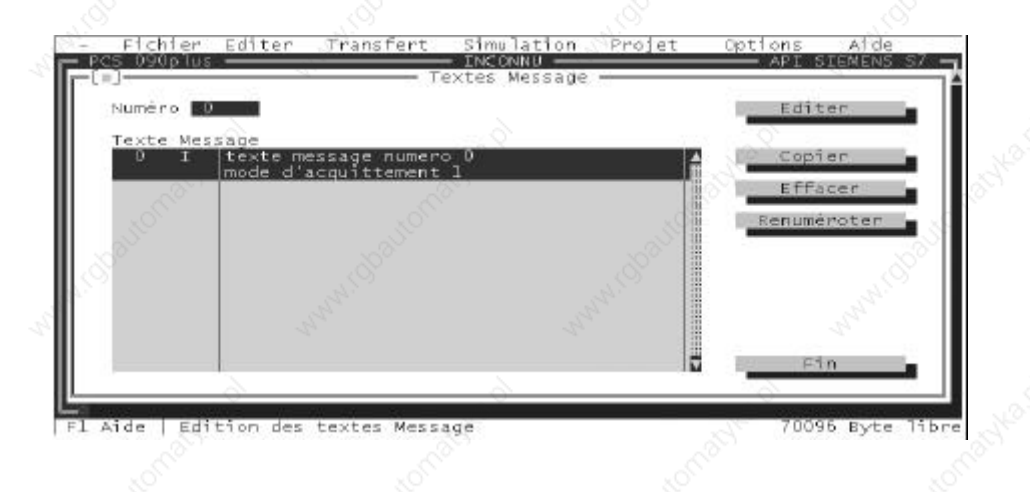

### **10.6. Programmation d'un texte d'aide**

Le Menu <<EDITER>> et la commande "Texte d'aide.." permet de programmer les textes d'aides.

Exemple de programmation d'un texte d'aide :

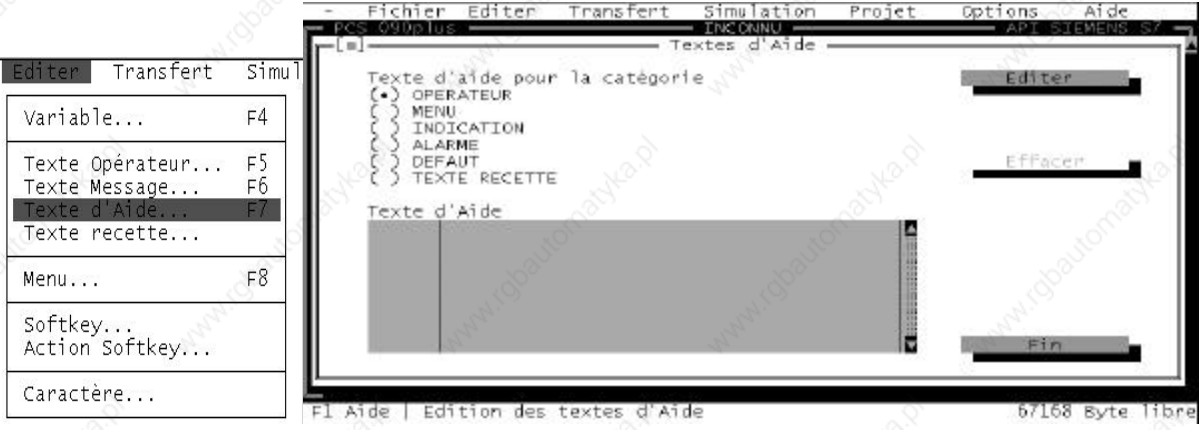

Il existe un texte d'aide pour chaque catégorie de texte. Un texte d'aide, quel que soit le terminal PCS PLUS, peut contenir 32 lignes.

Un ensemble de commandes permet d'insérer une variable ou un caractère, copier, insérer, supprimer, centrer une ligne, de passer au texte suivant ou au texte précédent.

**VICPAS** 

**66 IVO industries -- 3, rue Denis Papin -- F 67403 ILLKIRCH Tél : 03.88.55.29.00 Fax : 03.88.55.29.19**

### **10.7. Programmation des actions softkey**

Le Menu <<EDITER>> et la commande "Action Softkey" permet de programmer les actions softkey qui seront associée aux softkey.

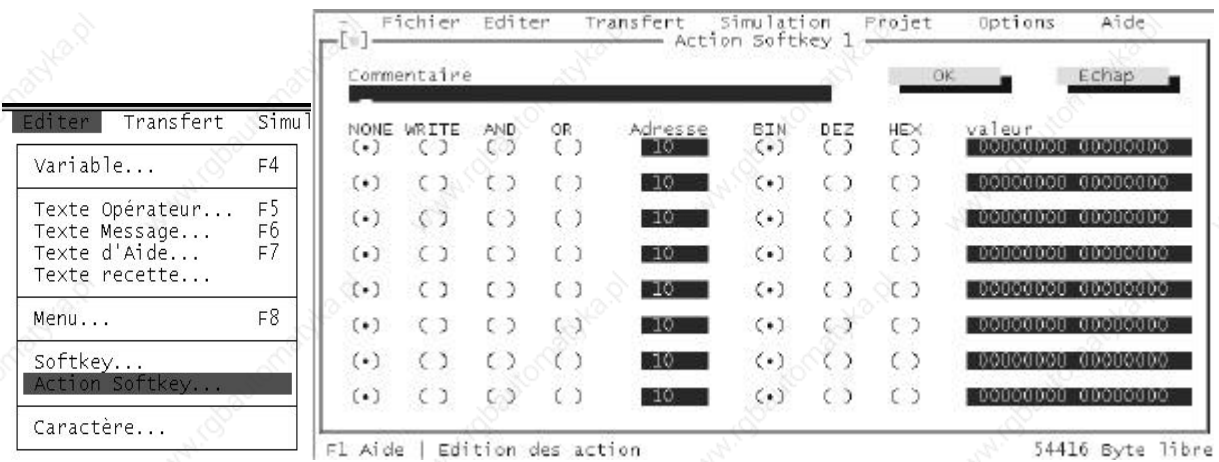

Exemple de programmation d'une action softkey :

Les terminaux PCS PLUS permettent la programmation de 255 actions. Une action softkey permet la programmation de 8 instructions, un commentaire de 40 caractères peut être associé à chaque action.

### **10.8. Programmation des softkeys**

Le Menu <<EDITER>> et la commande "Softkey" permet de programmer les softkey (affectation des actions softkey aux touches de fonction.

Exemple de programmation d'une action softkey :

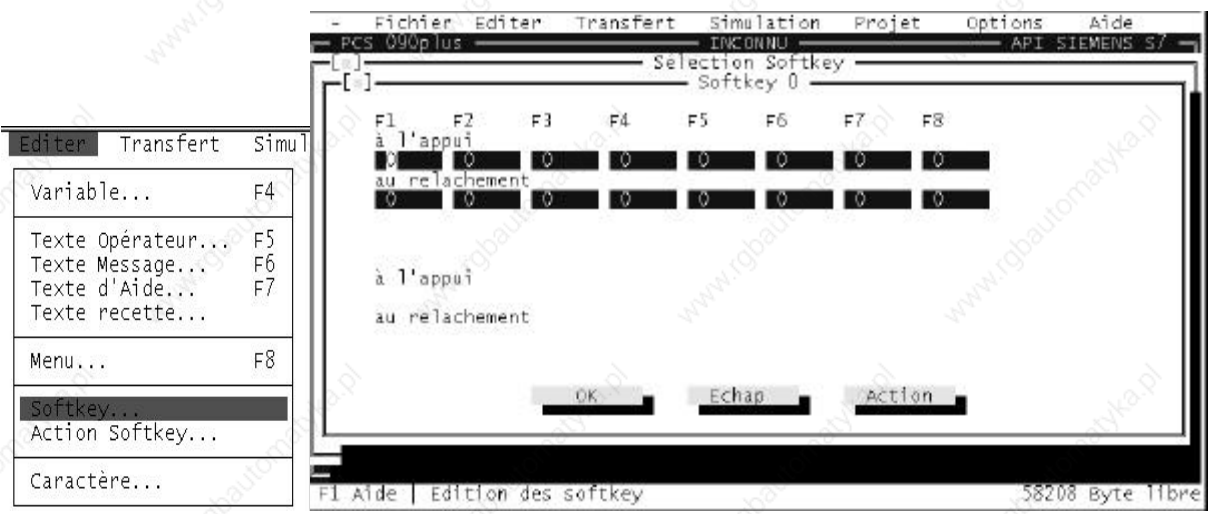

Les softkeys sont aux nombres de 128 (0 à 127).

A chaque touche de fonction on peut associer une action softkey. L'action softkey 0 est une action vide, elle ne peut être programmée.

> **IVO industries -- 3, rue Denis Papin -- F 67403 ILLKIRCH Tél : 03.88.55.29.00 Fax : 03.88.55.29.19**

### **10.9. Programmation d'un caractère**

Le Menu <<EDITER>> et la commande "Caractère" permet de programmer des caractères non représentés dans la table ASCII.

Exemple de programmation d'un caractère :

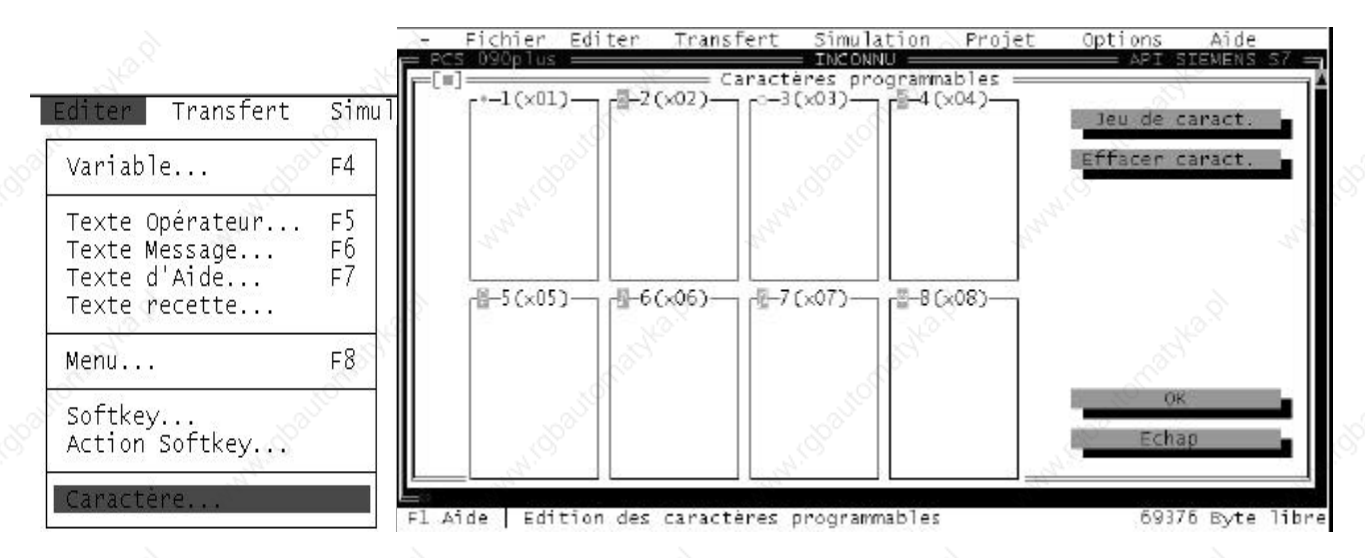

Les caractères programmables sont aux nombres de 8.

Une action sur la touche "SPACE" permet de valider ou pas un point de la matrice. Les touches de direction permettent de passer d'un point à l'autre.

### **10.10. Programmation des mots de l'horodateur**

Le Menu <<PROJET>> et la commande "Temps" permet également de programmer l'adresse de début utilisée pour l'horodateur.

Exemple de programmation de l'adresse de l'horodateur :

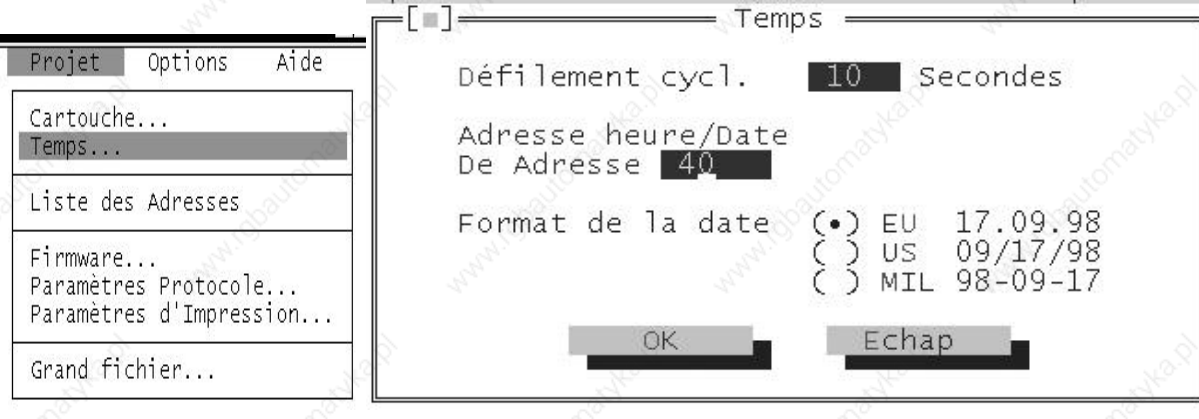

L'horodateur utilise 4 mots dans la table mémoire. Exemple : adresse 40 L'horodateur prendra 4 mots donc 40, 41, 42, 43.

**VICPAS** 

**68 IVO industries -- 3, rue Denis Papin -- F 67403 ILLKIRCH Tél : 03.88.55.29.00 Fax : 03.88.55.29.19**

### **10.11. Programmation des recettes**

Le Menu <<EDITER>> et la commande "Recette" permet de programmer les recettes.

Exemple de programmation d'une recette :

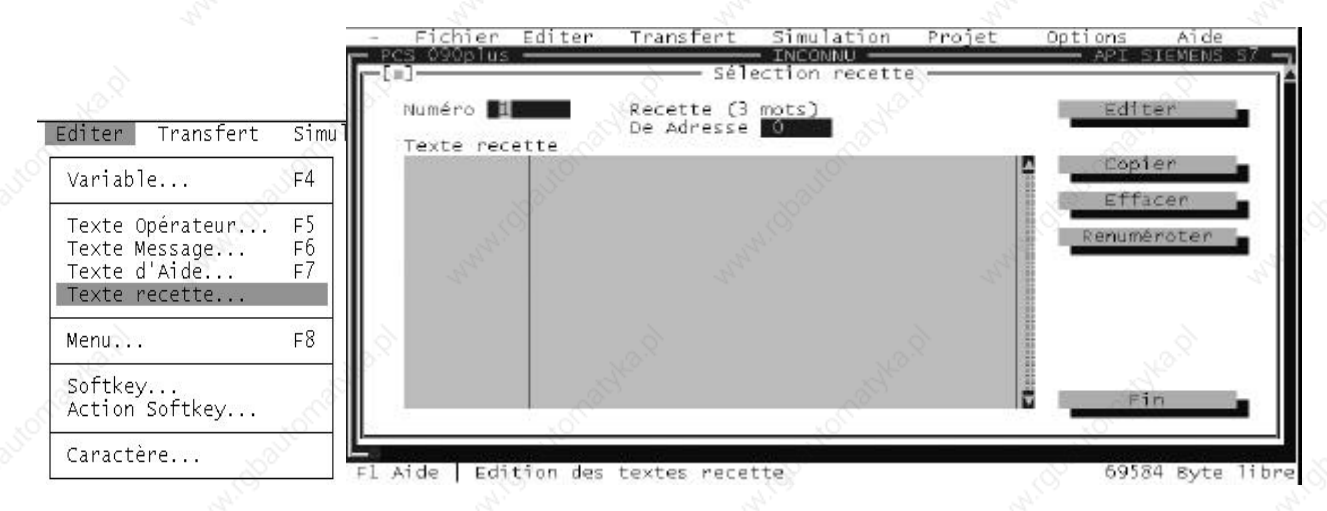

Les recettes sont aux nombres de 127 et permettent de sauvegarder les valeurs des variables dans le terminal PCS PLUS.

Un ensemble de commandes permet d'insérer une variable ou un caractère, copier, effacer, renuméroter une recette.

La commande "Editer" ouvre la fenêtre de programmation de la recette.

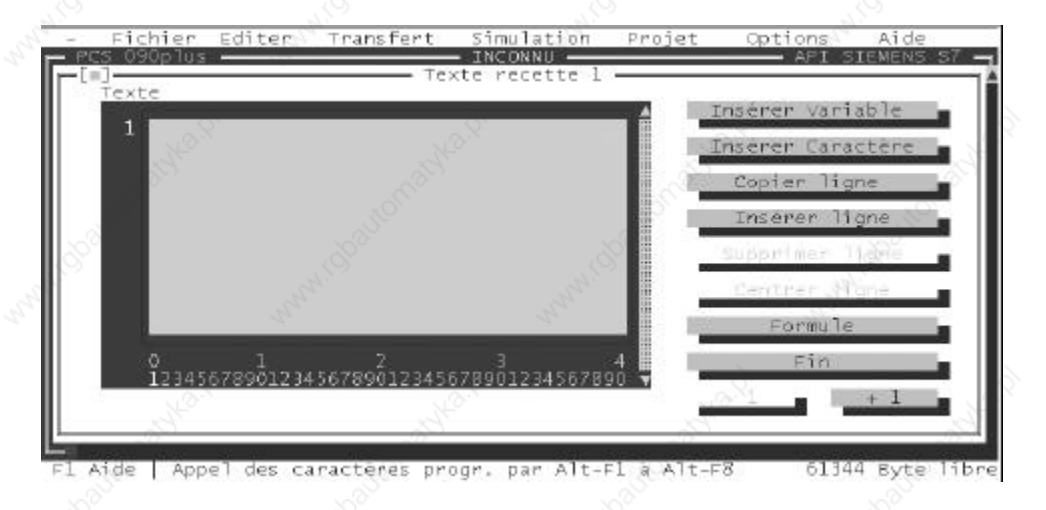

Une recette, quel que soit le terminal PCS PLUS, peut contenir 32 lignes. Un ensemble de commandes permet d'insérer une variable ou un caractère, copier, effacer, supprimer, centrer une ligne de passer au texte suivant ou au texte précédent.

La commande "Formule" permet de donner une valeur à chaque variable programmée dans la recette.

**PCS 090 plus PCS 095 plus**

**VICPAS** 

**IVO industries -- 3, rue Denis Papin -- F 67403 ILLKIRCH Tél : 03.88.55.29.00 Fax : 03.88.55.29.19**

**69**

### **10.12. Sauvegarde et transfert de l'application**

Une fois l'application terminée une sauvegarde est nécessaire avant le transfert. Le Menu <<FICHIER>> et la commande "Enregistrer Sous" permet de sauvegarder l'application.

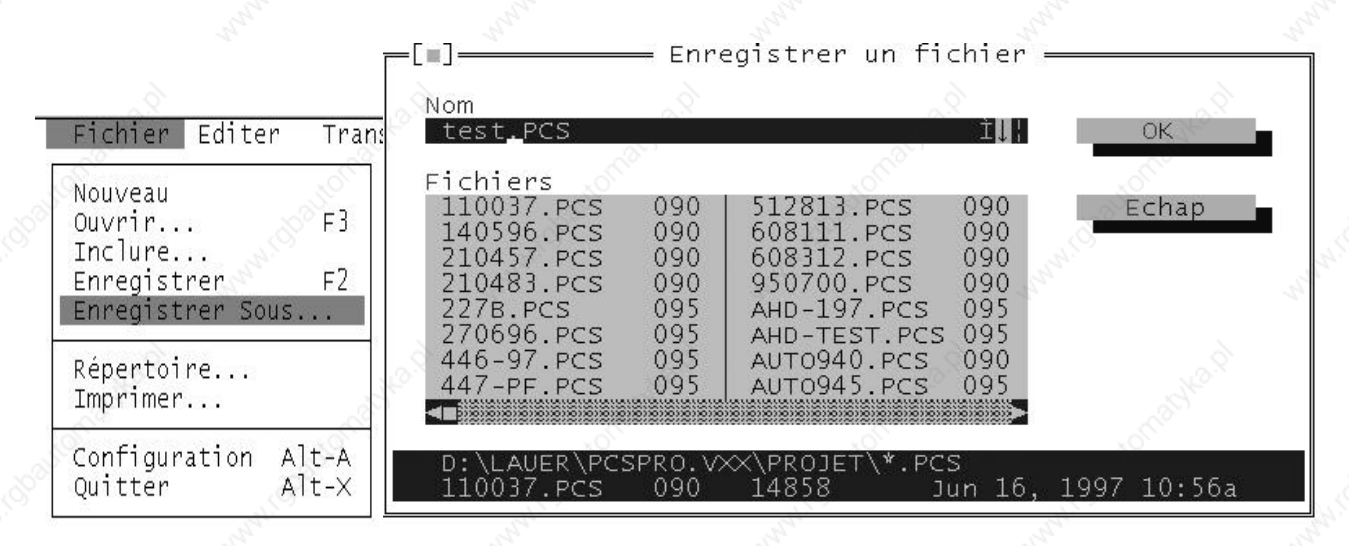

Le transfert de l'application vers le terminal PCS PLUS se réalise par le menu <<TRANSFERT>> et la commande "Transfert".

### **11. Assistance technique**

N'hésitez pas à nous appeler si vous rencontrez une difficulté lors de la mise en œuvre de notre matériel ; nous sommes en permanence à votre service :

Le logiciel donne grâce au menu INFO et la commande A propos les coordonnées de la société IVO- industries.

Christian HECHT Ingénieur Produits

Francis WERCK Ingénieur Développement

 $\overline{\phantom{a}}$ Tnfo PCSPRO Version 5.4 du 29.07.1998 Logiciel de programmation pour<br>consoles d'exploitation PCS INDUSTRIES I V O 3 Rue Denis Papin - BP 103<br>F-67403 Illkirch Cedex Téléphone 03.88.55.29.00<br>Télécopie 03.88.55.29.19 COPYRIGHT by Systeme Lauer GMBH & Co KG (c)'98 OK

Adresse : E-mail : techni@ivo-industries.fr

**VICPAS** 

**70 IVO industries -- 3, rue Denis Papin -- F 67403 ILLKIRCH Tél : 03.88.55.29.00 Fax : 03.88.55.29.19**